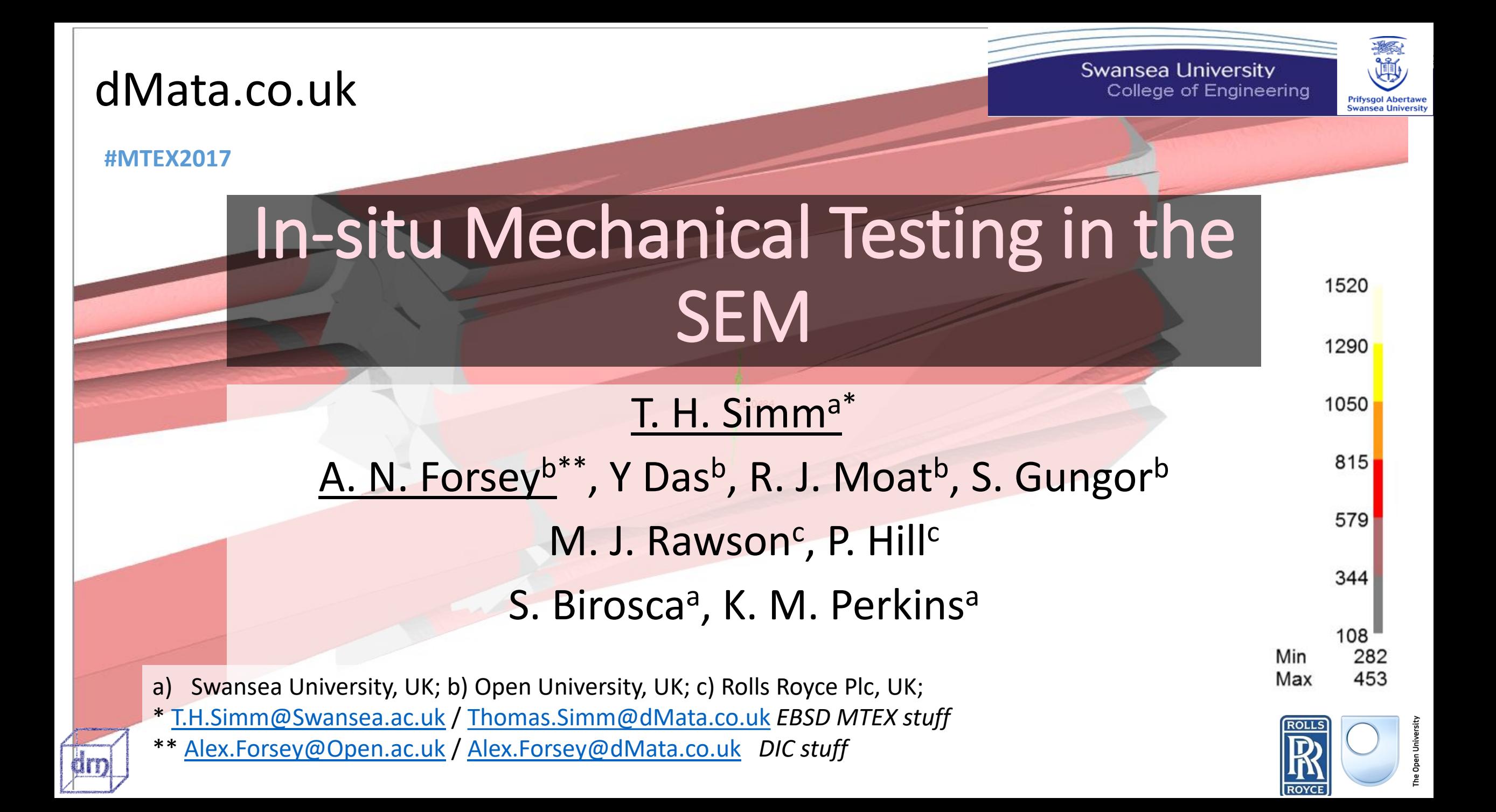

# Content

**Swansea University** College of Engineering

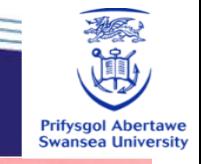

- A. GUIs MTEX Experiment
- dBSD / DICE GUI
- The experiment
- B. DIC
- What is DIC
- Combining DIC with EBSD
- C. Change in orientation of grains
- Crystal Plasticity models
- Orientation change in grains
- D. Martensite
- Identifying variants
- Strain-induced martensite

520

1290

1050

815

579

344 108 282

453

Min

Max

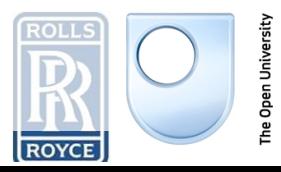

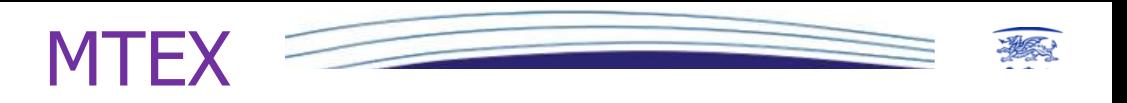

### **Cons**

- No user interface (but JQdaFonseca 'I dislike GUIs')
- Have to learn MTEX/Matlab and write out everything you want
	- **Can be difficult to get started**
- Can be slow
- 'object orientated approach is a pain to understand algorithm' Ben Britton
- Need a Matlab license- can be a pain if your license needs internet

### **Other similar applications options**

- Channel 5 (and other EBSD software houses) have their own EBSD analysis software
	- **Quick, user interface**
- Some similar open source packages, e.g. ATOM<http://www.atom-software.eu/>
- And some open source packages or code in other formats (??)

### **Pros**

- For texture one of the best (*'MTEX is pretty good for texture'* B.B. again)
- Get the most from your EBSD data:
- & do things not possible in other commercial packages
	- **Or without the hassle and errors if you did it from 1st principles yourself**
- Good user community / support & help files
- Always improving code

### MTEX new user recommendations A

- Use the help files in Matlab
	- **I often search 'MTEX + function'**
- 2. Not an obvious answer there, go to the google user group <https://groups.google.com/forum/?fromgroups=#!forum/mtexmail>
	- **Try a few keywords related to your problem in 'Search' of old posts first**
	- **If nothing comes up….**
- 3. Post a question on the group
	- **Be as detailed as possible**
	- **It may make sense to you, but write it so it would make sense to an Undergrad/ MSc / PhD in a related Science field**
- 4. If you get no response, but think the question is valid
	- **Try contacting someone on user group who has answered similar questions- maybe they've not checked the group for a while-> they may ignore you but nothing to lose**
- 5. Be inquisitive, (when necessary or if you're bored) have a look at the code for a particular function or even put in code breaks and follow variables to see what it does
	- **E.g. >>> edit calcGrains (gives Matlab code for this)**
- 6. Be prepared to be frustrated by the simplest of problems.
	- **It takes time, but the learning curve is worth it from the functionality you get**
- 7. When you get your MTEX skills share your knowledge with your group and the community

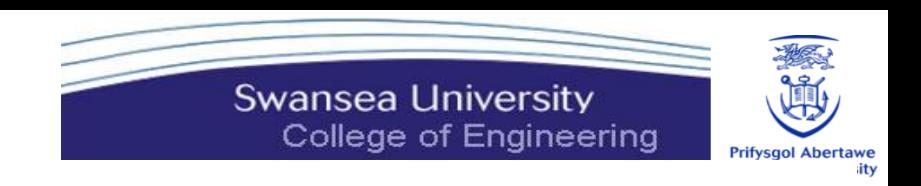

## Modify MTEX code to do what you want

```
function OUT = plotAngleDistribution_adj(obj,varargin)
% plot axis distribution
```

```
\approx
```
A

```
% Syntax
```
- % plotAngleDistribution(mdf)
- % plotAngleDistribution(CS1,CS2)
- % plotAngleDistribution(grains.boundary.misorientation)

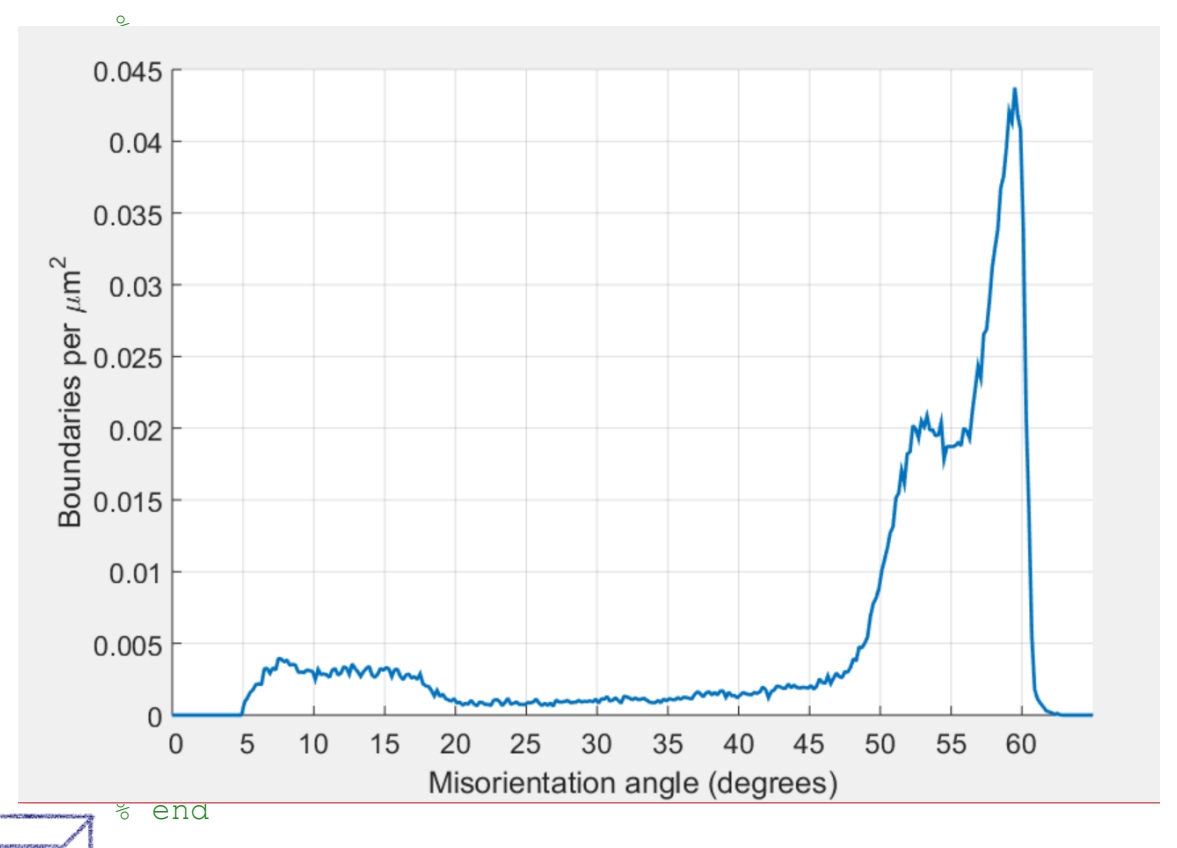

```
% seach for existing bar plots and adjust bar center
% h = findobj(mtexFig.gca,'type','bar','-
or','type','hgGroup');
% h = \text{flipud}(h(:));
```

```
unit = \sqrt{8};
```

```
% bin size given?
    if max(obj.angle) < maxOmega/2, maxOmega = 
max(obj.angle);end
    nbins = 
round(maxOmega/get_option(varargin,'resolution',5*degree));
```

```
% compute bins
    bins = -eps:varargin{1}*pi/180:65*pi/180;
%linspace(-eps,maxOmega+0.01,nbins);
    nbins=length(bins);
   density = zeros(hbins-1,1);
    lq = {}};
```
% compute angle distribution

 $d =$  histcounts(obj.angle,bins).'; midPoints =  $0.5*$  (bins(1:end-1) + bins(2:end)); density(:,end) =  $d(1:end)$ ;

OUT=[midPoints'/degree,density];

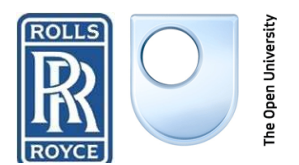

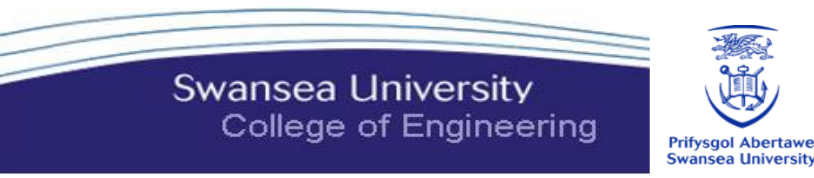

## dBSD – digital back-scattered diffraction

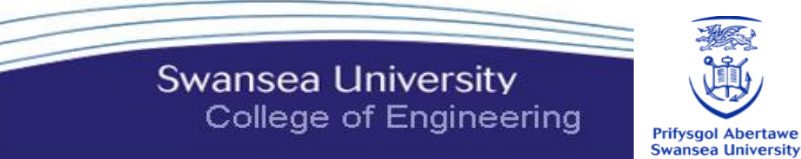

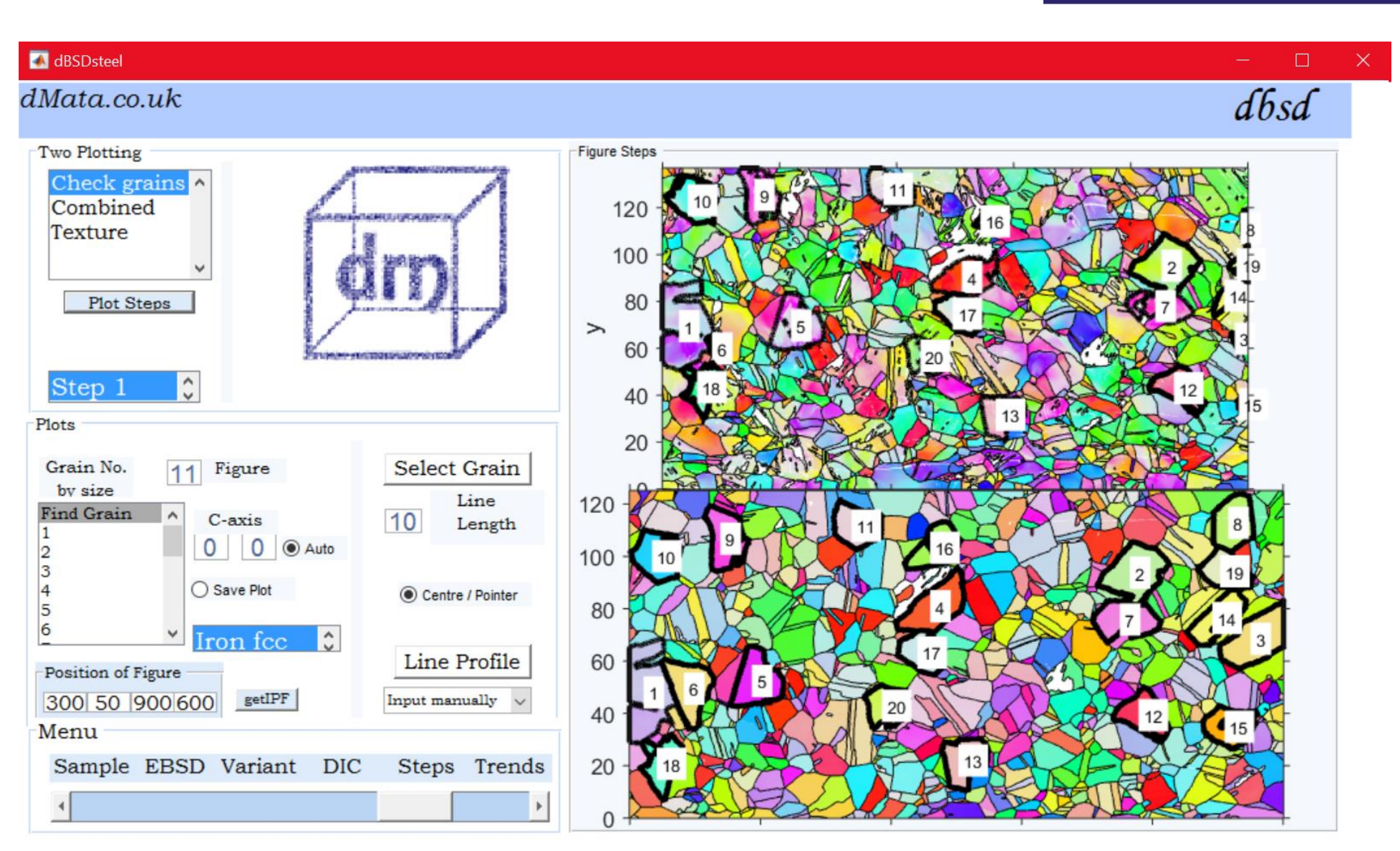

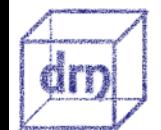

A

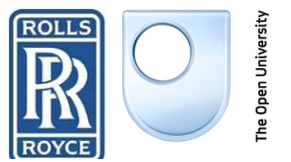

an

#### dice - digital image correlation et -

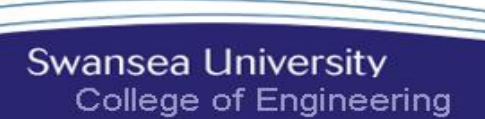

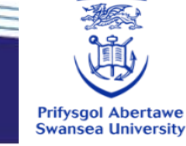

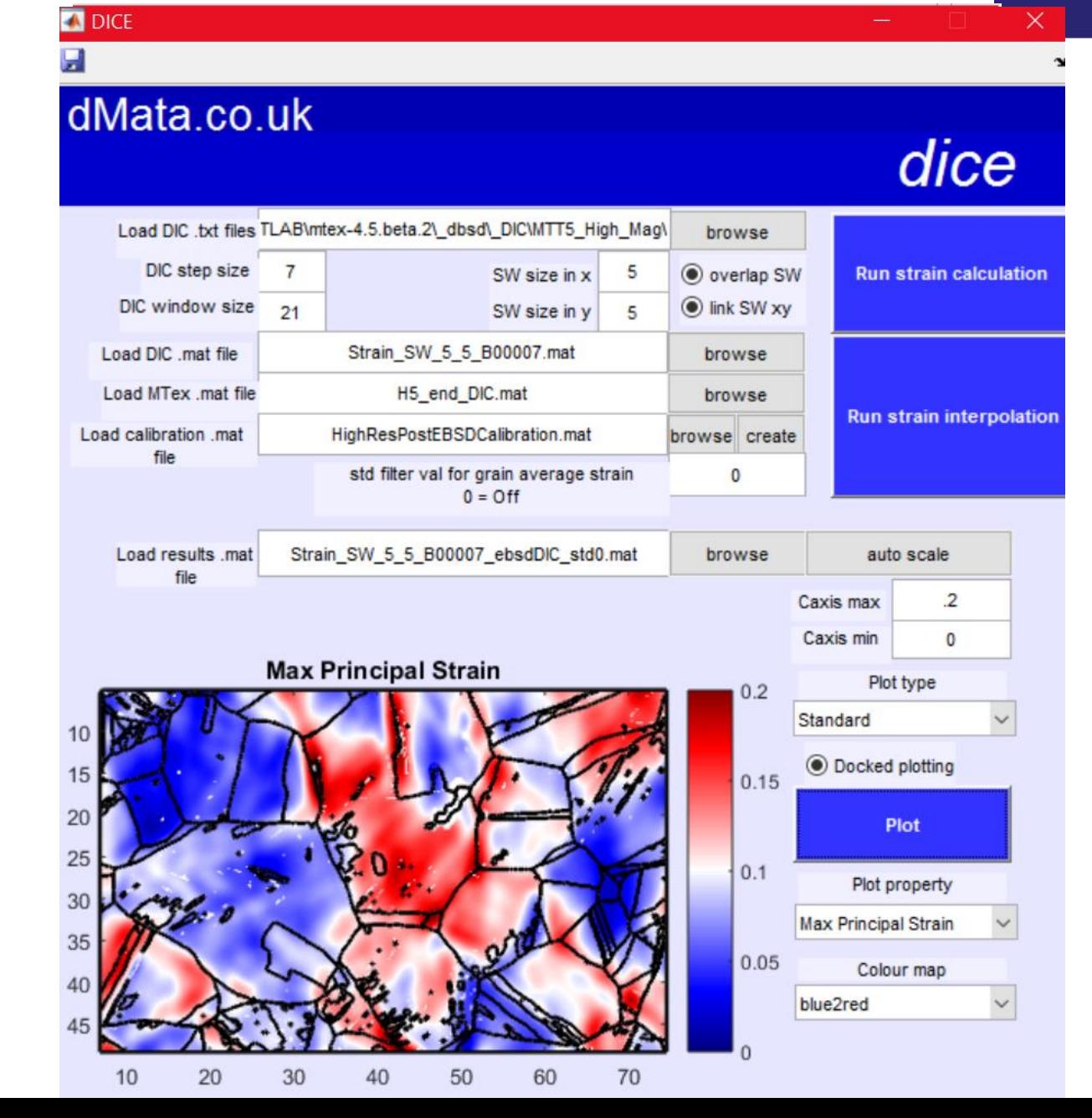

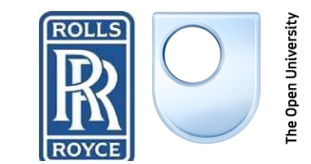

### GUIs

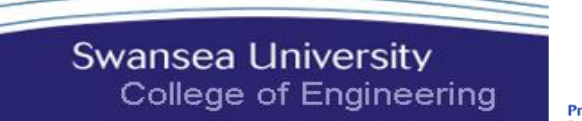

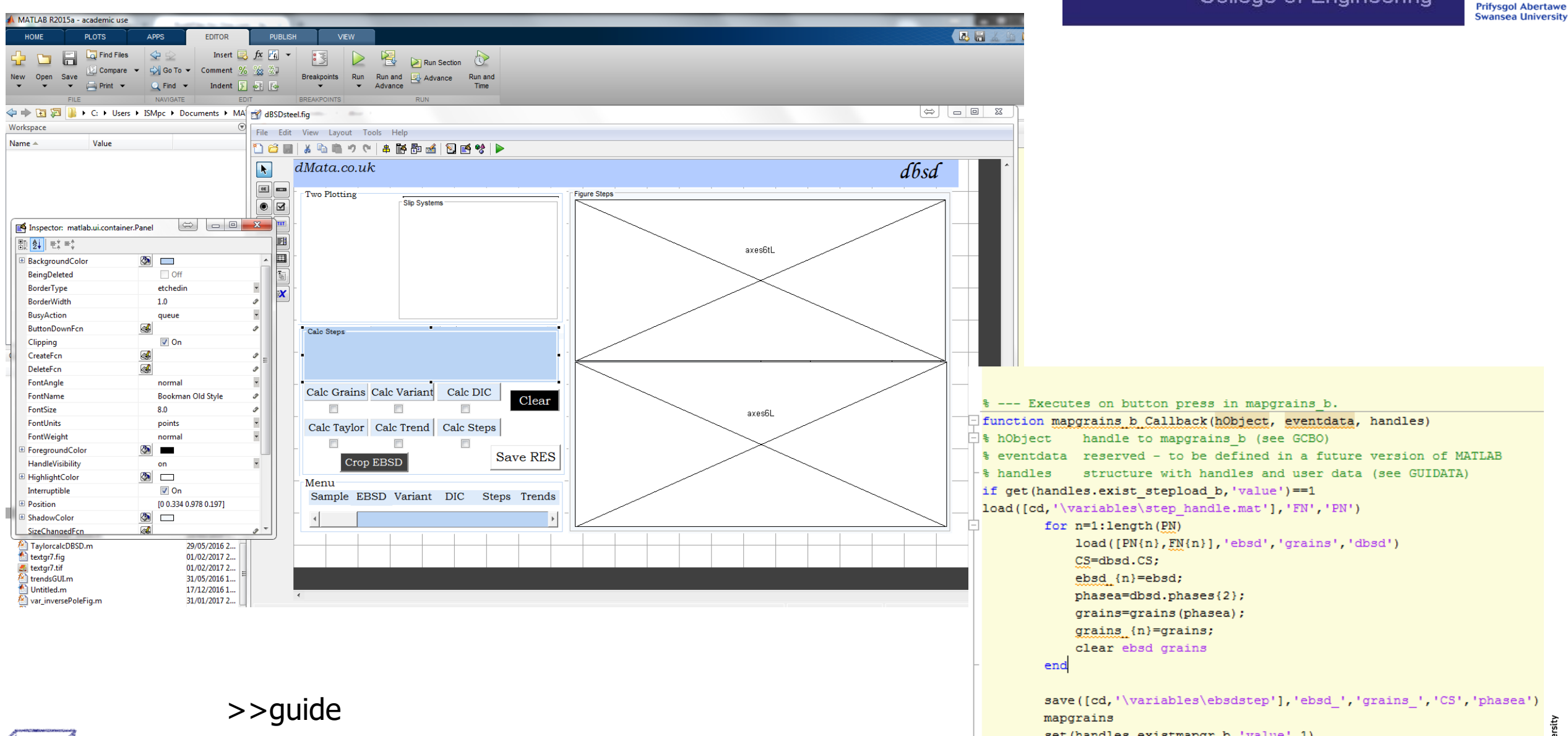

an

set (handles.existmapgr\_b, 'value', 1)

else

end

menu ('create steps 1st', 'ok')

**ILIONES** 

## GUIs: Graphical User Interfaces

**Swansea University** College of Engineering

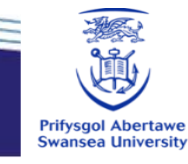

GUIs can make working with data easier but can cause problems

- **-** Cross-platform capabilities
	- Problems with different versions of Matlab (or PC type)
	- And even different screen resolutions
	- In theory within Matlab it is possible to create an executable of a GUI?
- **Treatment of variables** 
	- MTEX uses some calculations that are slow, so good to store variables
	- Global variables
		- make life easy for simple GUIs
		- But cause problems with increased complexity, both memory issues and code confusion
	- getappdata

A

an

- makes getting variables more explicit so less code confusion- but still memory issues
- Saving larger variables as a file
	- Good solution for larger datasets (e.g. ebsd, grains, IPF color)
	- Issues with '/' vs '\'
	- I use local variables (saved in a folder 'variables') which can then be saved and loaded later-
		- but better options?
- Make GUIs that can be used without the GUI
	- Use the GUI to get input data and then call external functions

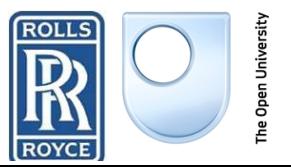

## GUIs: Graphical User Interfaces

- Plot to a GUI can be problematic handa=handles.axes6; menuPlot(choi,handa,h);
- And within function menuPlot

plot(grains.boundary,'parent',hhan,'edgecolor','k','linewidth',1) ylabel('Boundaries per \mum^2','parent',hhan);

A change we had to make to plot.m

try axis(mP.ax,'tight'); end

% mP.micronBar.setOnTop <- had to get rid of this to enable plot within GUI

• Or just plot externally

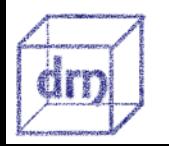

A

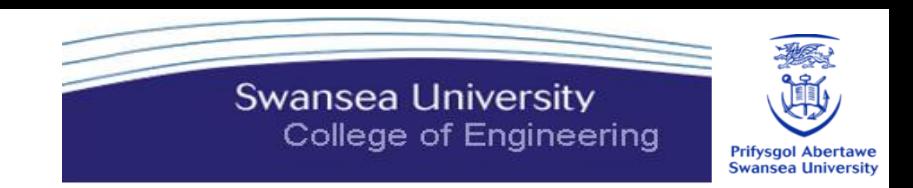

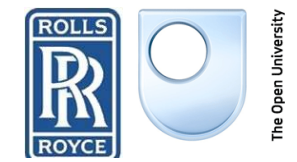

#### The Experiment A

**Swansea University** College of Engineering

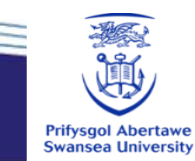

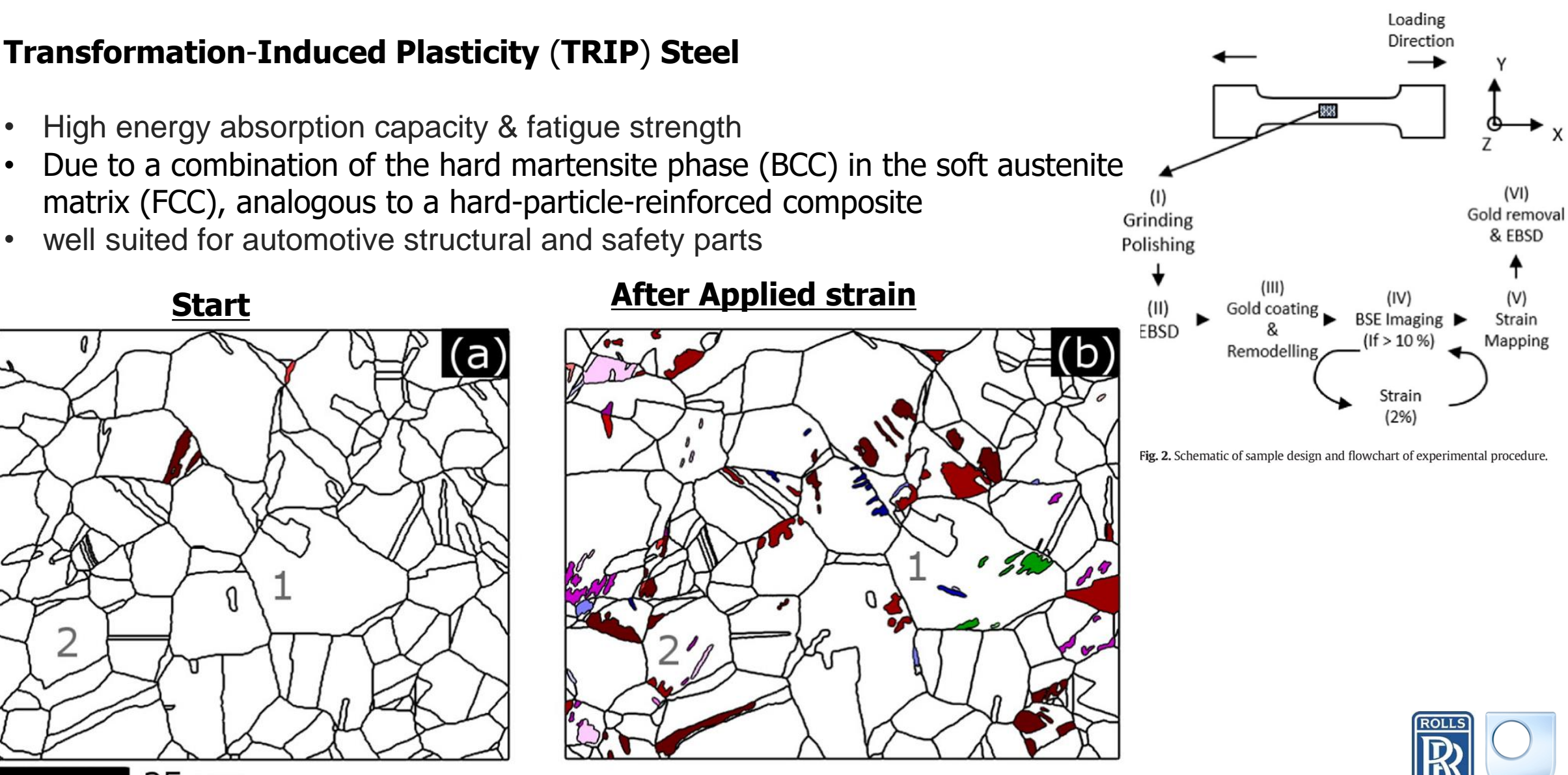

 $25 \mu m$ 

## How DIC works

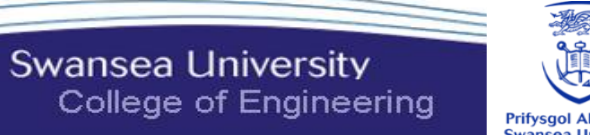

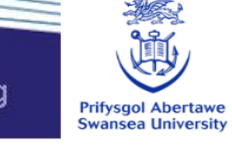

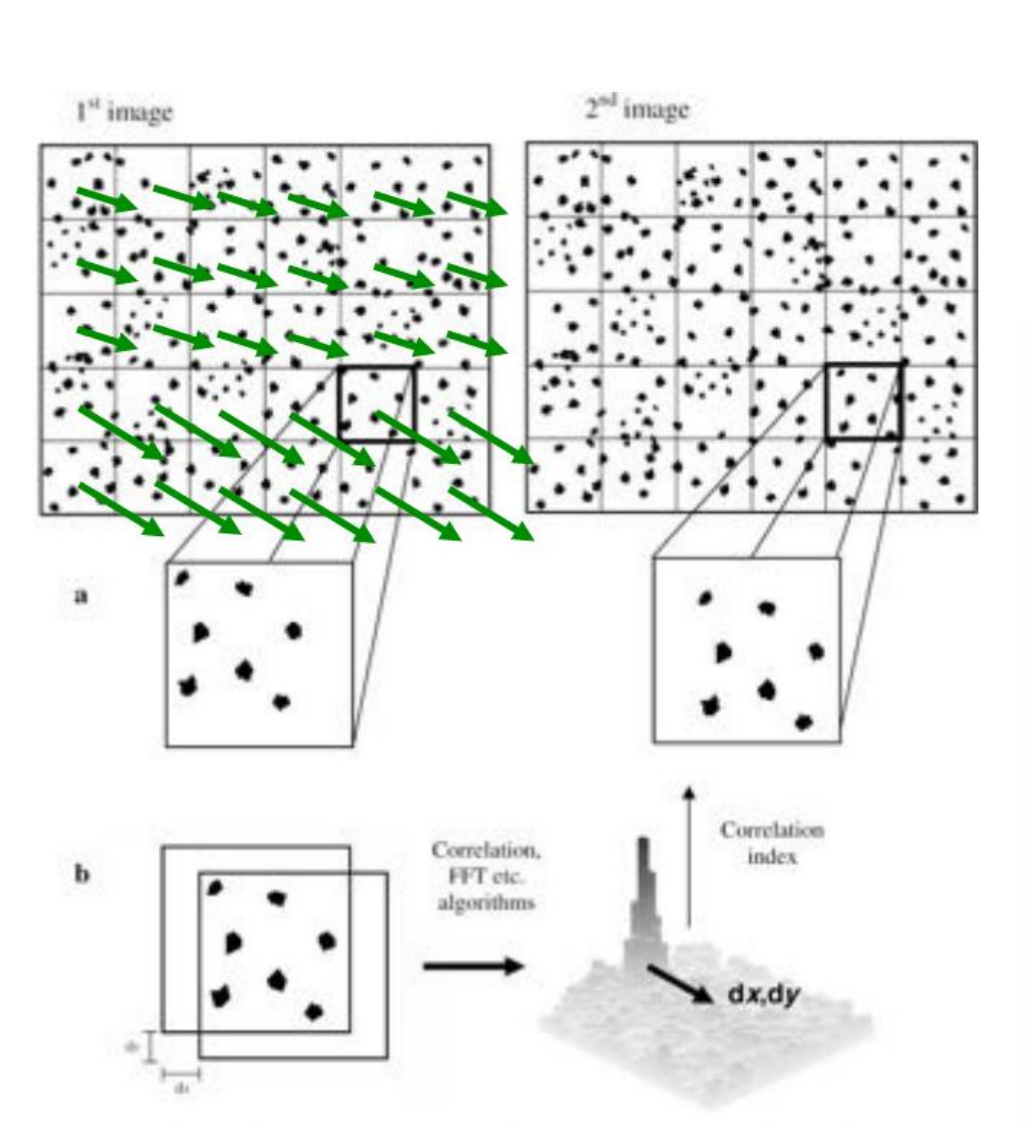

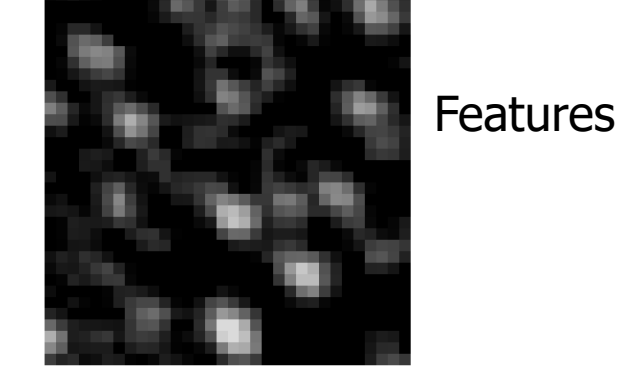

### Displacement Field

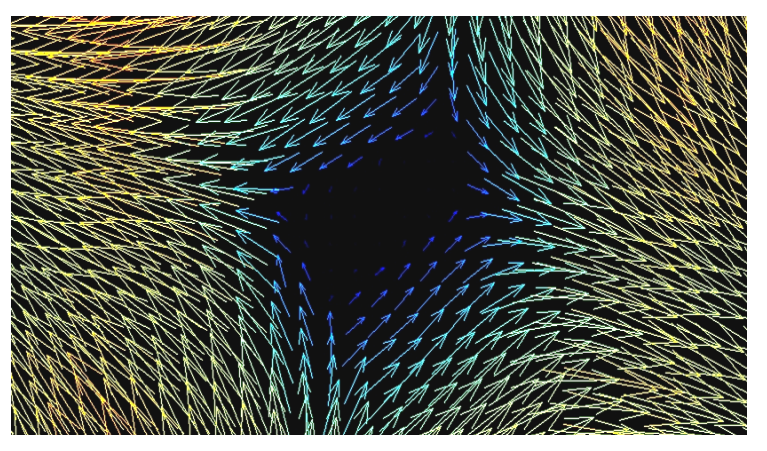

### **Get maps of strain tensor**

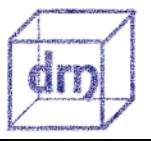

REF: J.Q. Da Fonseca, P.M. Mummery, P.J. Withers, J. Microsc. 218 (2005) 9–21

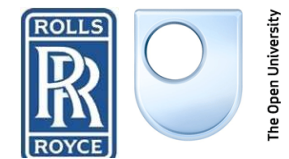

## Example: Tensile test of a Weld

B

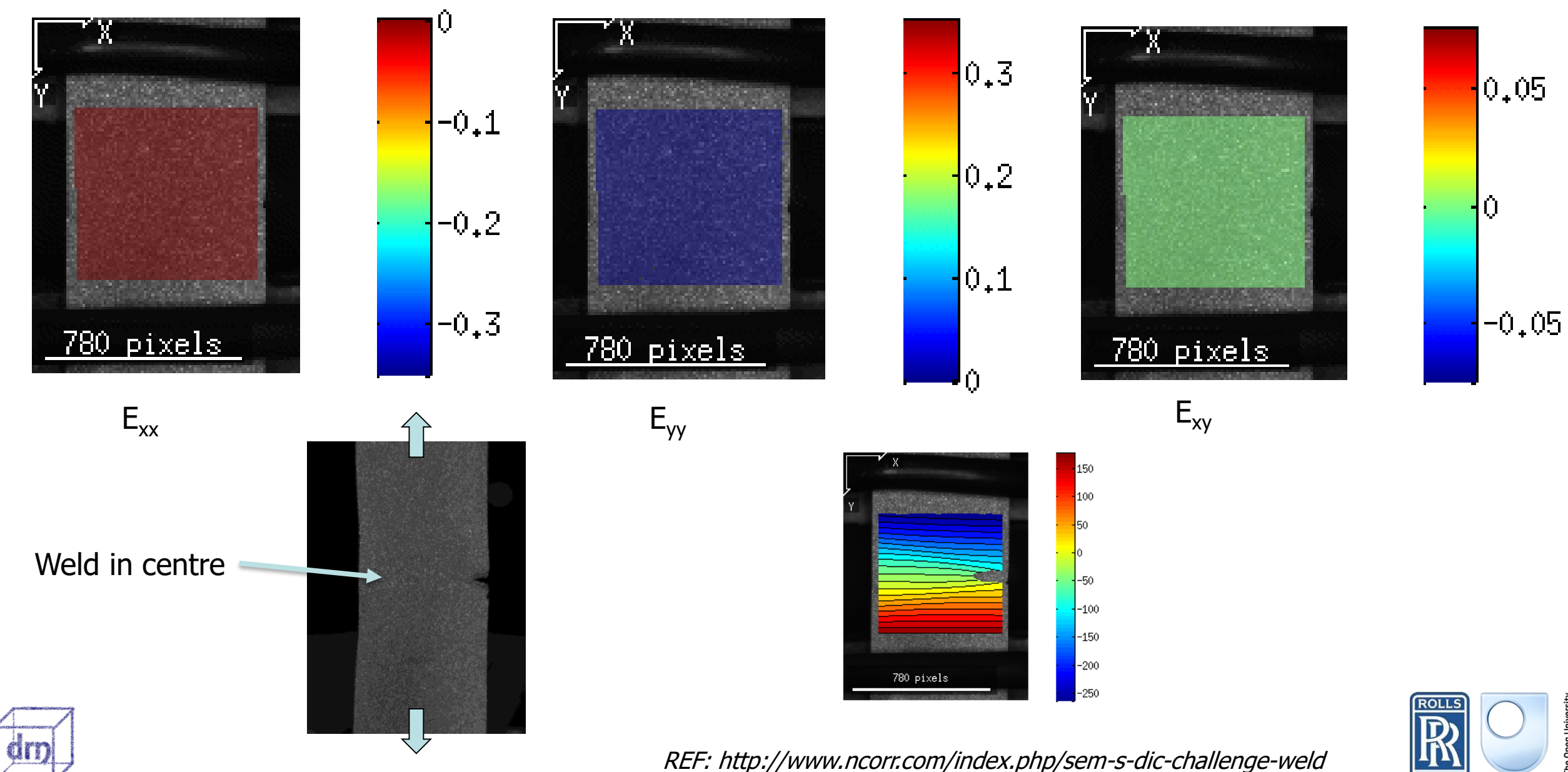

通

**Prifysgol Abertawe**<br>Swansea University

**Swansea University** 

College of Engineering

## DIC Software Packages

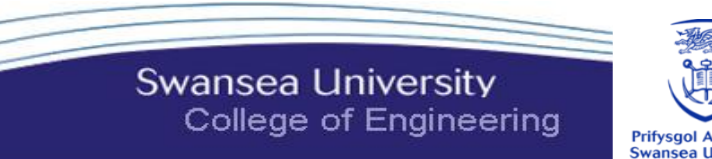

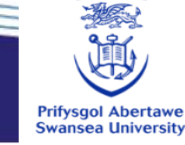

We are using La Vision's da Vis ([http://www.lavision.com/en/products/davis-software/index.php\)](http://www.lavision.com/en/products/davis-software/index.php)

- **Probably the best**
- **But License is Expensive**

Other Options

- Ncorr <http://www.ncorr.com/>
	- **J Blaber, B Adair, and A Antoniou, "Ncorr: Open-Source 2D Digital Image Correlation Matlab Software." Experimental Mechanics (2015)**
	- **Open source and runs with Matlab**
- VIC-2D by Correlated solutions <http://correlatedsolutions.com/vic-2d/>
	- **Commercial software**
	- **Cheaper than da Vis**
	- **Quicker and easier to use than Ncorr**
- ARAMIS GOM <http://www.gom.com/3d-software/download.html>
	- **Open source software**
	- **I don't know a lot about this**

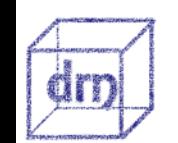

B

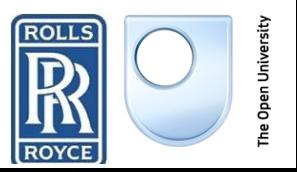

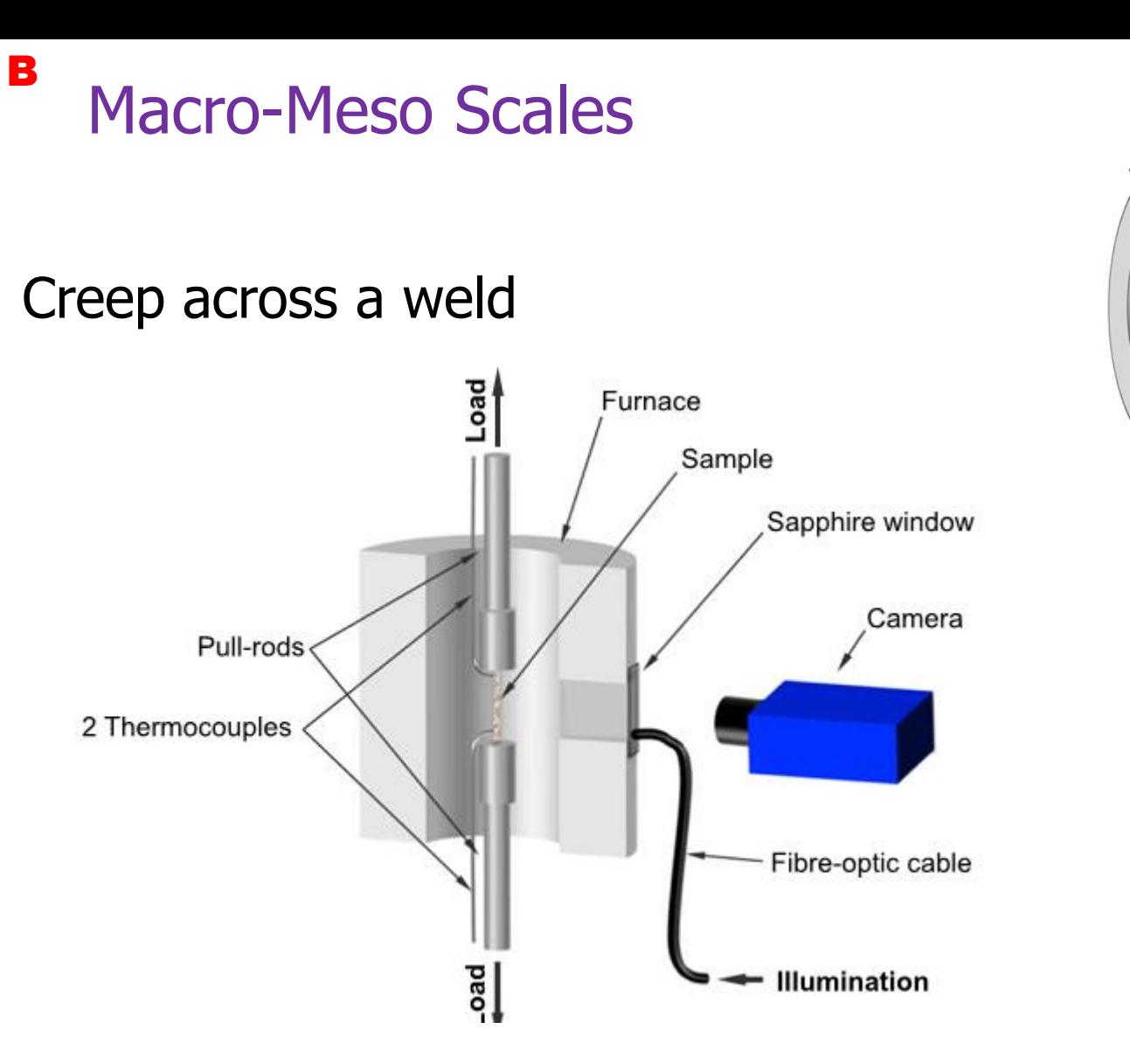

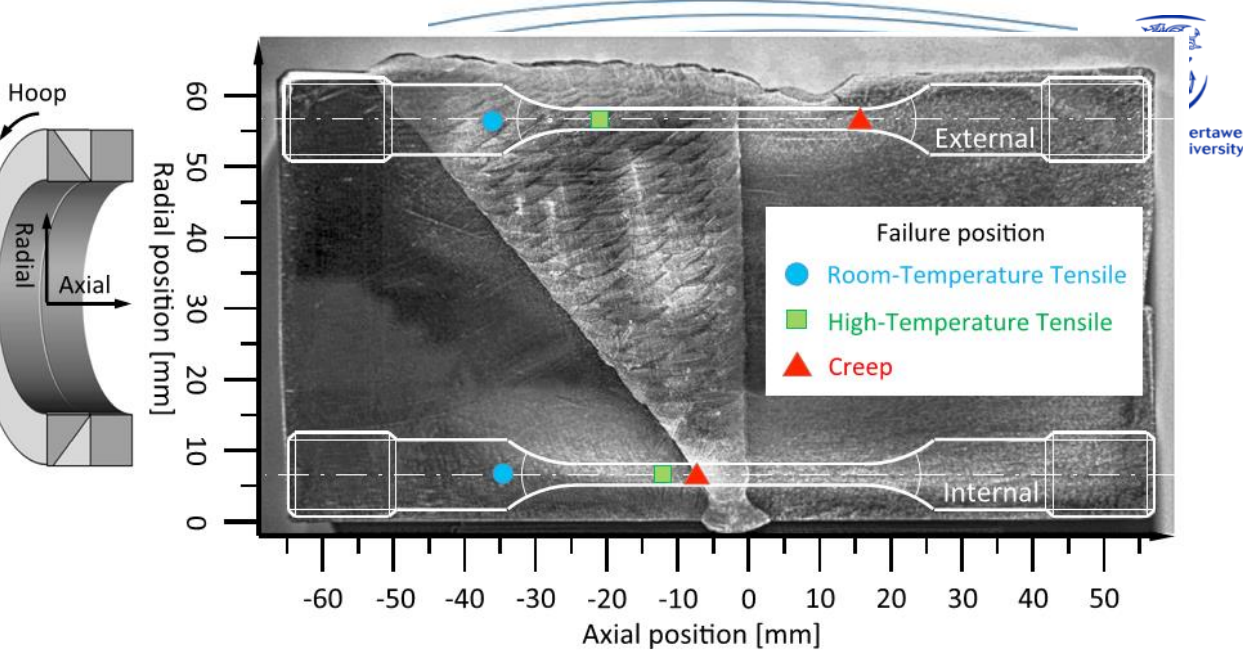

Fig. 1 Thick section (64 mm) austenitic stainless steel weldment showing creep test specimen extraction locations. Specimen rupture positions in cross-weld tensile tests and creep tests are also shown (note

Fig. 4 Photograph of small region of external sample surface after application and curing of paint layers showing the speckle pattern achieved

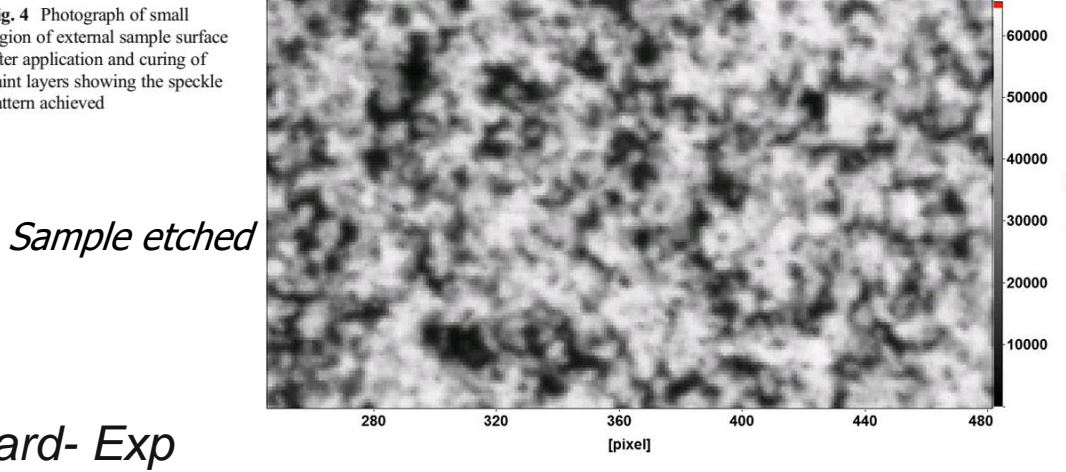

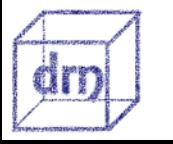

*Y. Sakanashi, S. Gungor, A.N. Forsey, P.J. Bouchard- Exp Mechanics 2016*

Fig. 8 DIC analysis of strain in the gauge section in the internal specimen from the stainless steel weldment at a creep life of 1000 h. On the left, the original image with pseudo colours, in the centre is the calculated displacement map and on the right is longitudinal local strain map. The 45° HAZ interface is at position 2485 pixels and the 90° HAZ interface is at 1678 pixels

B

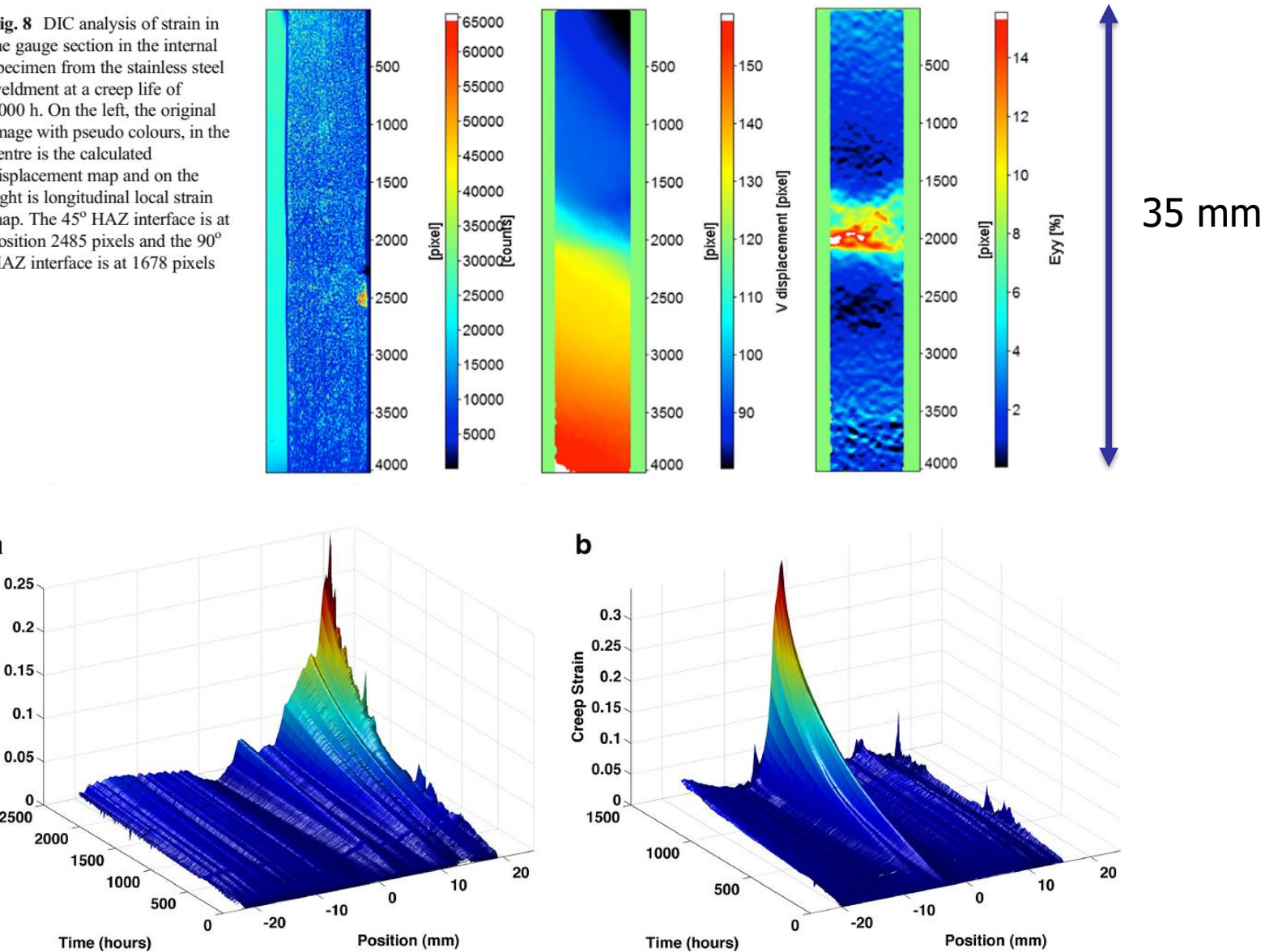

Fig. 10 3D surface plots showing the variation in measured creep strain along the gauge lengths relative to the weld/HAZ  $90^\circ$  interface of (a) the external, (b) the internal stainless steel cross-weld test specimens as a function of test duration for an applied stress of 315 MPa at 545 °C

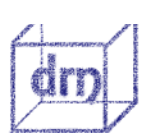

a

Creep Strain

 $0.7$ 

2500

*Y. Sakanashi, S. Gungor, A.N. Forsey, P.J. Bouchard- Exp Mechanics 2016*

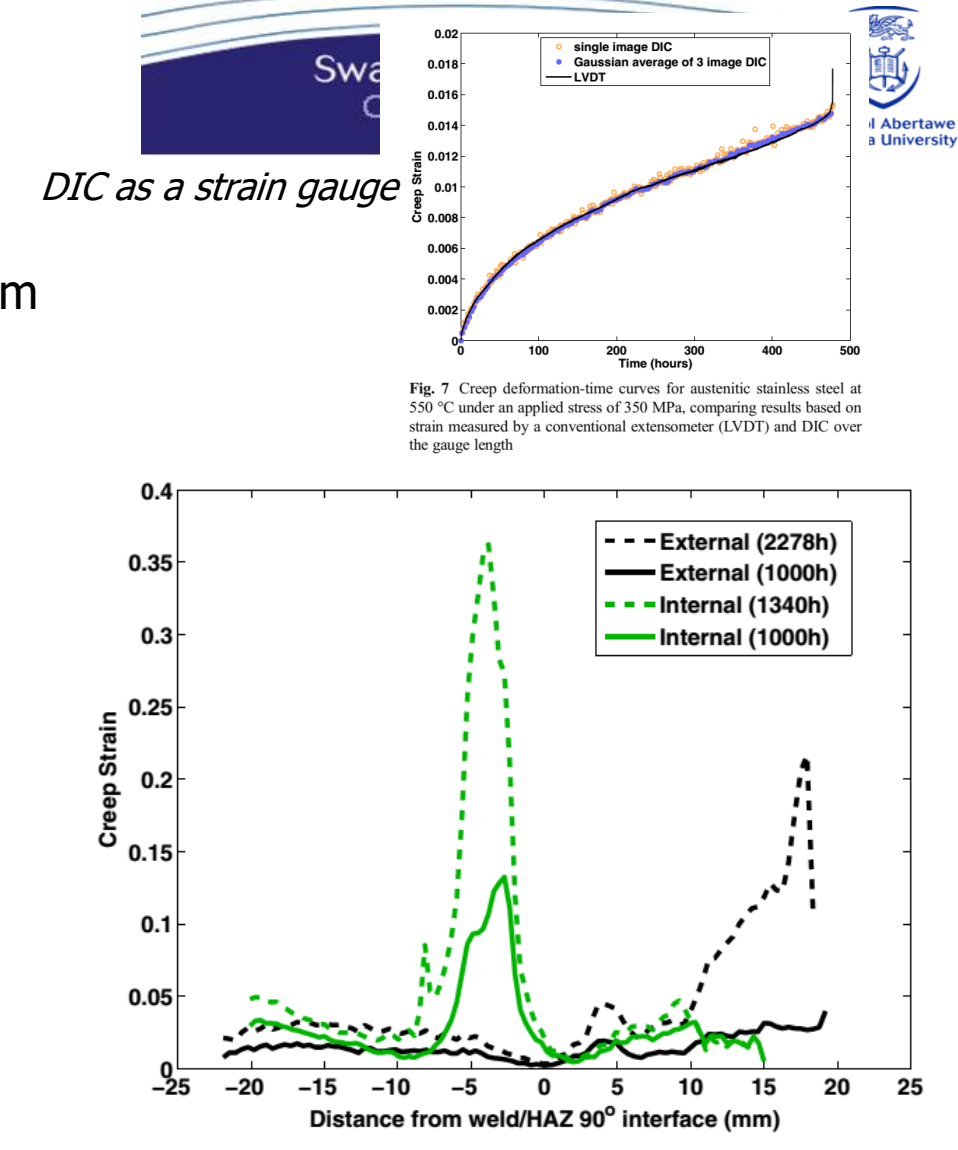

Fig. 9 Average strain across the width along both external and internal samples at 1000 h and at failure, with an applied stress of 315 MPa at 545 °C

 $F$ 

**Other applications:** - Young's Modulus or Flow Stress at different positions on a sample

#### Sub-micron resolution B

- **Sputter gold coating**
- Remodel using water vapour or styrene at 100-150°C

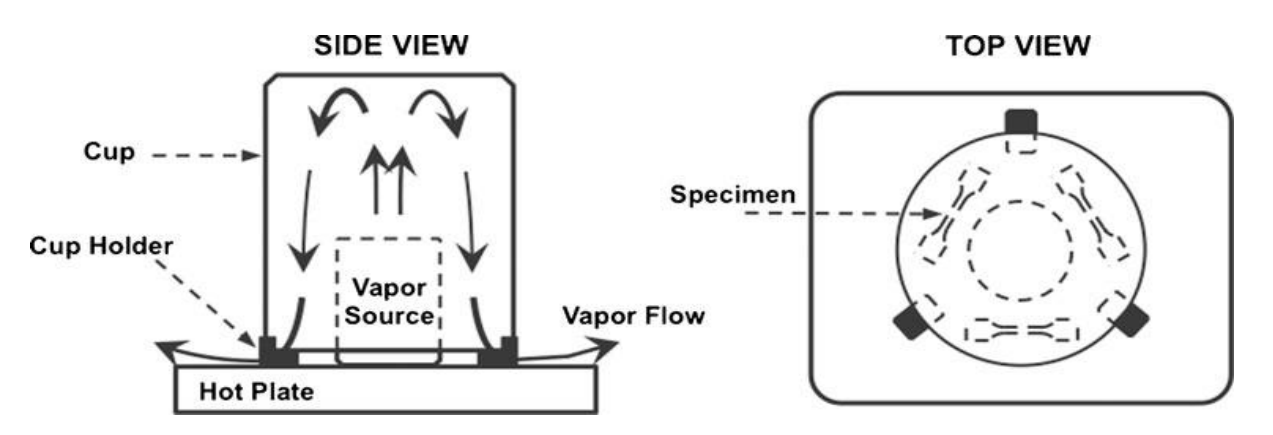

- **Speckle pattern image using a FEG SEM, BSE mode:** 
	- **Speckles are 10-100 nm, with equal spacing**

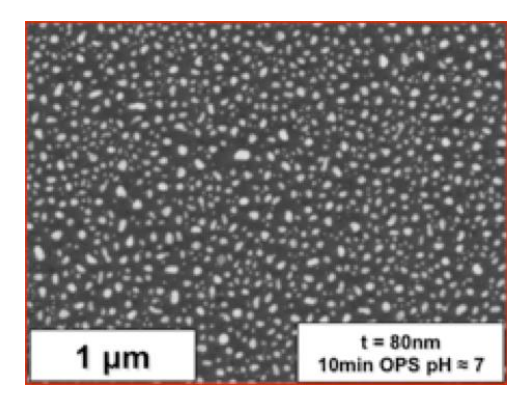

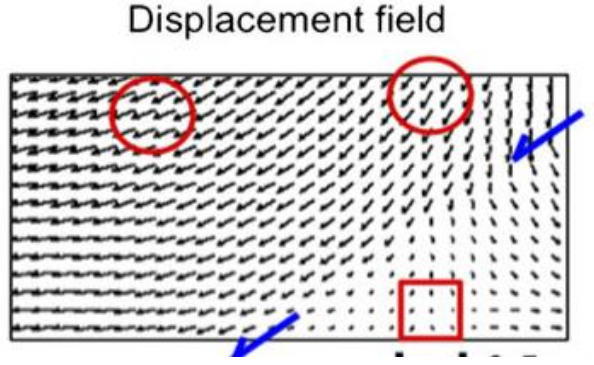

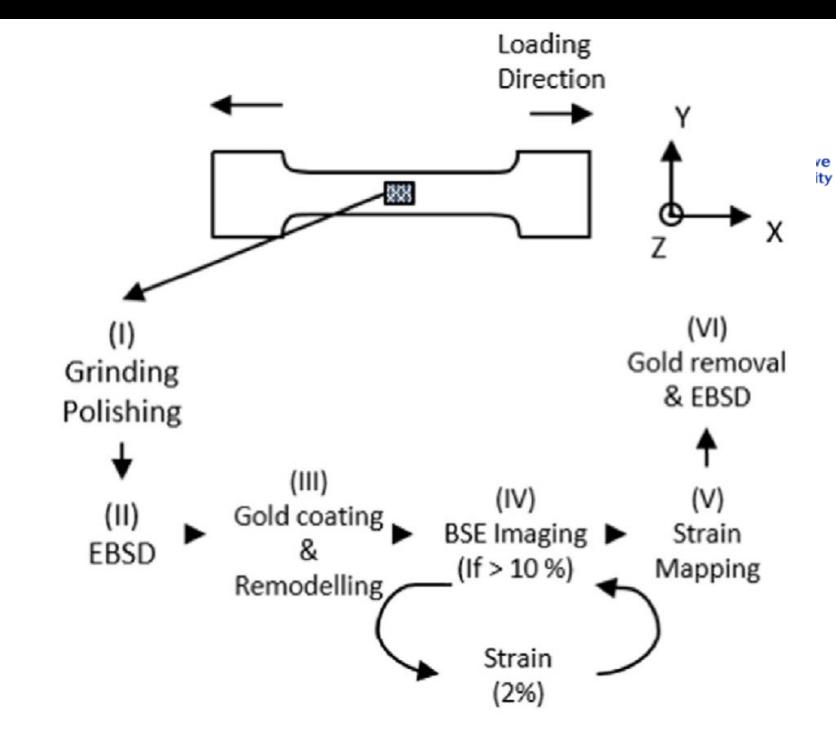

Fig. 2. Schematic of sample design and flowchart of experimental procedure.

Y.B. Das, A.N. Forsey, T.H. Simm, K.M. Perkins, M.E. Fitzpatrick, S. Gungor, R.J. Moat, JMADE. 112 (2016) 107–116.

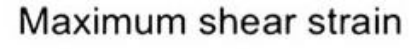

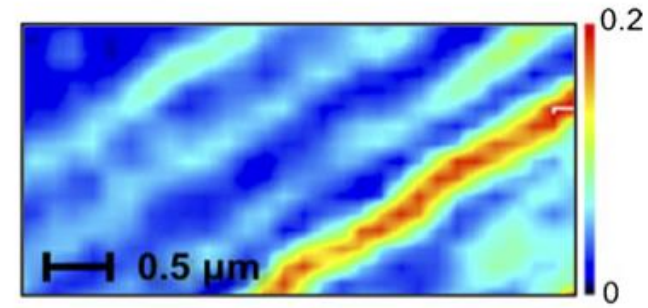

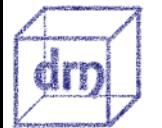

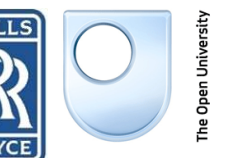

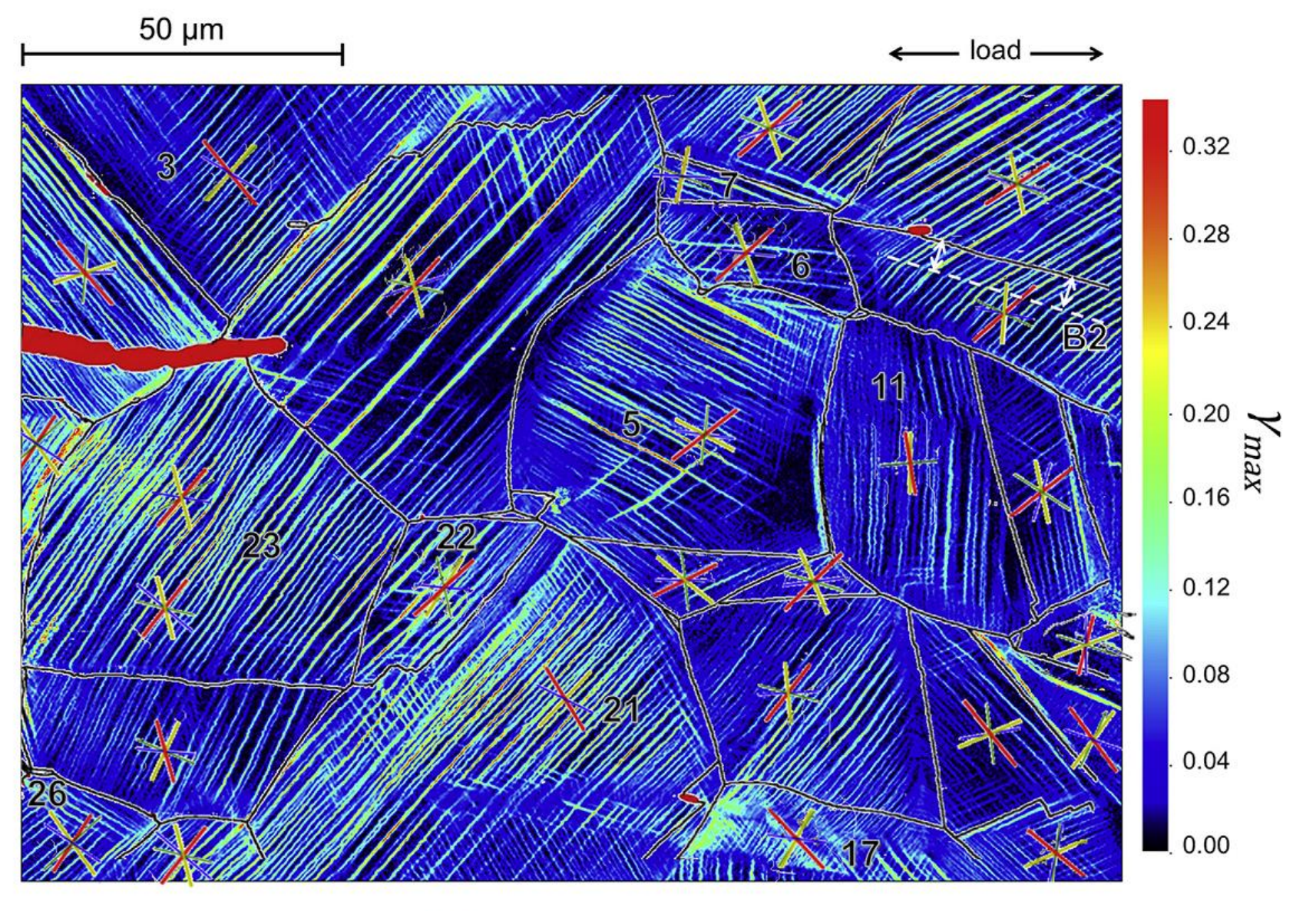

Fig. 4. Approximate positions of grain boundaries in Fig. 3. Deformation twin boundaries and transgranular ferrite stringers are removed for improved visibility. {111} plane traces are also superimposed. Traces are coloured (blue, green, yellow, red) according to increasing values of Schmid factor, see Table 3. (For interpretation of the references to colour in this figure legend, the reader is referred to the web version of this article.)

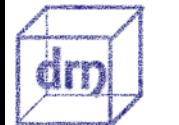

Di Gioacchino, Quinta da Fonseca, International Journal of Plasticity 74 2015

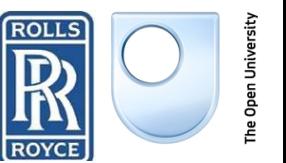

**Jniversity** of Engineering **Prifysgol Abertawe Swansea University** 

#### Smaller Scale B

• Fine speckle patterns can be made using either electron beam or focused ion beam (FIB) assisted deposition

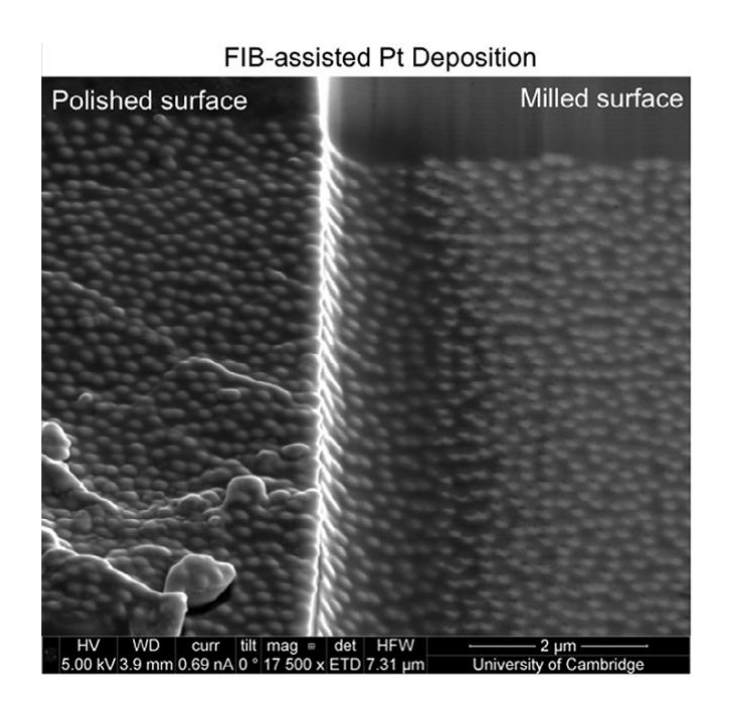

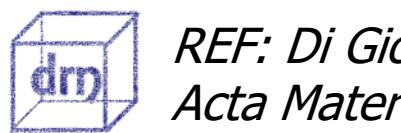

REF: Di Gioacchino & Clegg Acta Materialia 78 (2014)

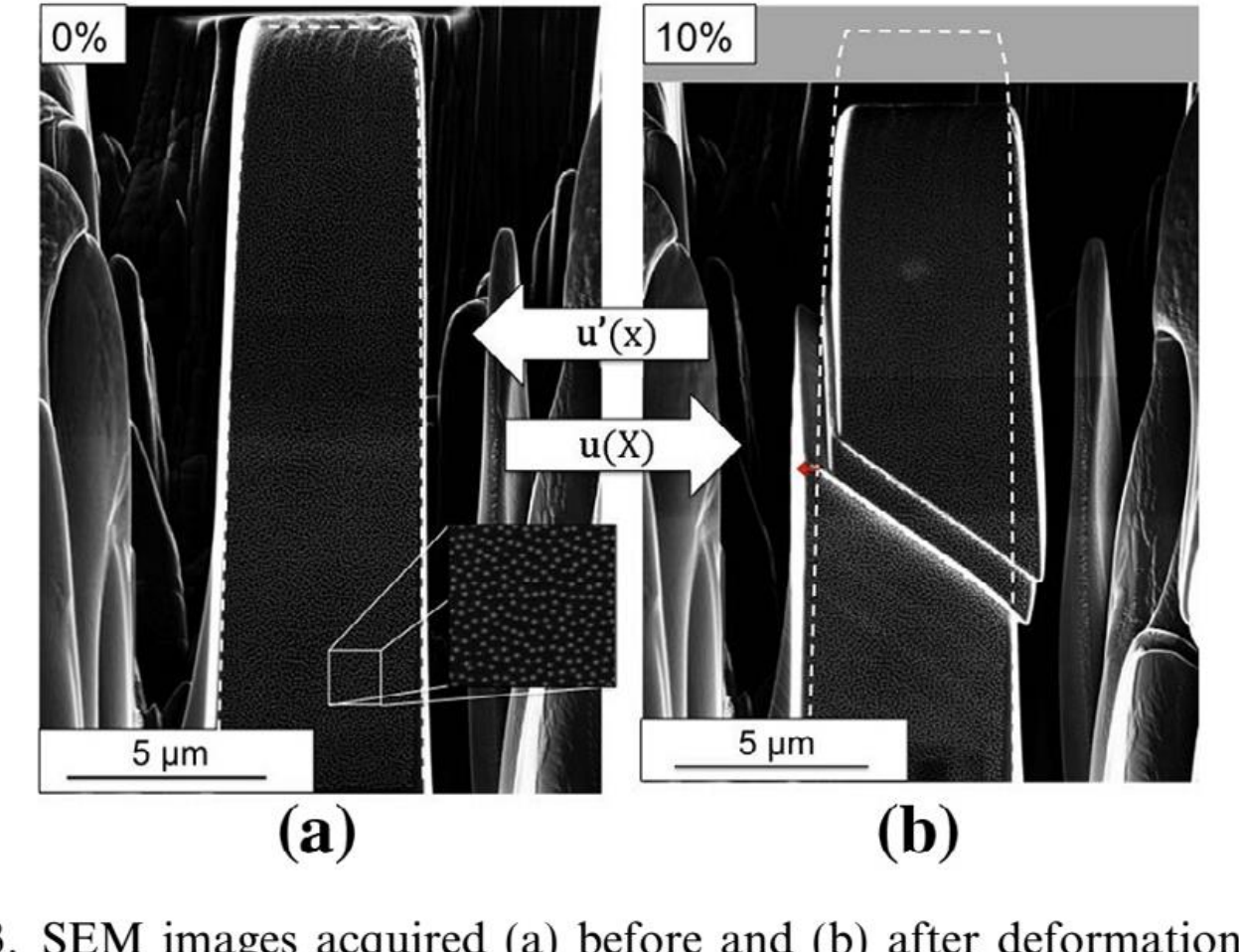

Fig. 3. SEM images acquired (a) before and (b) after deformation. The dashed line is the contour of the undeformed pillar, whilst the red arrow in (b) highlights the displacement of the bottom part of the pillar. (For interpretation of the references to colour in this figure legend, the reader is referred to the web version of this article.)

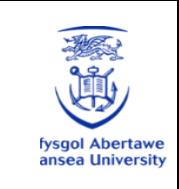

**ROYCE** 

**Swansea University** 

### Comparison of rotations **Copper** B

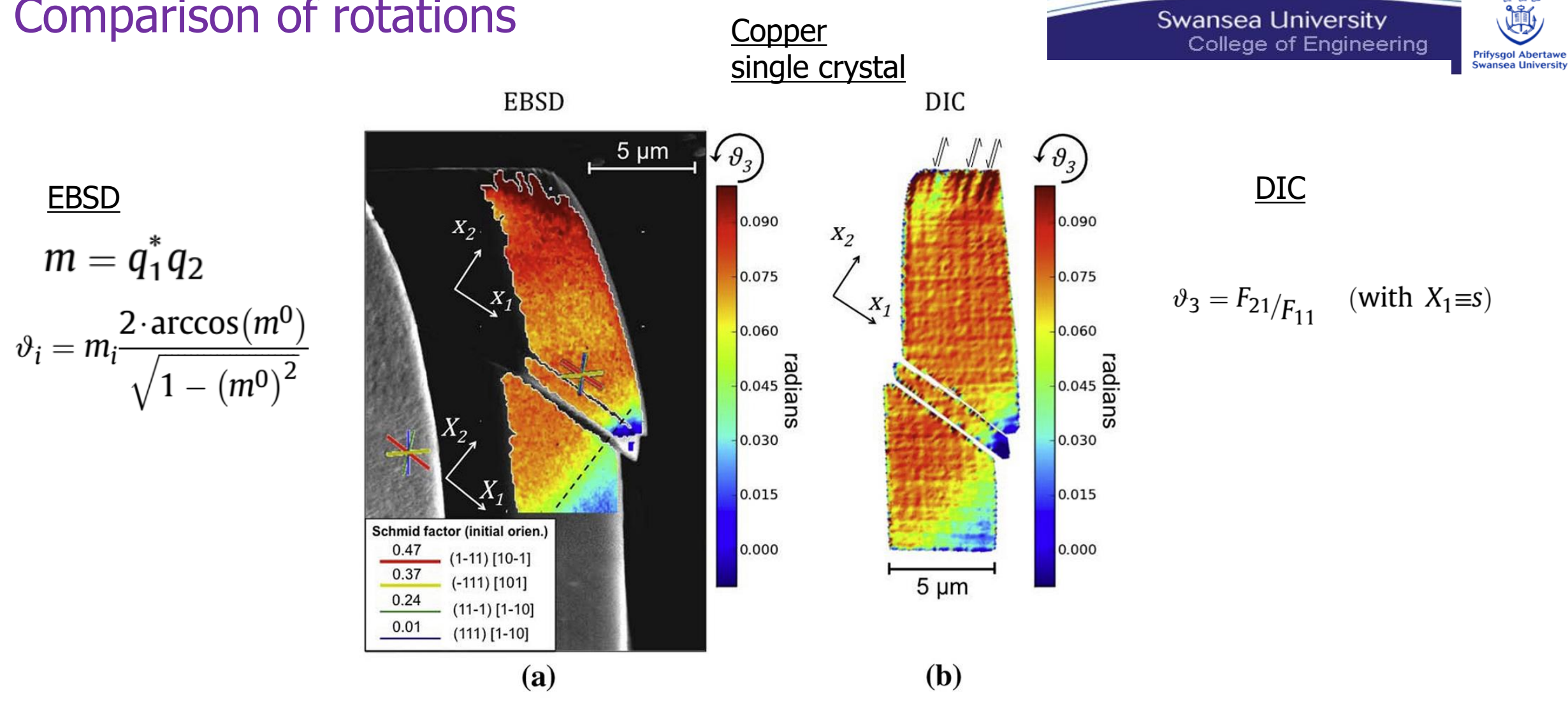

Fig. 6. In-plane lattice rotation  $\vartheta_3$  (a) as measured using EBSD, with overlap of traces of (111) planes; (b) as measured using DIC. The coordinate system  $(x_1, x_2, x_3)$  in (a), where  $x_3$  is the out-of-plane axis, was used to calculate values in (b).

 $m = q_1 q_2$ 

REF: Di Gioacchino & Clegg Acta Materialia 78 (2014)

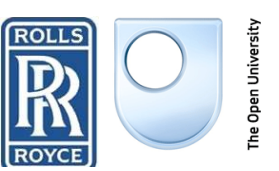

## Practical Issues of in-situ DIC + EBSD

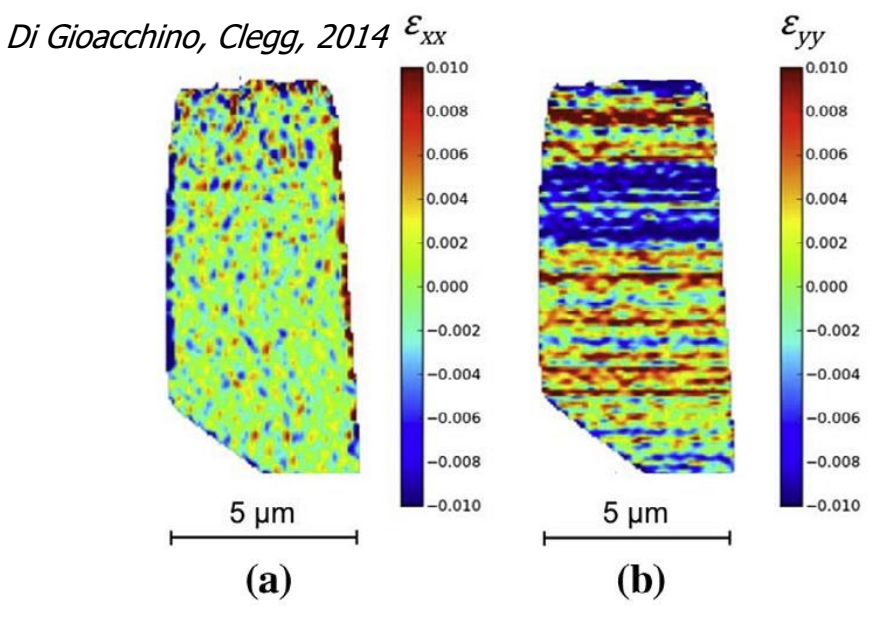

B

3 image sun

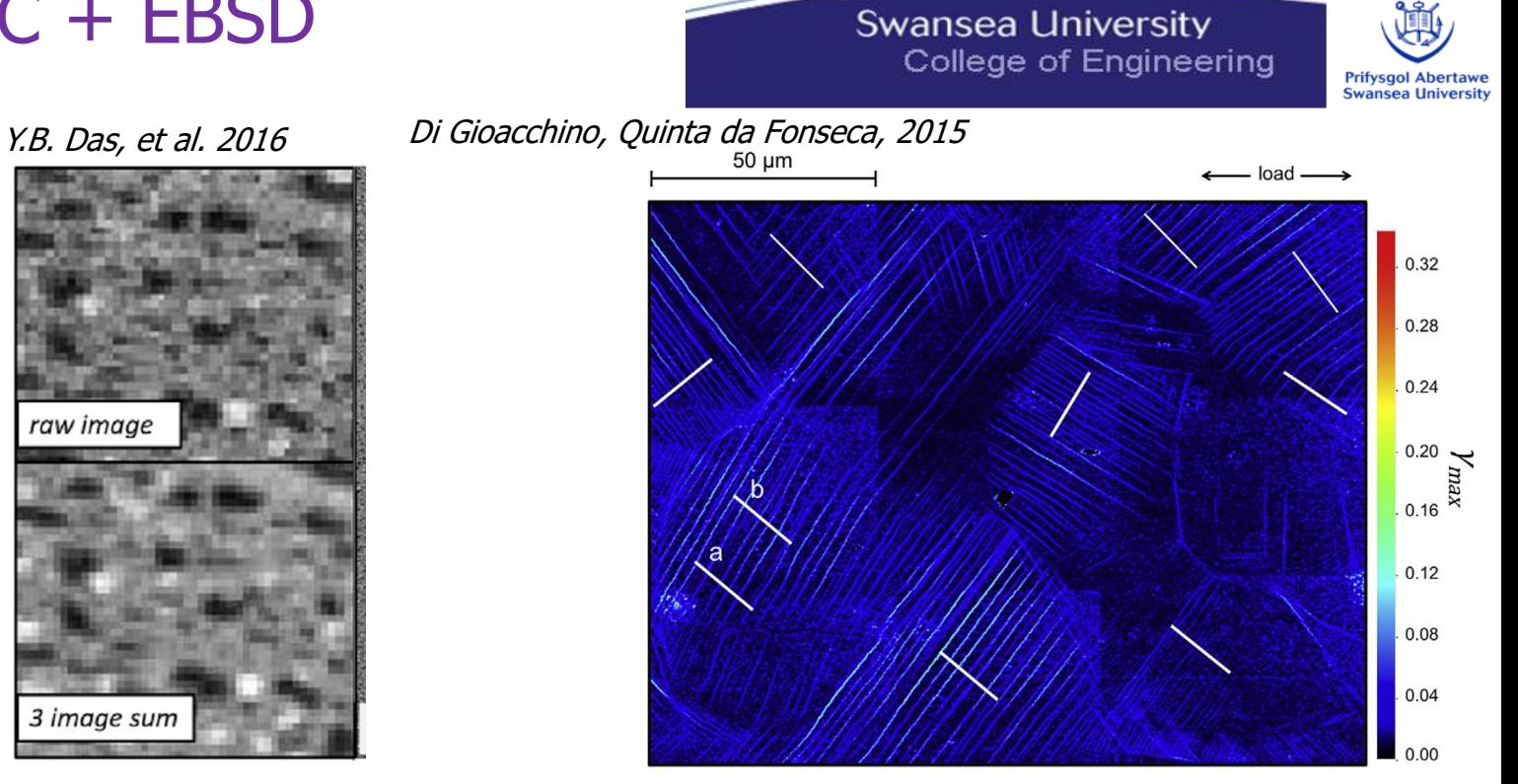

(a)

Fig. 4. Noise in the SEM scanning: (a) horizontal perturbation due to fluctuation in scan speed; (b) vertical perturbation due to error in the repositioning of the beam.

- Need features on surface
	- Three-stage procedure: EBSD -> DIC -> EBSD
	- Problems for transmission
- SEM can produce raster errors
	- reduce by taking more than one image and summing
- Higher Mag. and combining multiple maps best for resolution
	- SEM with automated focus change helps (Manchester 80 maps overnight)
	- Normally better to do DIC on each map then combine vector maps
- Correction may be needed for drift
- Ex-situ can get closer WD and resolution but may lose some details (e.g. martensite)

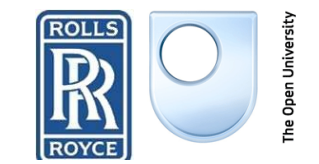

## How we do DIC

- Do image analysis with DIC software
- **Input vector maps**
- **Strain is calculated from a number of** adjoining vectors (see next)
- Can change different parameters to suit the situation (next slide)
- **EBSD data matched to DIC data visually** 
	- **Then DIC data interpolated so for each EBSD point we have strain components**
		- E.g. ebsd.Exx
	- **Displacement vectors rather than strain is used**

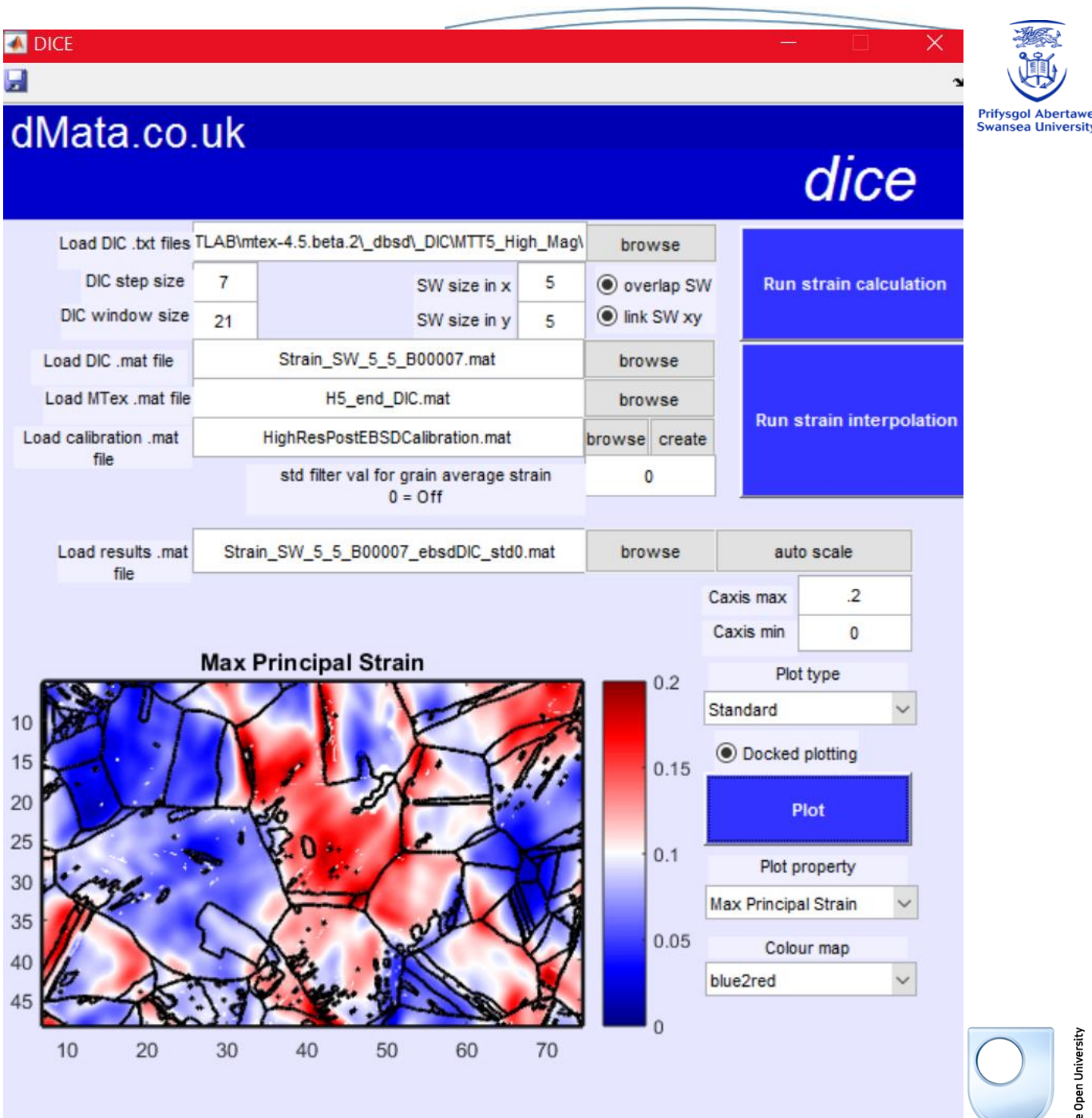

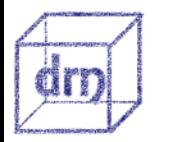

B

**ROYCE** 

## **B** Getting the strain tensor

### Local strains

- Example for a 3x3 strain window  $\gt$ >>>
- **Strain is calculated by fitting a plane to** the displacement vectors, values greater than a threshold std from mean displacement are removed and the fit performed again
- **Increasing the strain window size** increases the differentiation length of the strain calculation
- **Rectangular strain windows can be used** for highly directional strain fields
- **Strain is calculated for each vector** position
- This is then interpolated onto the ebsd grid

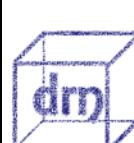

– **E.g. ebsd.Exx**

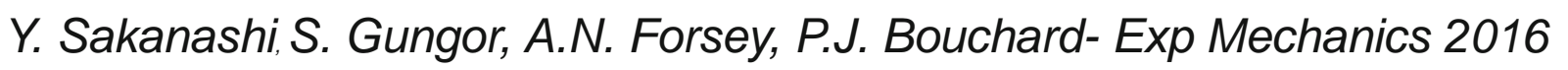

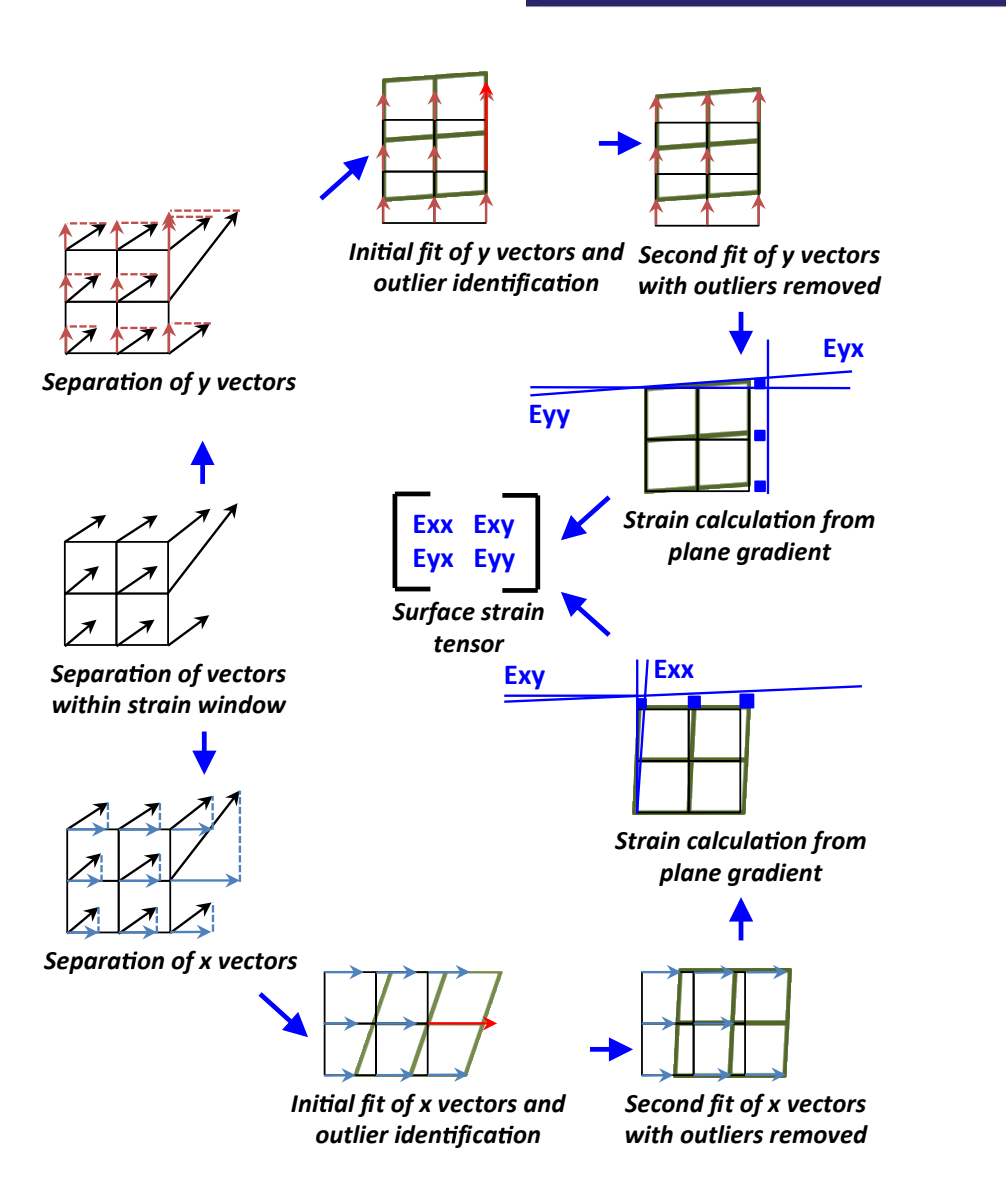

Swansea University

College of Engineering

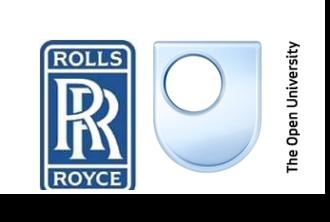

**Prifysgol Abertaw Swansea Universit** 

## **B** Getting the strain tensor

Grain strains

- **EXECUTE:** Grain strains are calculated in the same way as local strains, but using all displacement vectors within the grain for the fit
- **It is particularly important to set a** reasonable value for the std filter in this case as spurious vectors at the grain boundaries can disproportionately affect the result unless removed
	- **Can also be used to remove gb regions**
- **These strains are saved in ebsd and** grains
	- **E.g. grains.Exx**
		- ebsd.Eyx

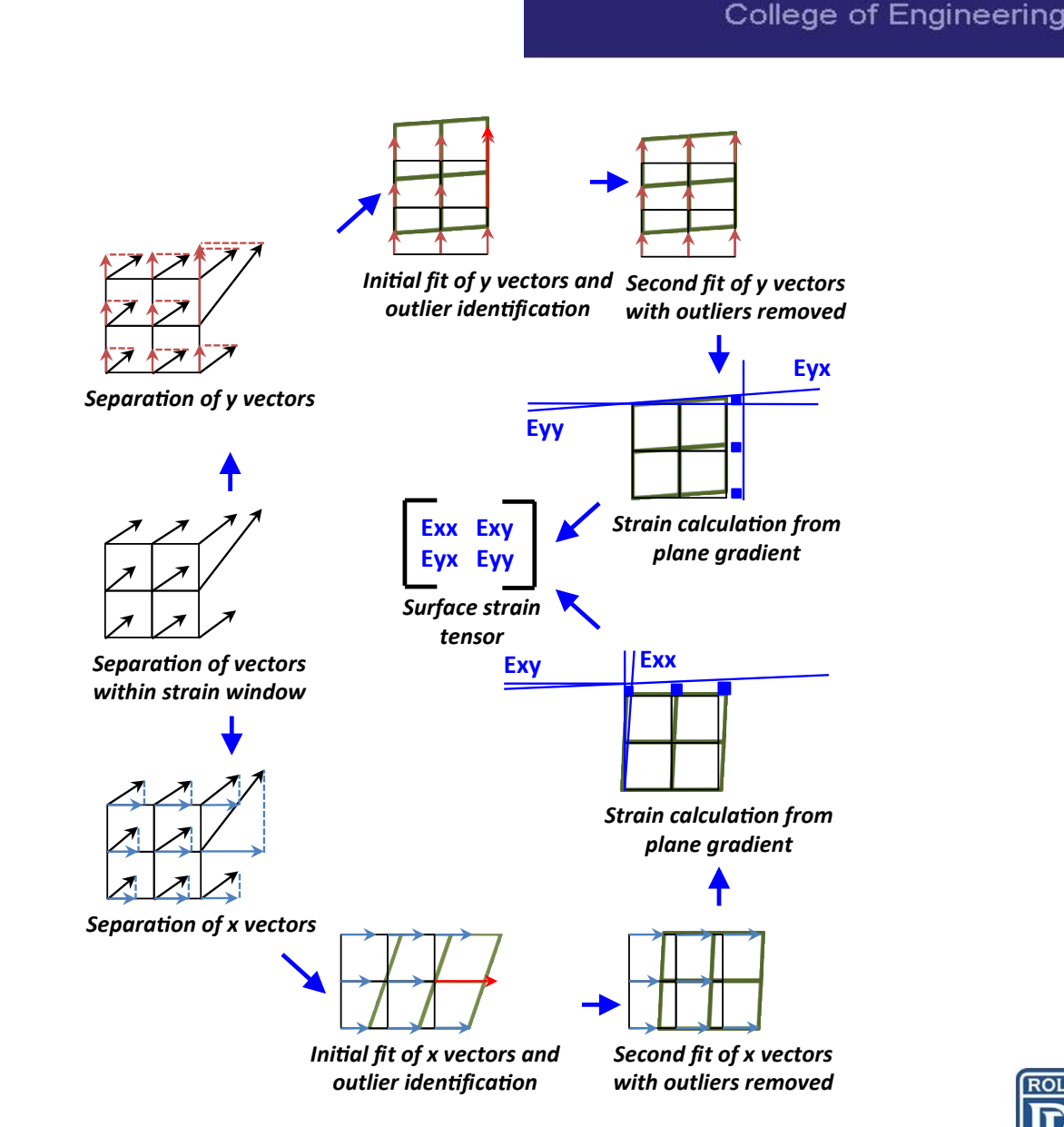

Swansea University

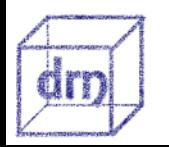

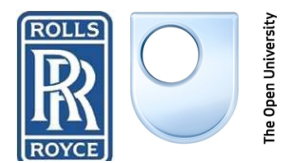

**Prifysgol Abertaw Swansea University** 

### DICE GUI B

- (a) Load DIC files = DIC output .txt file input
- DIC step size and DIC window size are not used in the calculation, rather they are stored so the size of the region affecting the strain calculation can be determined
- $\blacksquare$  SW size = is the number of vectors in each direction are used to calculate local strain
- (b) Load DIC .mat file  $=$  saved once (a) above has run
- (c) Load calibration .mat file = created separately
- Std filter  $=$  outlier filter for average grain strain calculation

(d) Load results .mat file = load result from step (b)

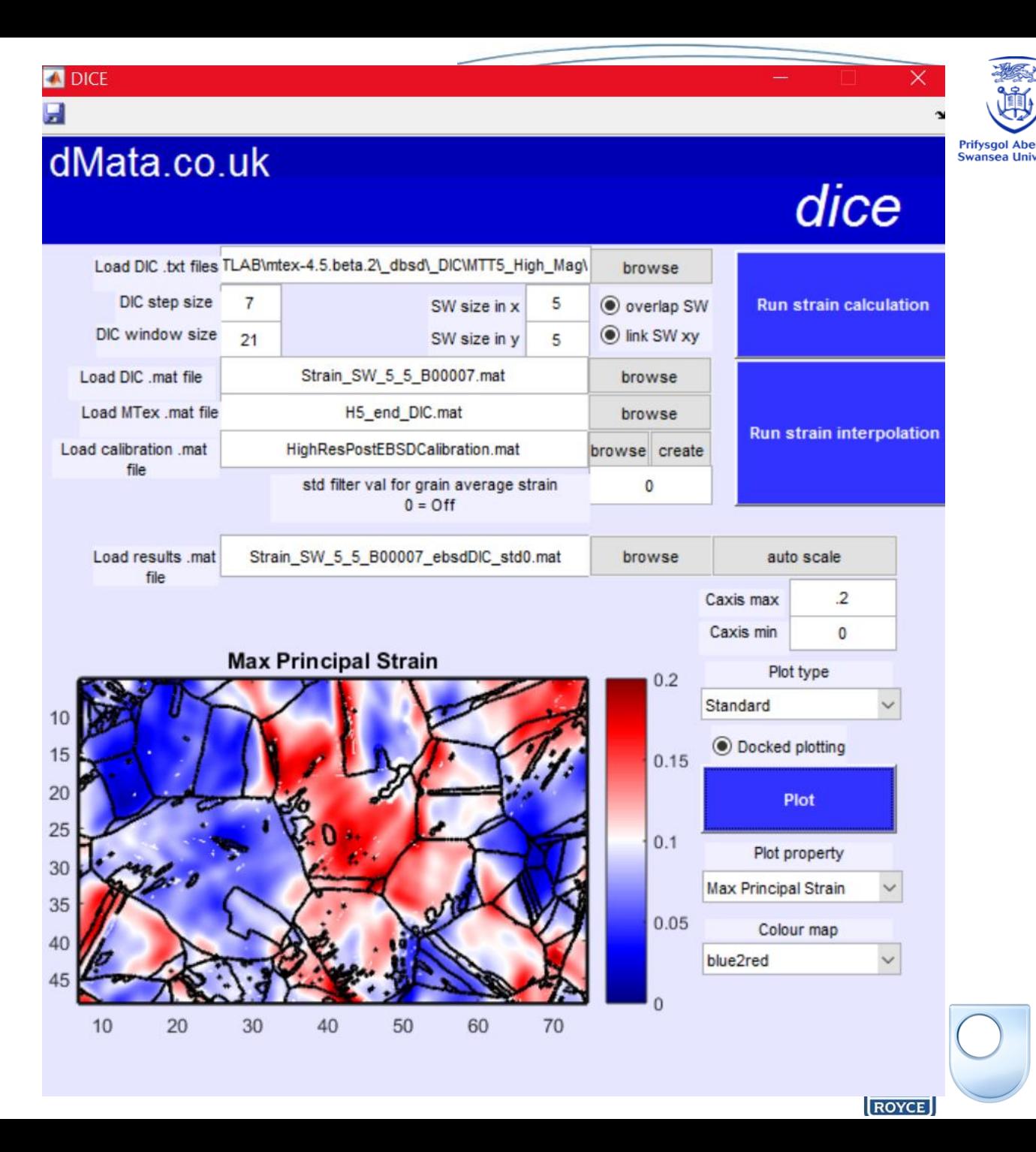

## Different Strain Windows

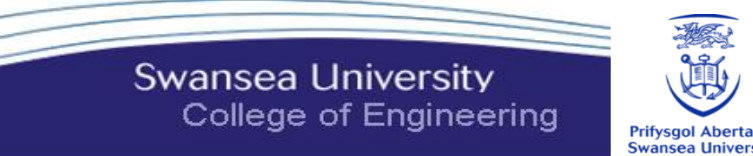

**Prifysgol Abertawe**<br>Swansea University

 $SW = 3:3$   $SW = 5:5$ 

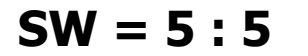

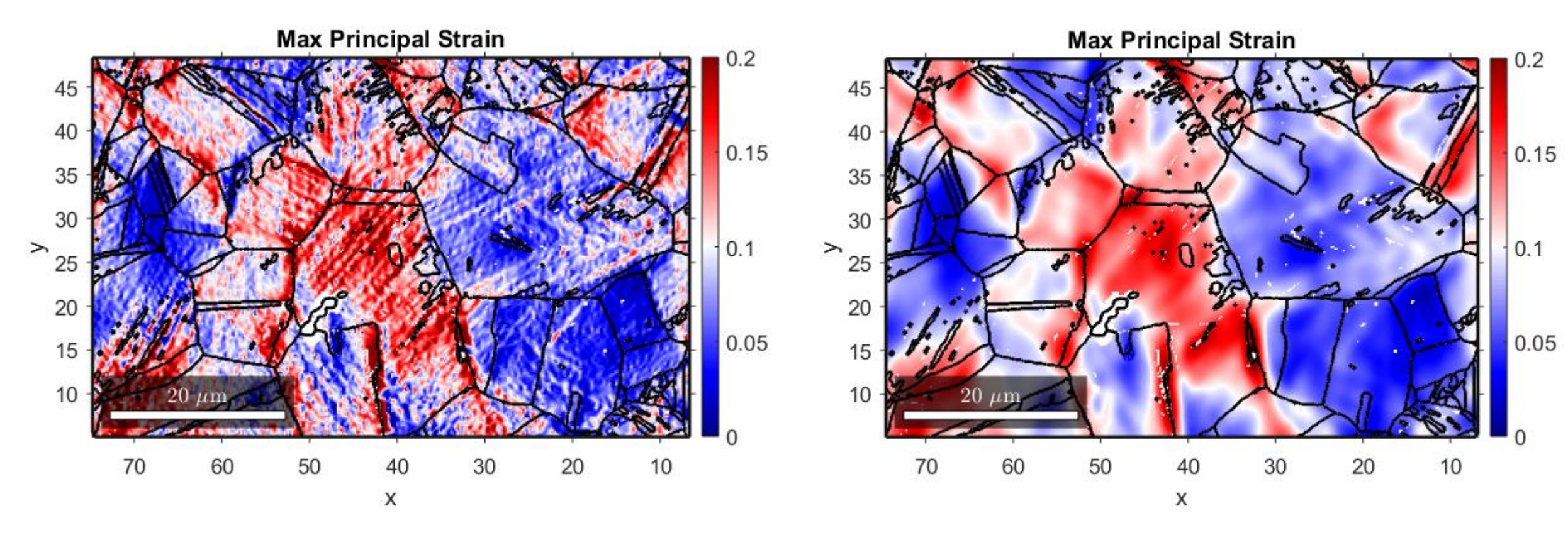

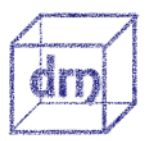

B

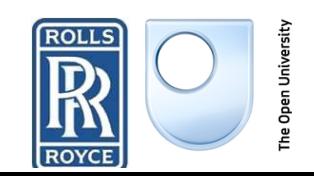

## **Experiment: DIC Strain Heterogeneity**

B

**Swansea University** College of Engineering

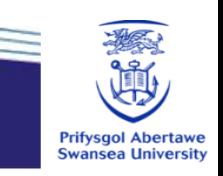

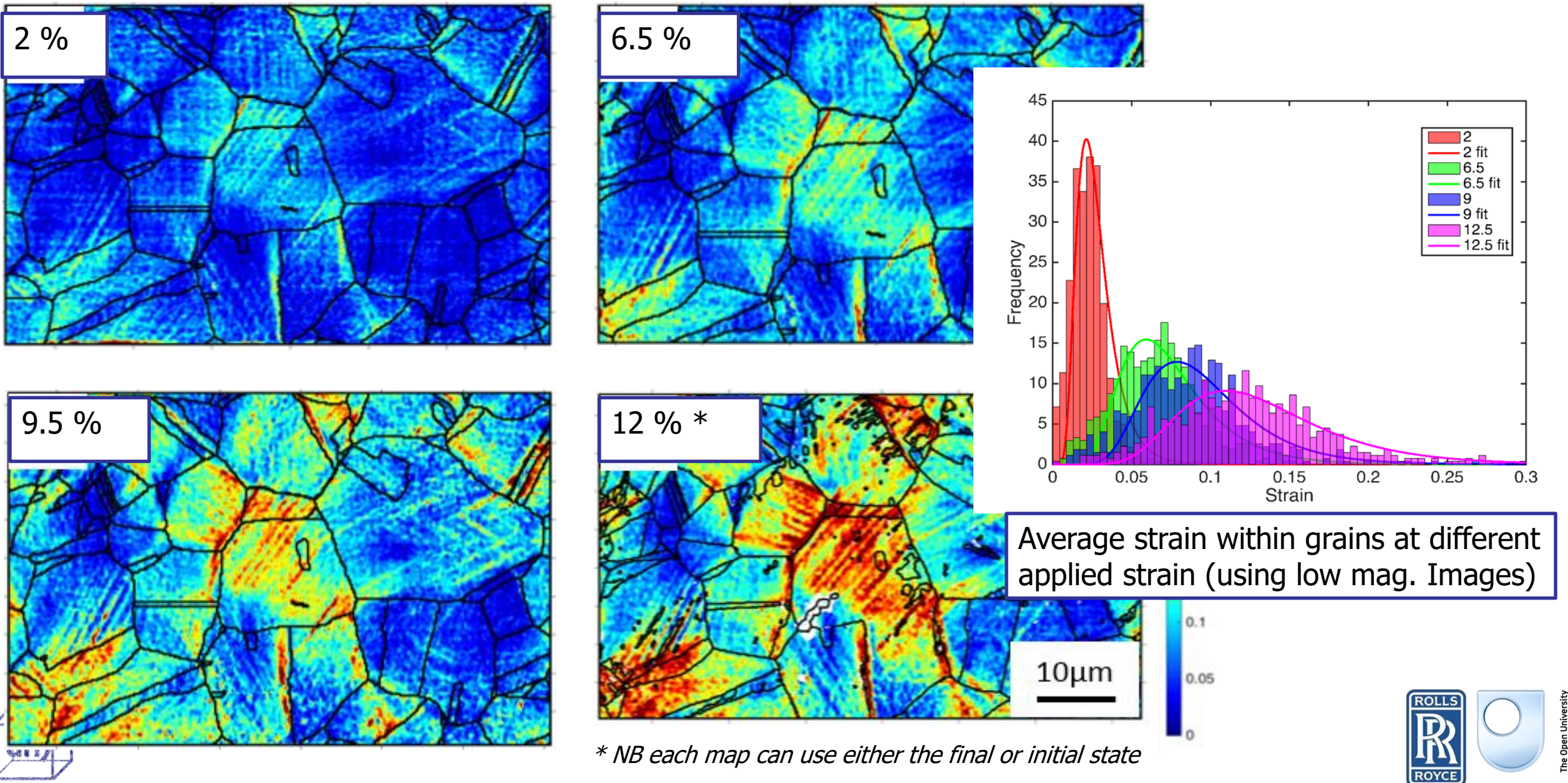

#### Local Strain vs Strain in grains B

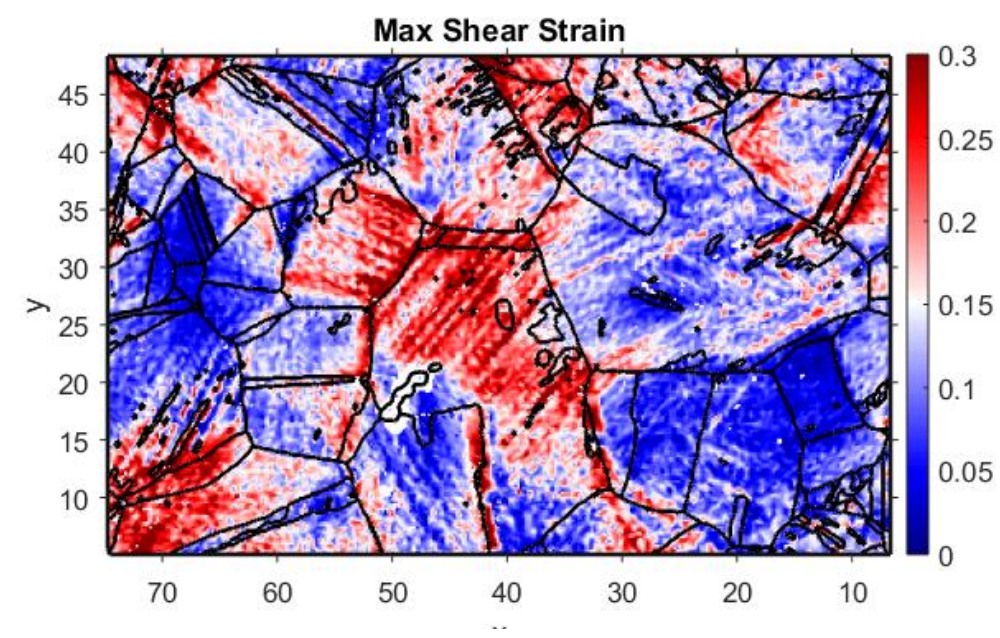

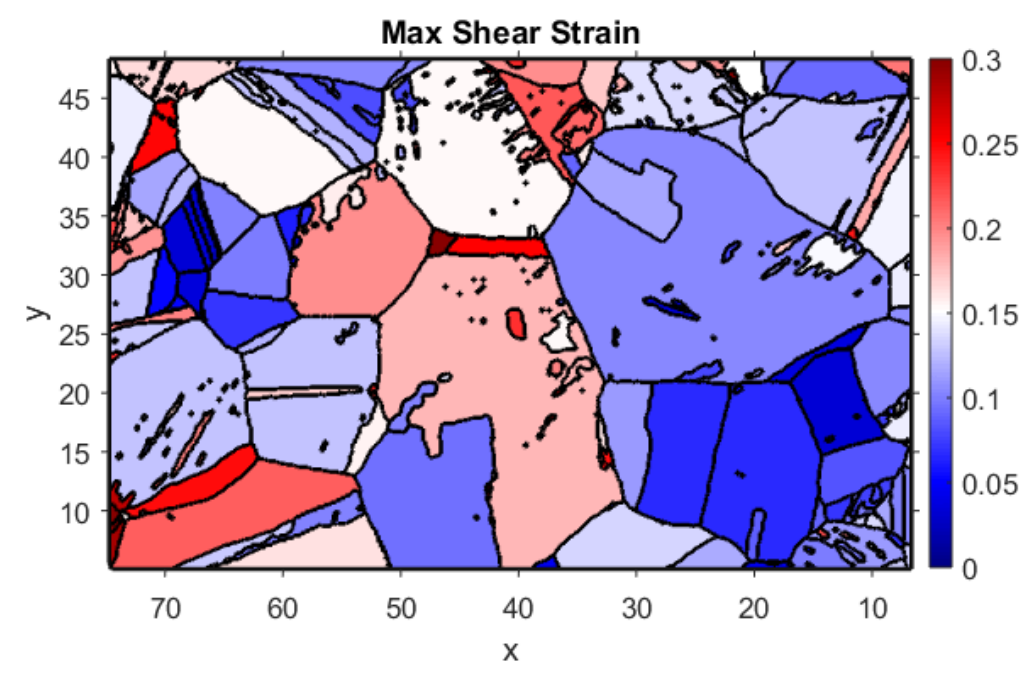

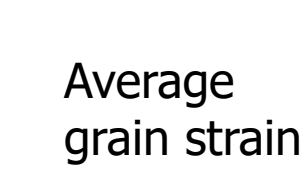

Local strain

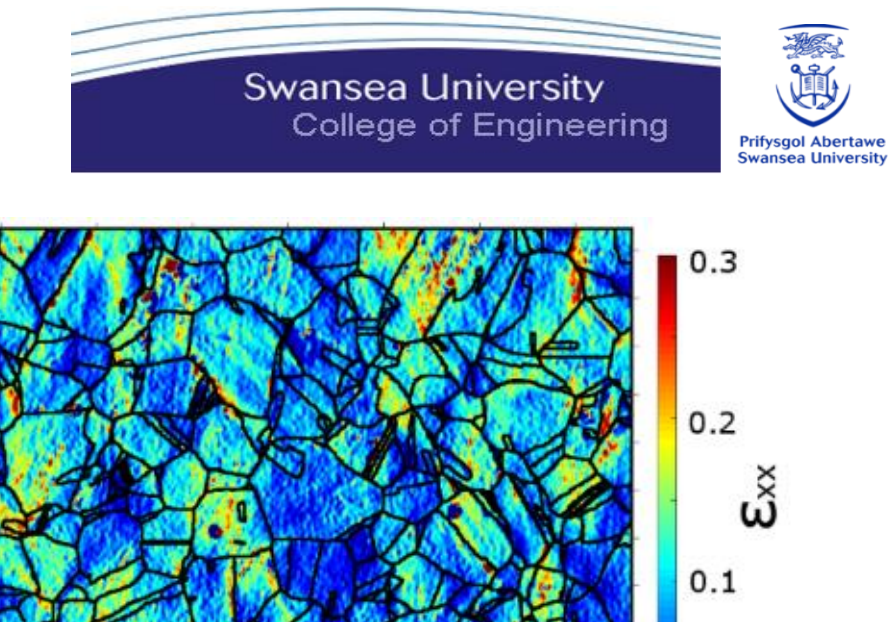

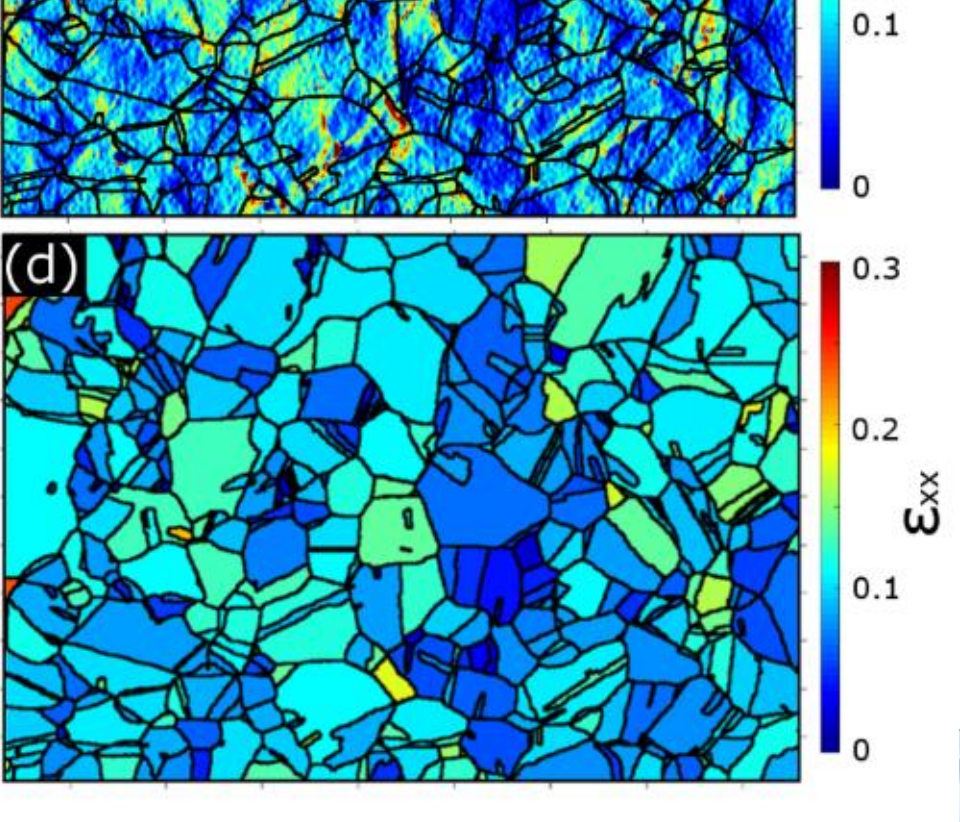

**INVICE** 

The Open Universit

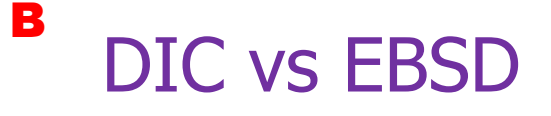

an

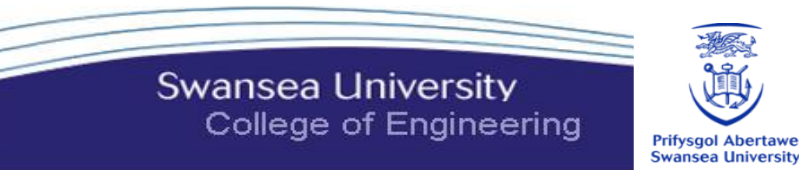

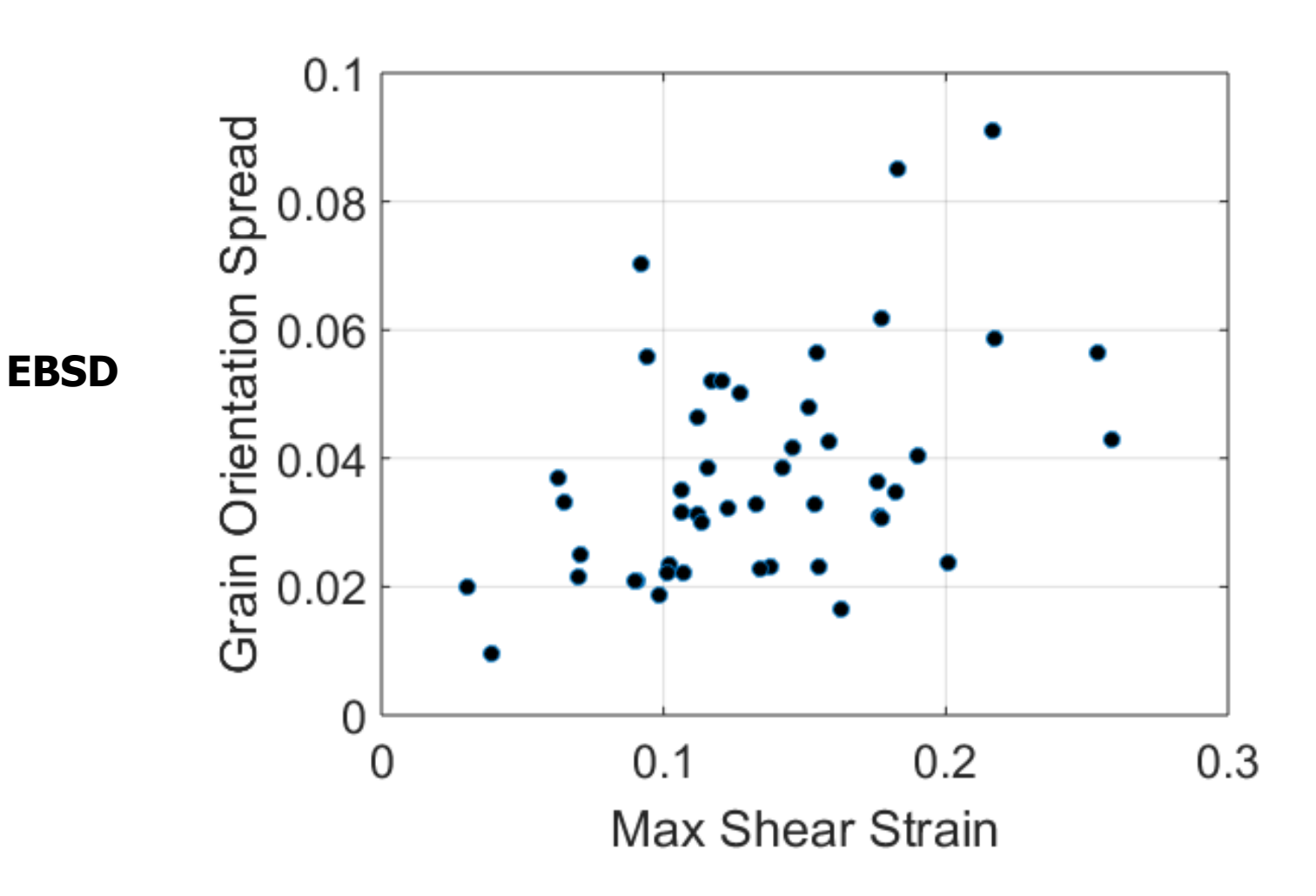

grains =grains(grains.area>10); plot(grains.EpMax, grains.GOS, 'o')

**DIC**

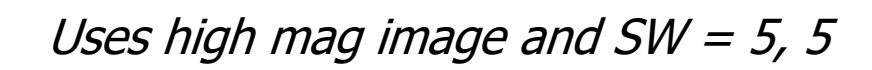

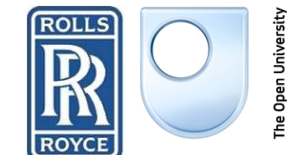

## DIC vs EBSD

**Swansea University** College of Engineering

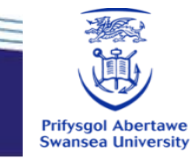

**EBSD DIC**

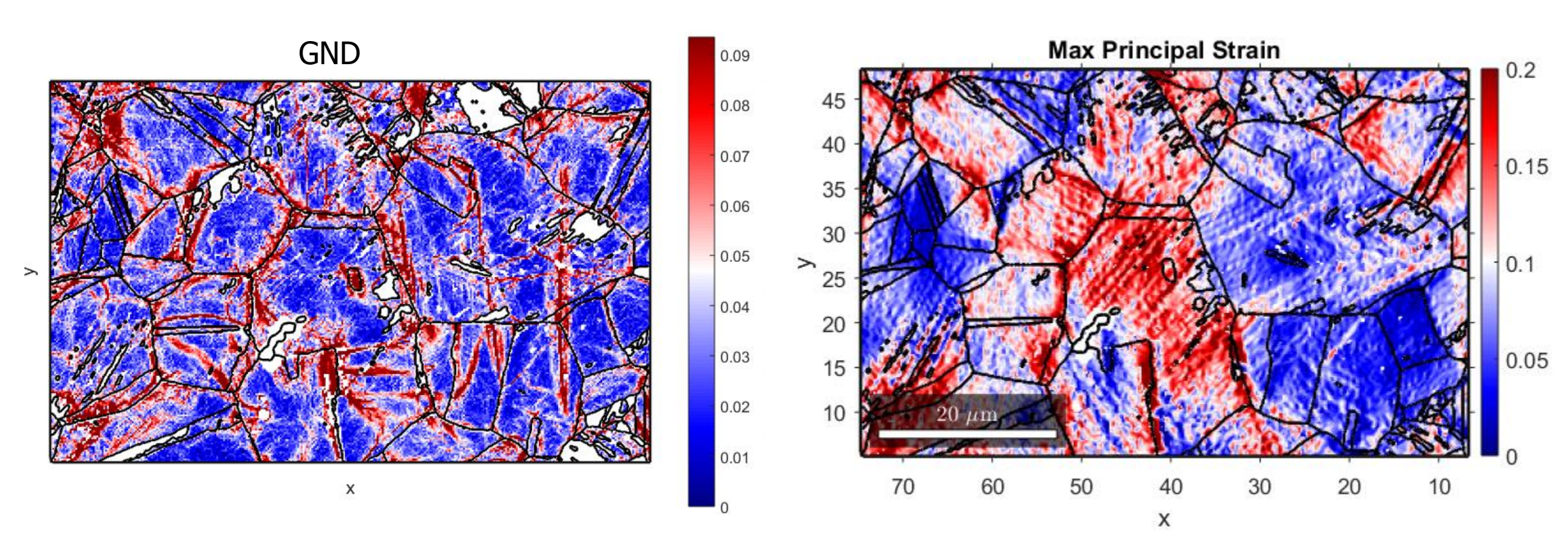

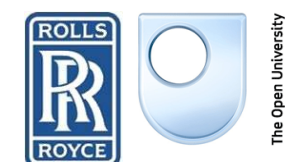

Some scratches

B

drn

### **B** Strain tensor

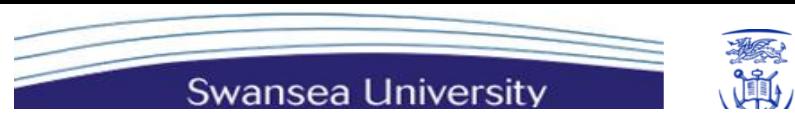

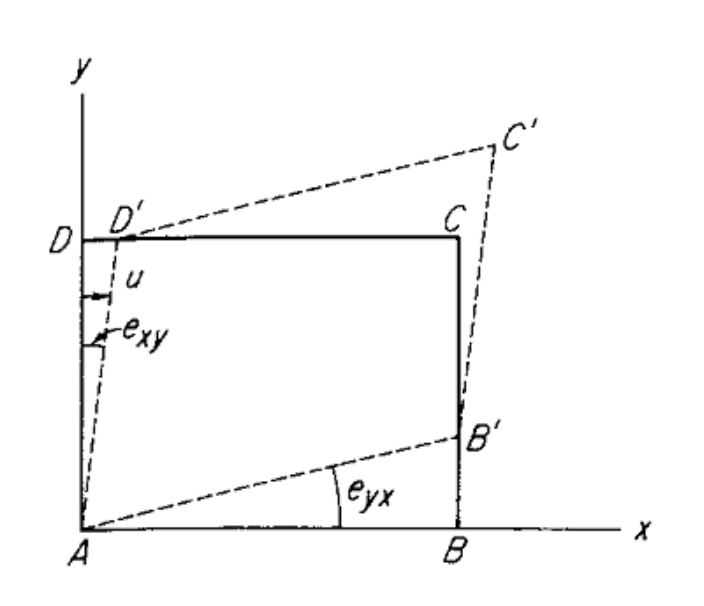

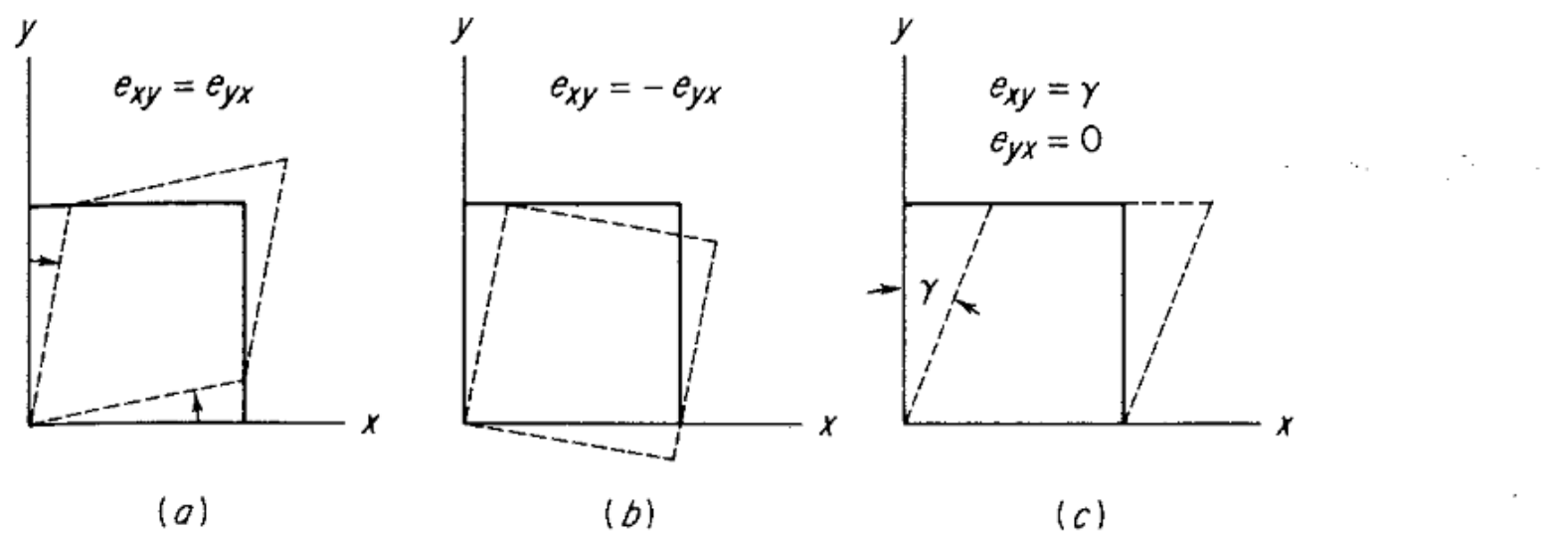

**Figure 2-15** Some examples of displacement with shear and rotation. (a) Pure shear without rotation; (b) pure rotation without shear; (c) simple shear. Simple shear involves a shape change produced by displacements along a single set of parallel planes. Pure shear involves a shape change produced by equal shear displacements on two sets of perpendicular planes.

$$
\omega_3 = \frac{1}{2}(F_{12} - F_{21})
$$
  
\n
$$
\omega_2 = y
$$
  
\n
$$
\omega_3 = F_{21/F_{11}}
$$
 (with  $X_1 \equiv s$ )   
\nLattice Rotation  
\n
$$
\omega_3 = F_{21/F_{11}}
$$
 (with  $X_1 \equiv s$ )   
\nLattice Rotation

1986

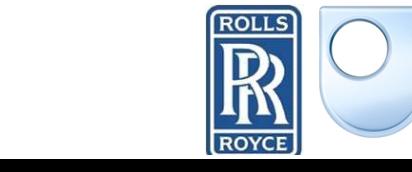

B

$$
F = R^e F^p
$$

**College of Engineering**  $F =$  deformation tensor DIC EBSD  $R<sup>e</sup>$  = lattice rotations & elastic strains  $F<sup>p</sup>$  = plastic deformation by dislocations movement through lattice

Single slip for  $R^e = 0$  $e = 0$  Wrt our axes

**Swansea University** 

**Prifysgol Abertawe** 

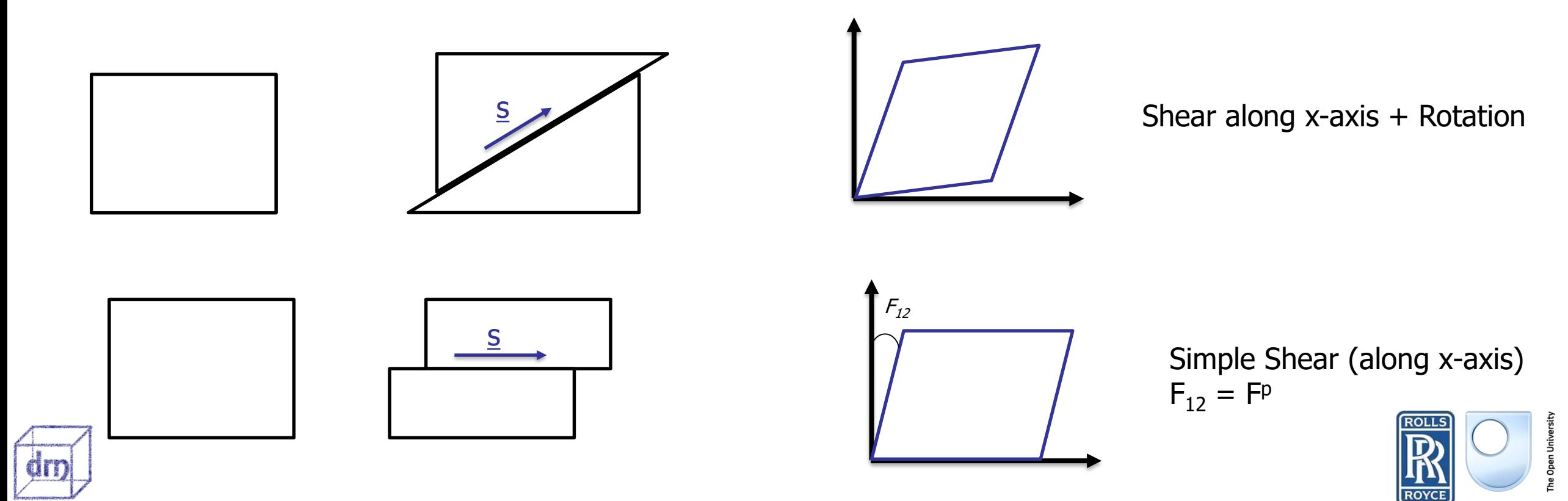

### Comparison of rotations **Copper** B

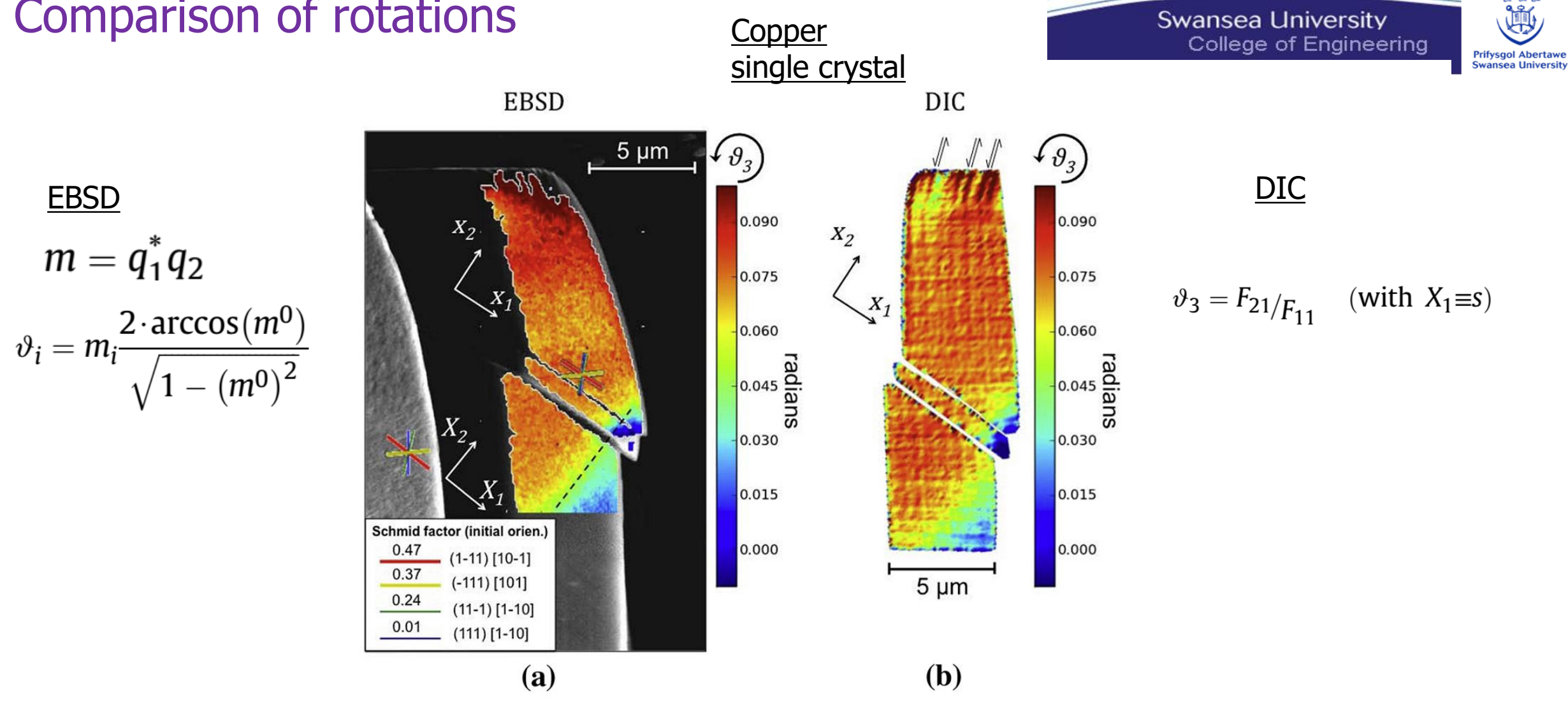

Fig. 6. In-plane lattice rotation  $\vartheta_3$  (a) as measured using EBSD, with overlap of traces of (111) planes; (b) as measured using DIC. The coordinate system  $(x_1, x_2, x_3)$  in (a), where  $x_3$  is the out-of-plane axis, was used to calculate values in (b).

 $m = q_1 q_2$ 

REF: Di Gioacchino & Clegg Acta Materialia 78 (2014)

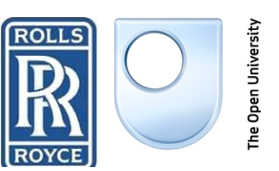

## Plastic deformation FP

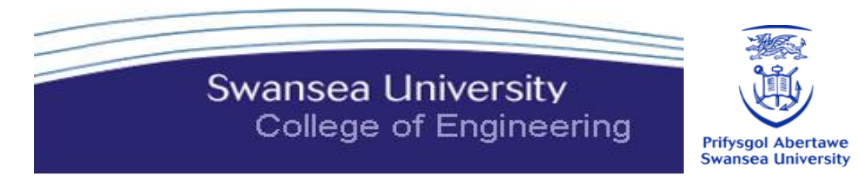

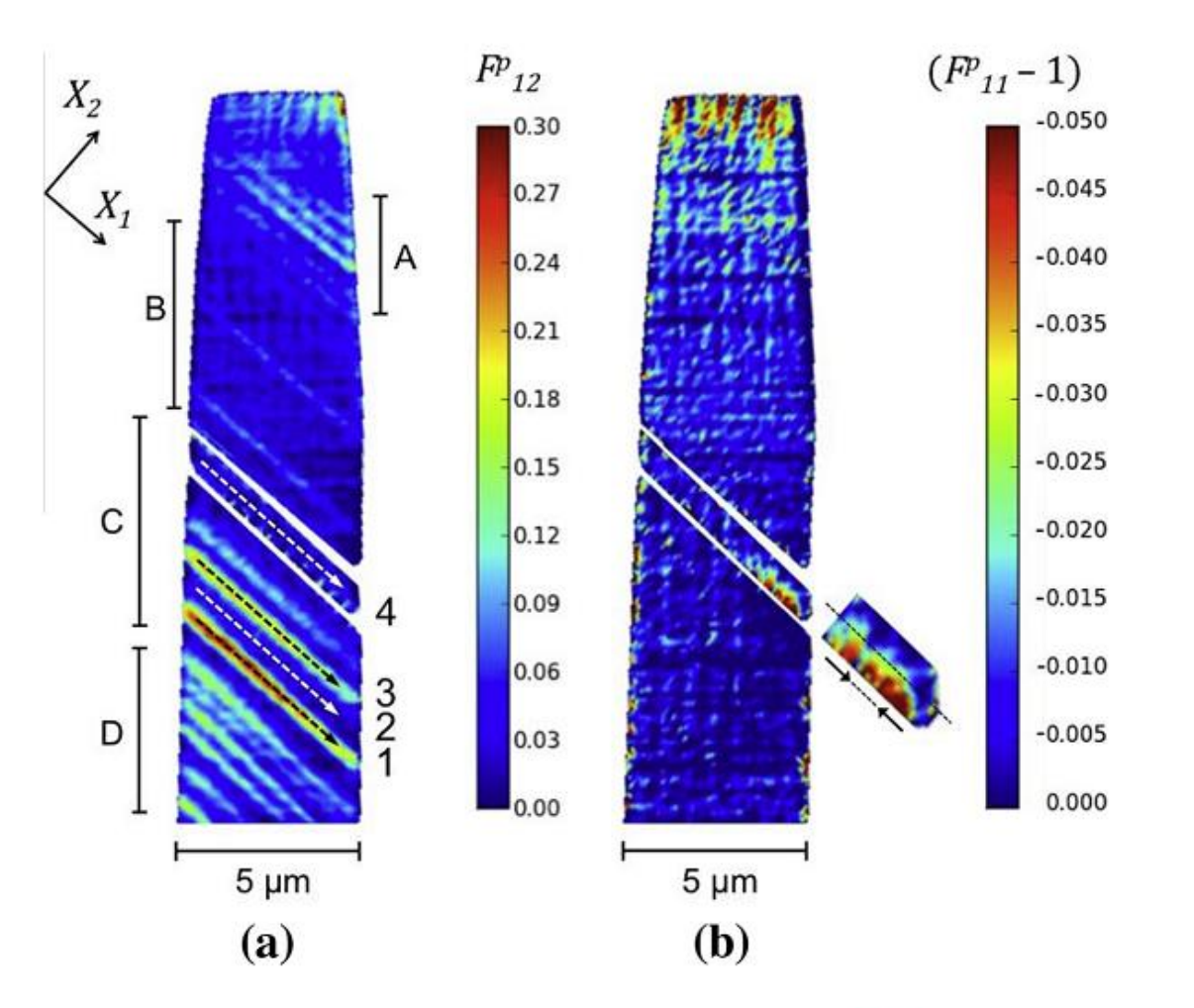

 $F = R^e F^p$ 

Fig. 7. Maps of (a) slip along  $X_1$ ,  $F_{12}^p$ , and (b) of  $F_{11}^p - 1$ . The coordinate system.  $(X_1, X_2, X_3)$  Fig. 6(a) was used, where  $X_3$  is the out-of-plane axis.

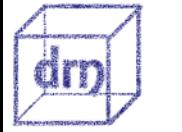

B

REF: Di Gioacchino & Clegg Acta Materialia 78 (2014)

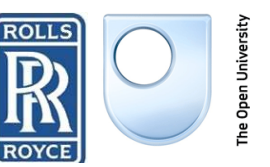

## Crystal within a polycrystal

B

dm

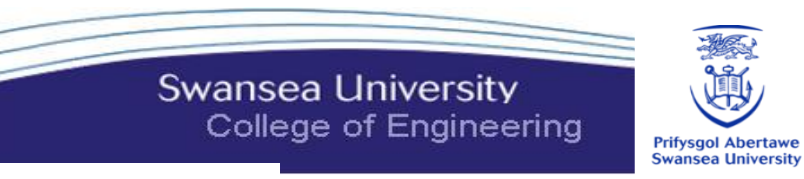

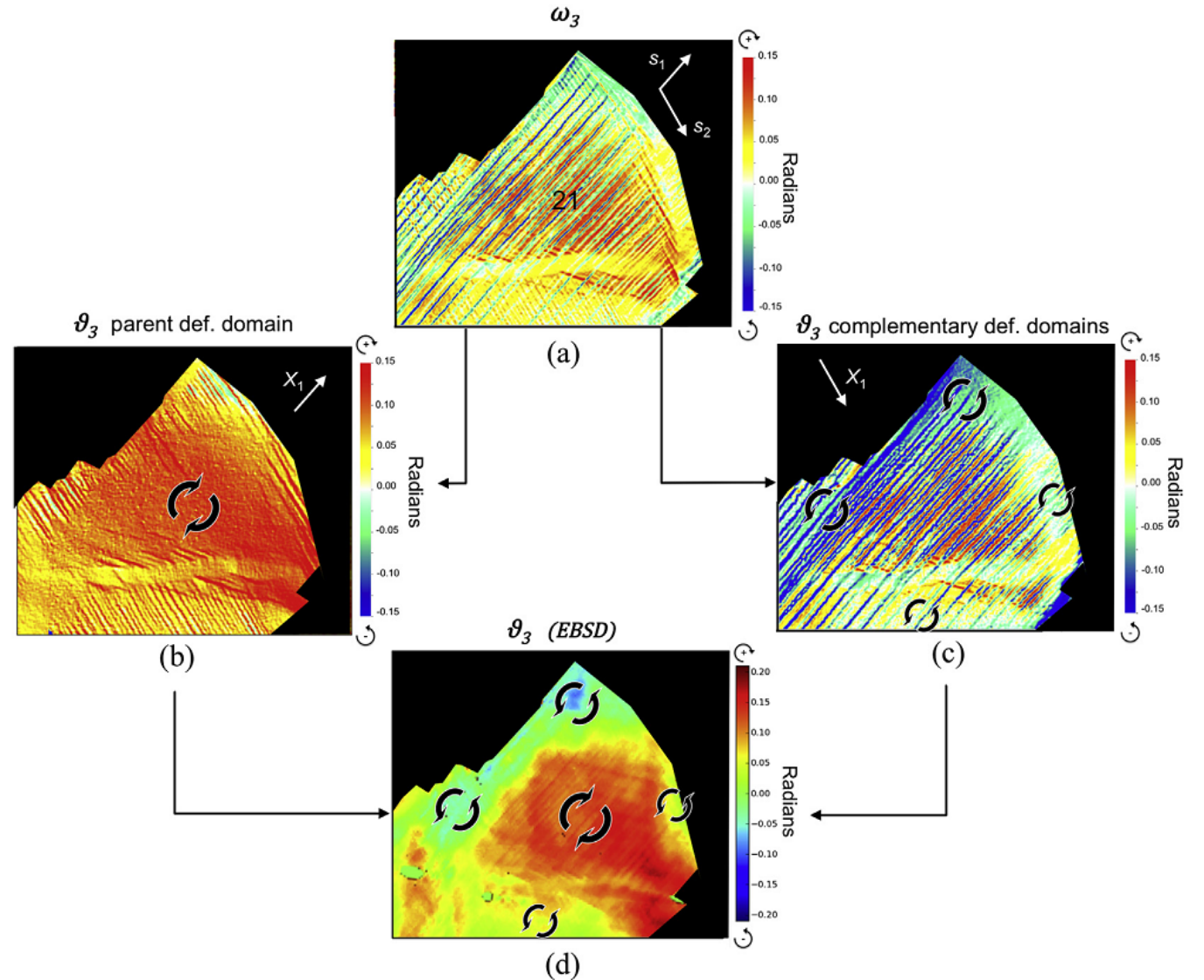

Di Gioacchino, Quinta da Fonseca, International Journal of Plasticity 74 2015

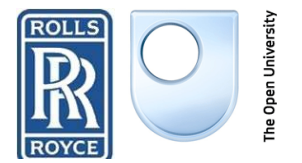

Comparing EBSD and DIC

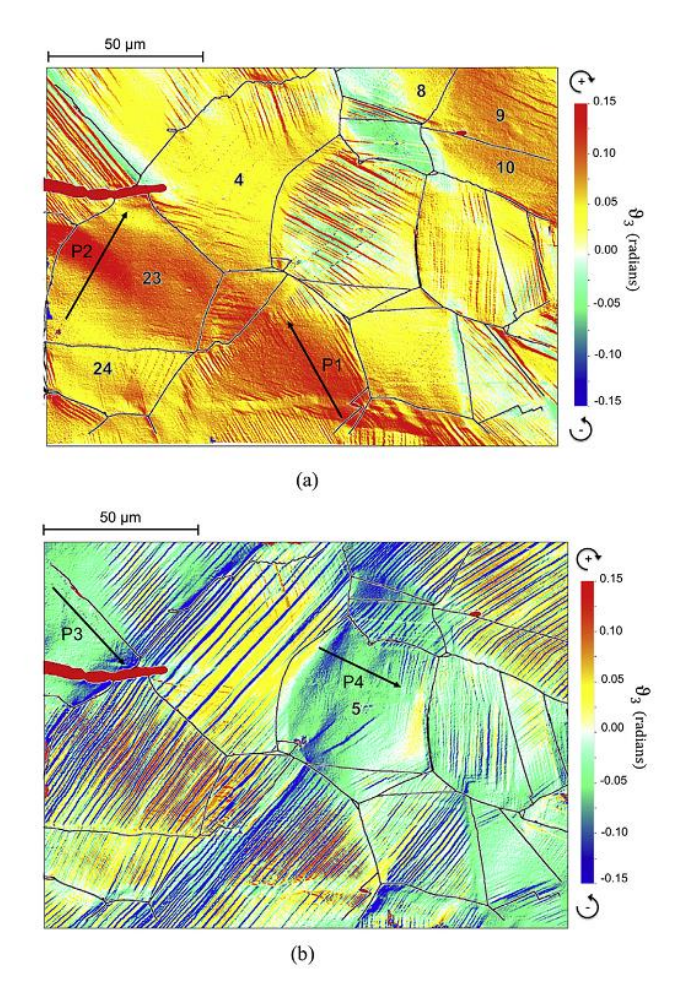

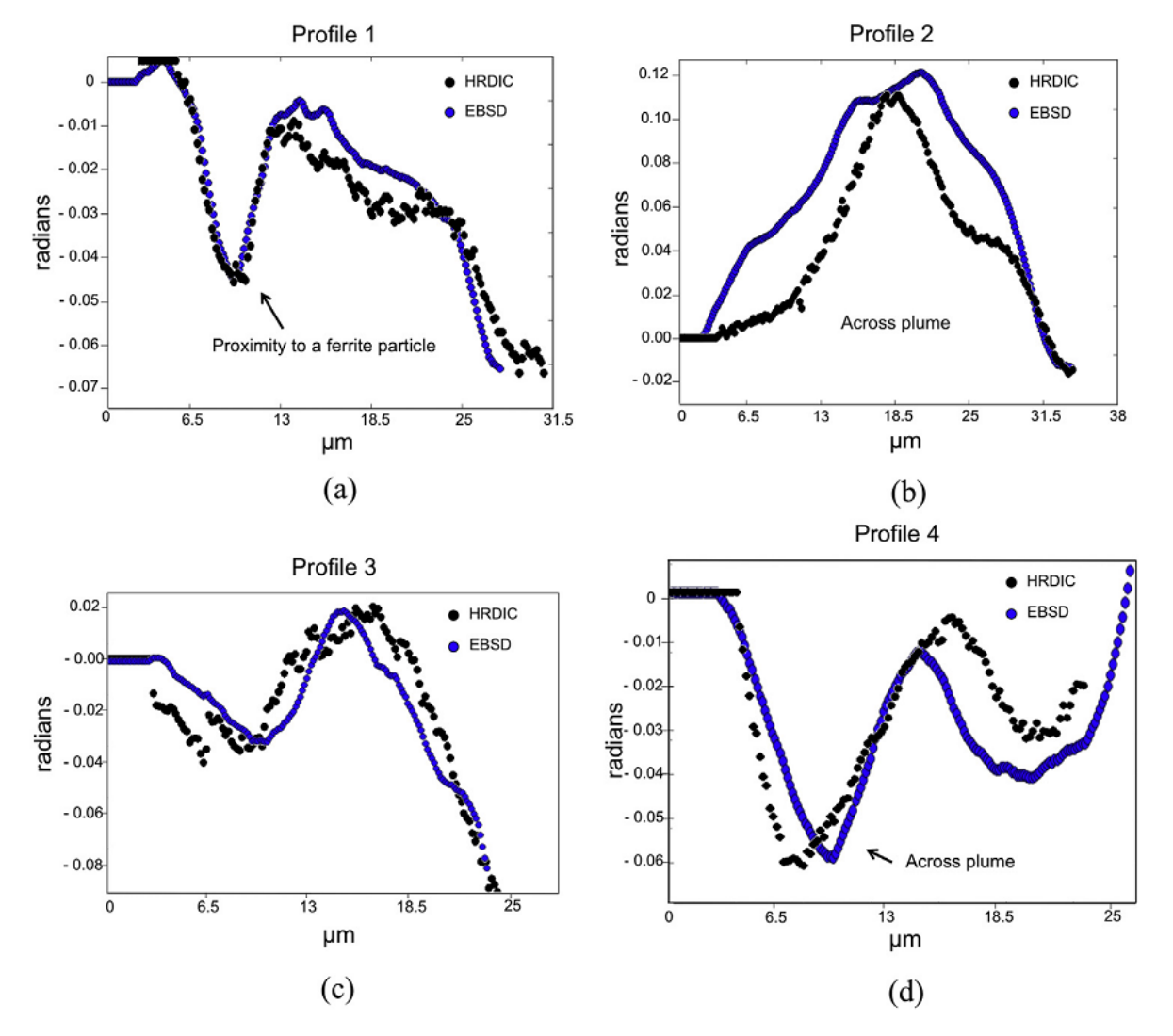

Fig. 7. Plots showing the variation of HRDIC and EBSD measured values of  $\vartheta_3$  for the profiles 1-in Figs. 3a and 6.

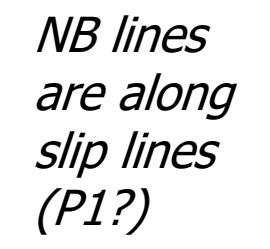

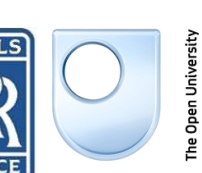

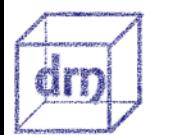

B

Di Gioacchino, Quinta da Fonseca, International Journal of Plasticity 74 2015 **ROLLS** 

### EBSD line profile

formula

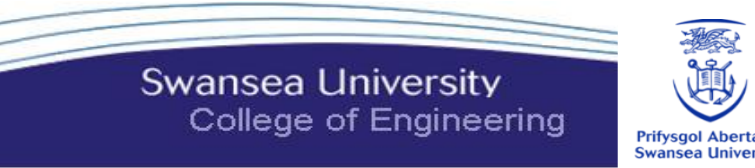

```
%% get points along the line
[xx, yy] =ginput(2);
%% find which grain it is
single grain = findByLocation(grains, [xx(1) yy(1)]);
%% create a line segment 
linesec = [xx(1) yy(1); xx(2) yy(2)];%% get spatial orientation details along the lines
ebsd line = spatialProfile(ebsd(grainSL),lineSec);
```

```
oroL=ebsd_line_.orientations;%orientation along line
oro1=ebsd_line_(1).orientations;%orientation at start point
mis2=inv(oroL)*oro1;%misorientation relative to start
mis2q=quaternion(mis2);%in quaternions
m0 = real(miss2q); [ m0 m1 m2 m3]
%rotation around z-axis
\texttt{t}heta3_(:,:)=(180/pi)*mis2q.d.*(2*(acos(m0)))./sqrt(1-m0.^2);%%fabio
```
### DIC line profile

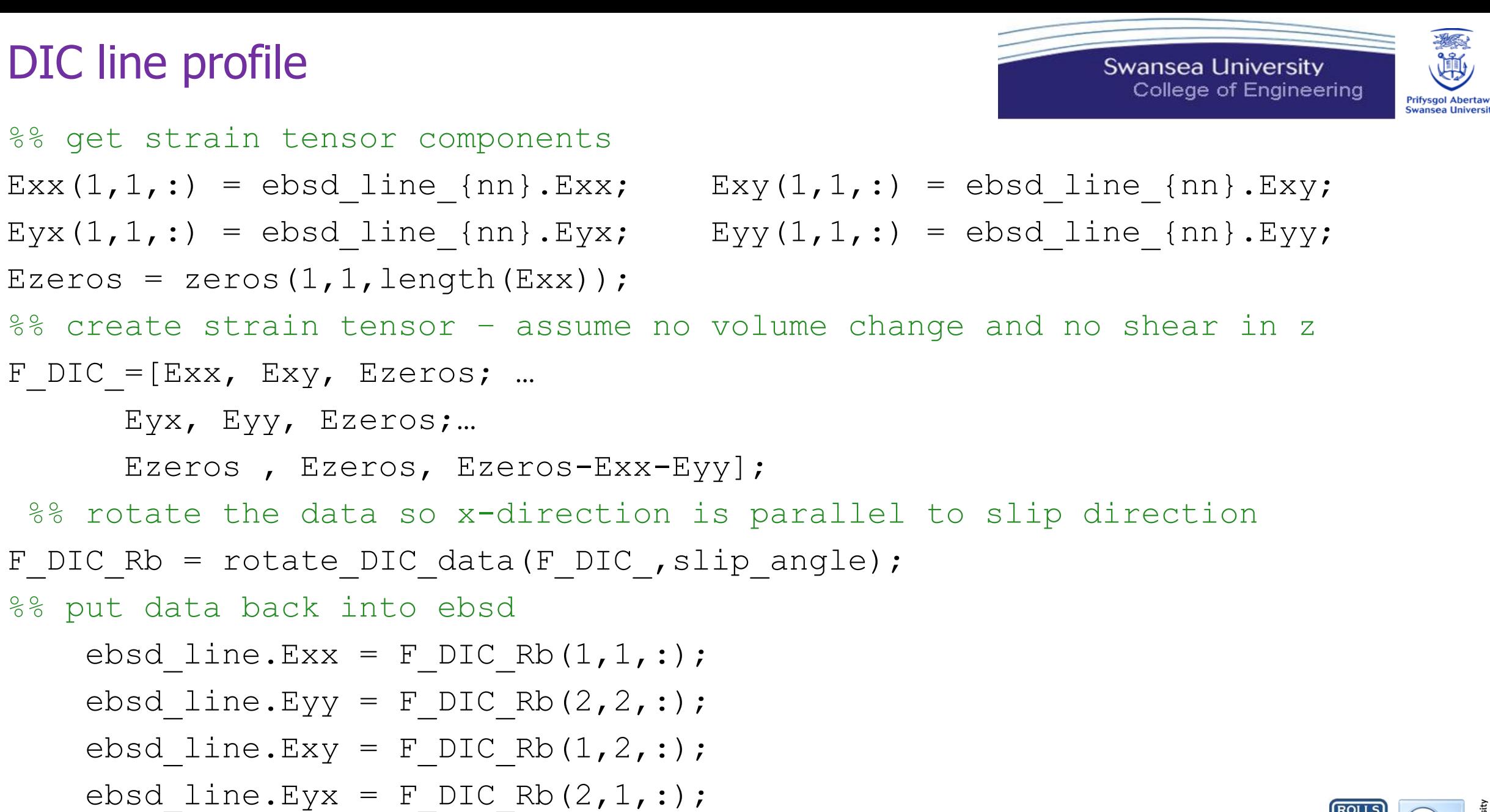

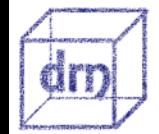

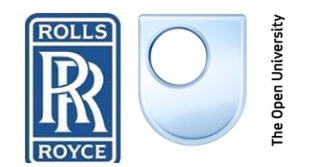

### DIC rotation to slip plane

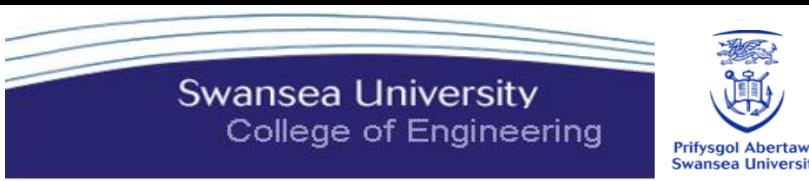

```
function F DIC Rb = rotate DIC data(F DIC , slipangle)
```

```
if nargin==1
   slipangle=45; 
end
%% create rotation about z-axis
r = rotation('axis', vector3d([0 0 1]), 'angle', slipangle*pi/180);
```
%% rotate for each ebsd point within grain using matrix form- other options exist

```
rm = r.matrix;F DIC Rb = zeros(size(F DIC,1),size(F DIC,2),size(F DIC,3));
for nj = 1:size(F DIC Rb, 3)
  F DIC Rb(:,:,nj) = rm*F DIC (:,:,nj)*rm';
```
#### end

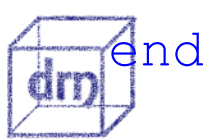

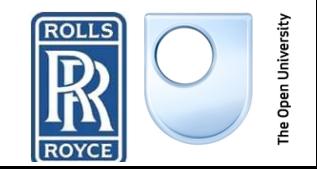

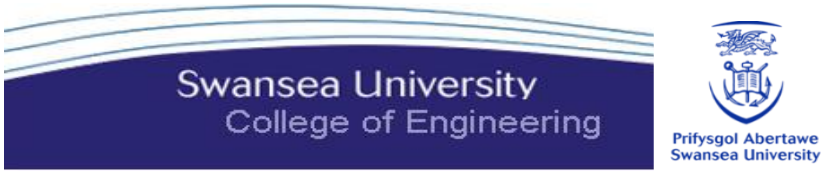

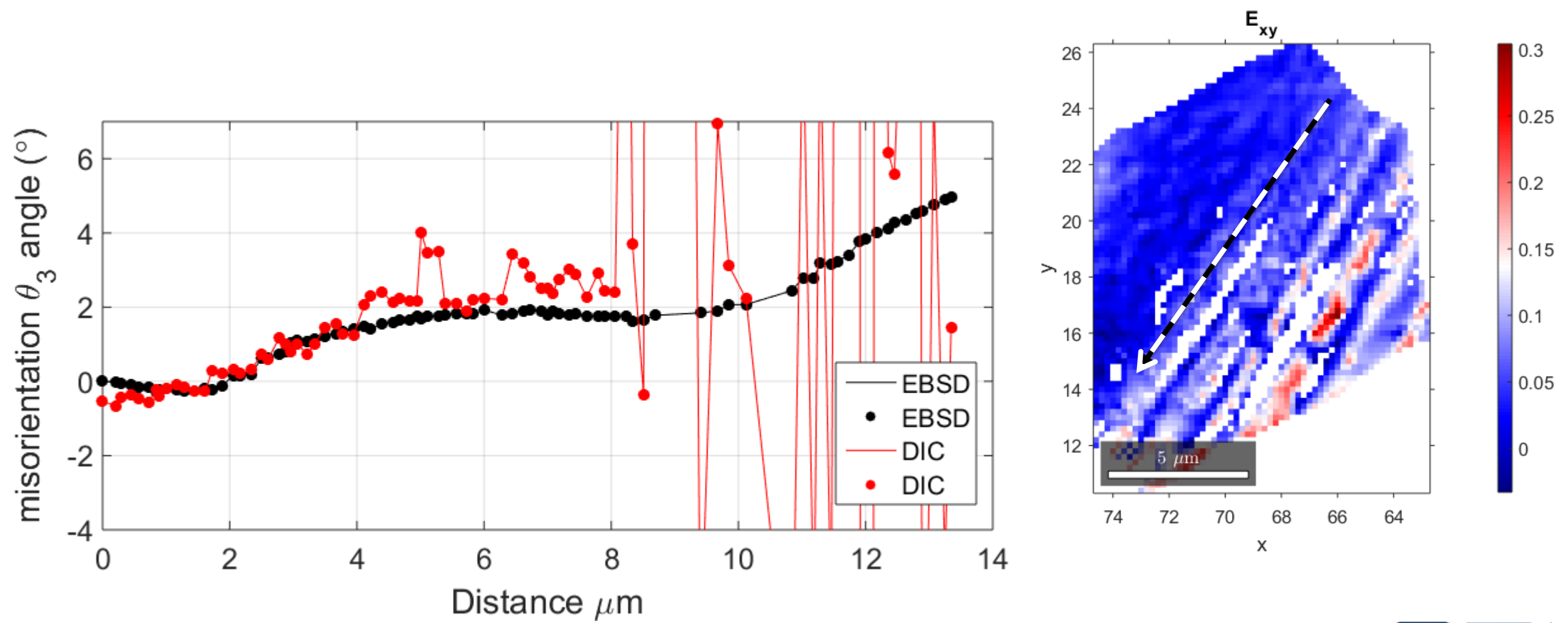

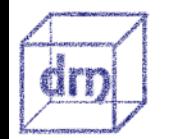

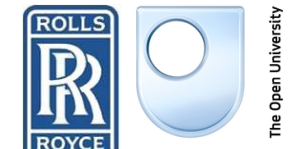

**Swansea University** College of Engineering

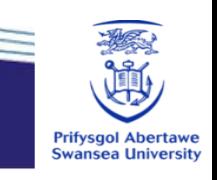

0.06

0.04

0.02

0

 $-0.02$ 

 $-0.04$ 

 $-0.06$ 

The Open University

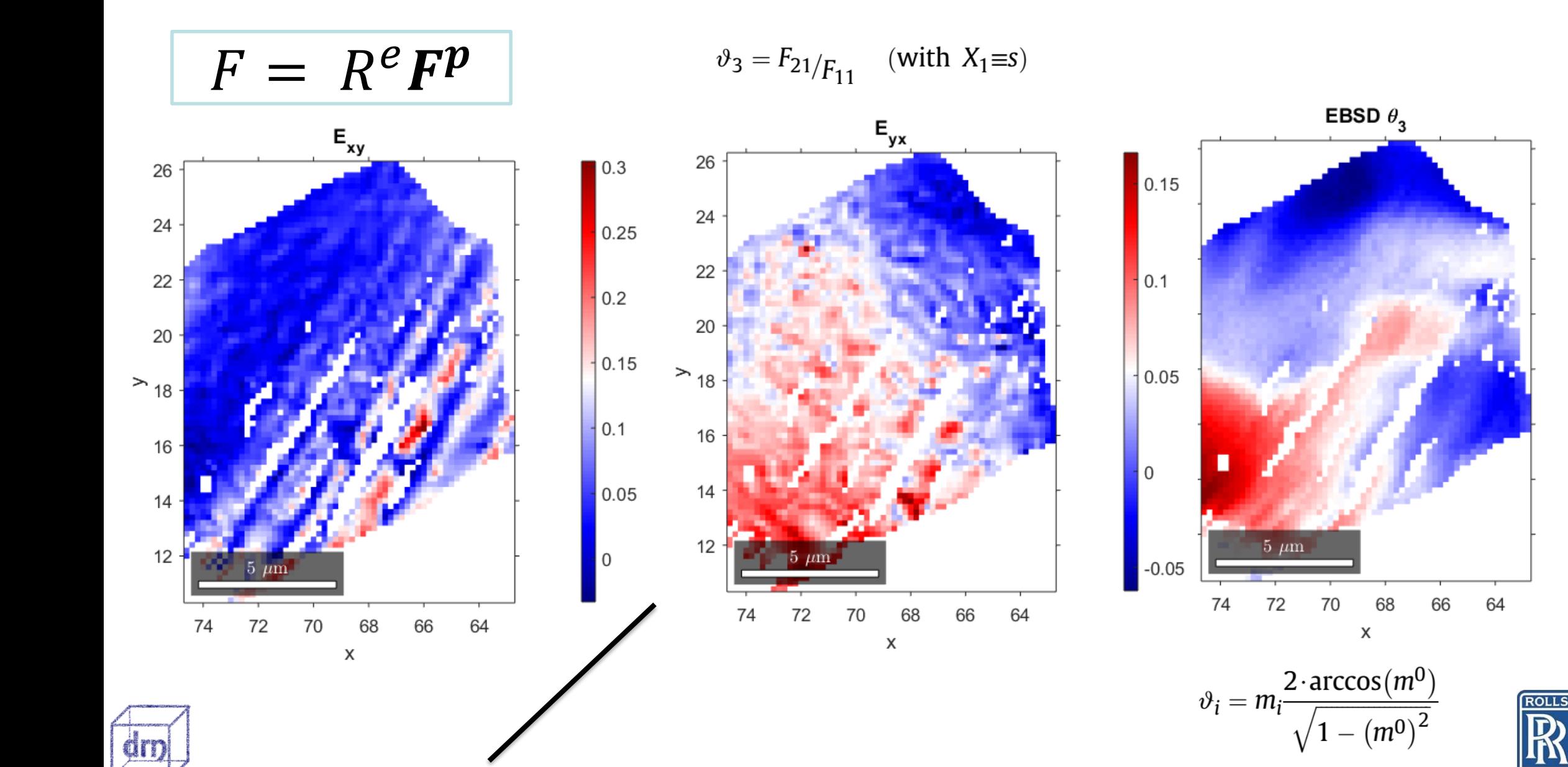

Swansea University College of Engineering

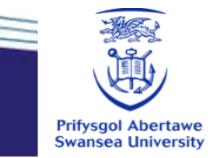

 $\sqrt{2}$ 

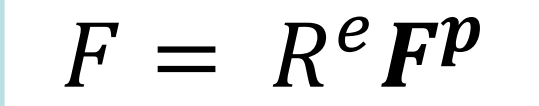

 $v_3 = F_{21/F_{11}}$ (with  $X_1 \equiv s$ )

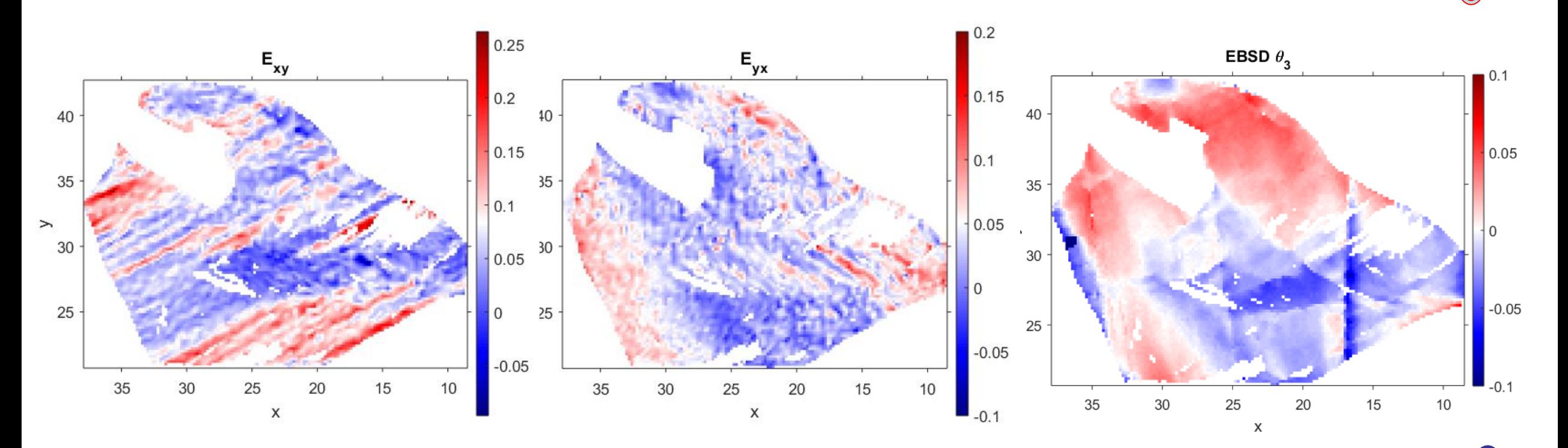

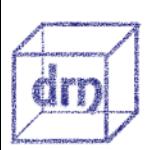

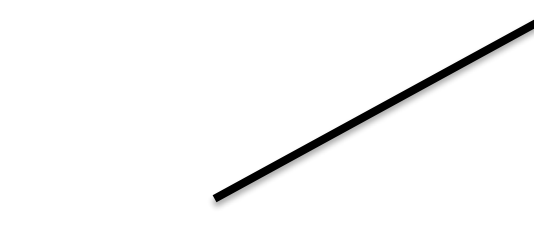

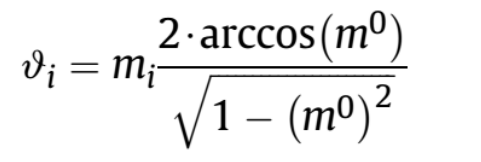

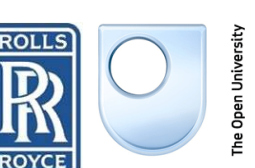

#### Image Analysis B

Slip lines represent an image analysis problem

- Radon transform
- Hough transform
- Fourier transform

### Get information on:

- Closeness of slip lines to slip planes
- Number/spacing of lines in different grains
- Pick out certain regions in maps
	- E.g. not on slip lines

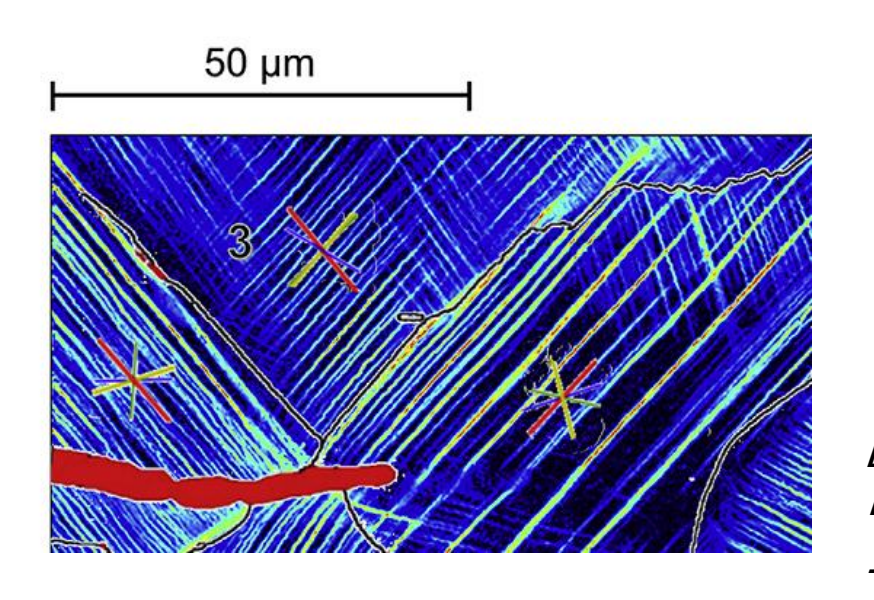

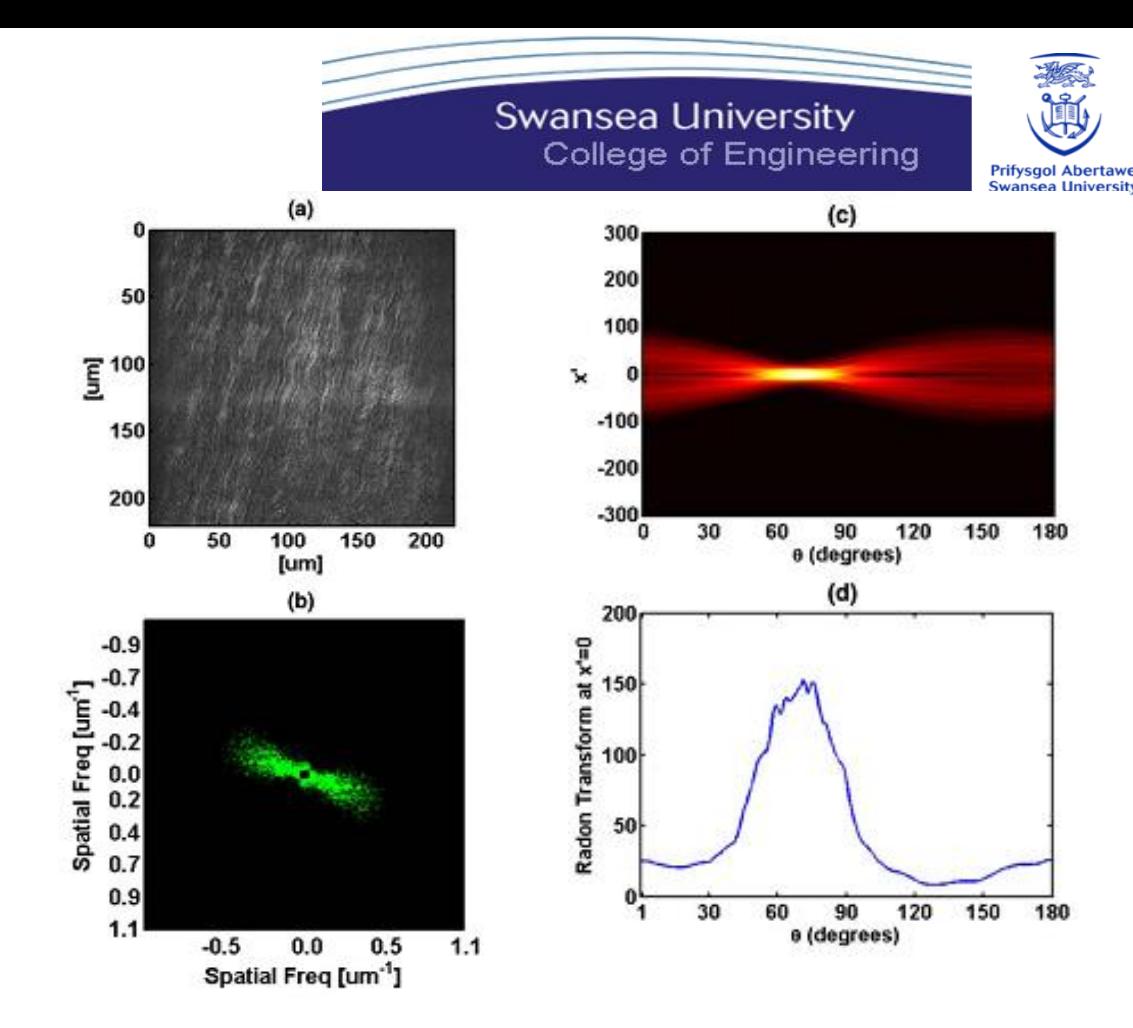

#### Fig. 1.

(Color online) Steps of the process performed in order to retrieve the orientation of fibers in cornea lamella. (a) Original second harmonic generation (SHG) image; (b) Filtered FFT image using a band pass filter (BPF) and processed using histogram adjustment and median filter; (c) Radon transform of the FFT transform showing peak at dominant orientation; (d) Plot of  $x = 0$  of the Radon transform.

[1] Y. Mega, M. Robitaille, R. Zareian, J. Mclean, J. Ruberti, C. Dimarzio, Second Harmonic Generation Images, PMC. 37 (2013) 3312–3314.

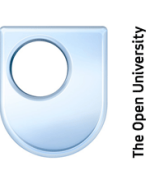

## **Crystal Plasticity Models**

In crystal plasticity models we have two extremes

- **Assume all grains have the same stress state** 
	- Schmid factor / Sachs model
	- Best use:
		- single crystals
		- when we can define stress state of a grain
		- HCP (anisotropic alloys)

### **B. Assume all grains have the same strain state**

- Taylor model
- Best use:
	- Averaging over many grains
	- Predicted texture changes sharper than reality
	- For isotropic crystal symmetries (e.g. not great for HCPs)

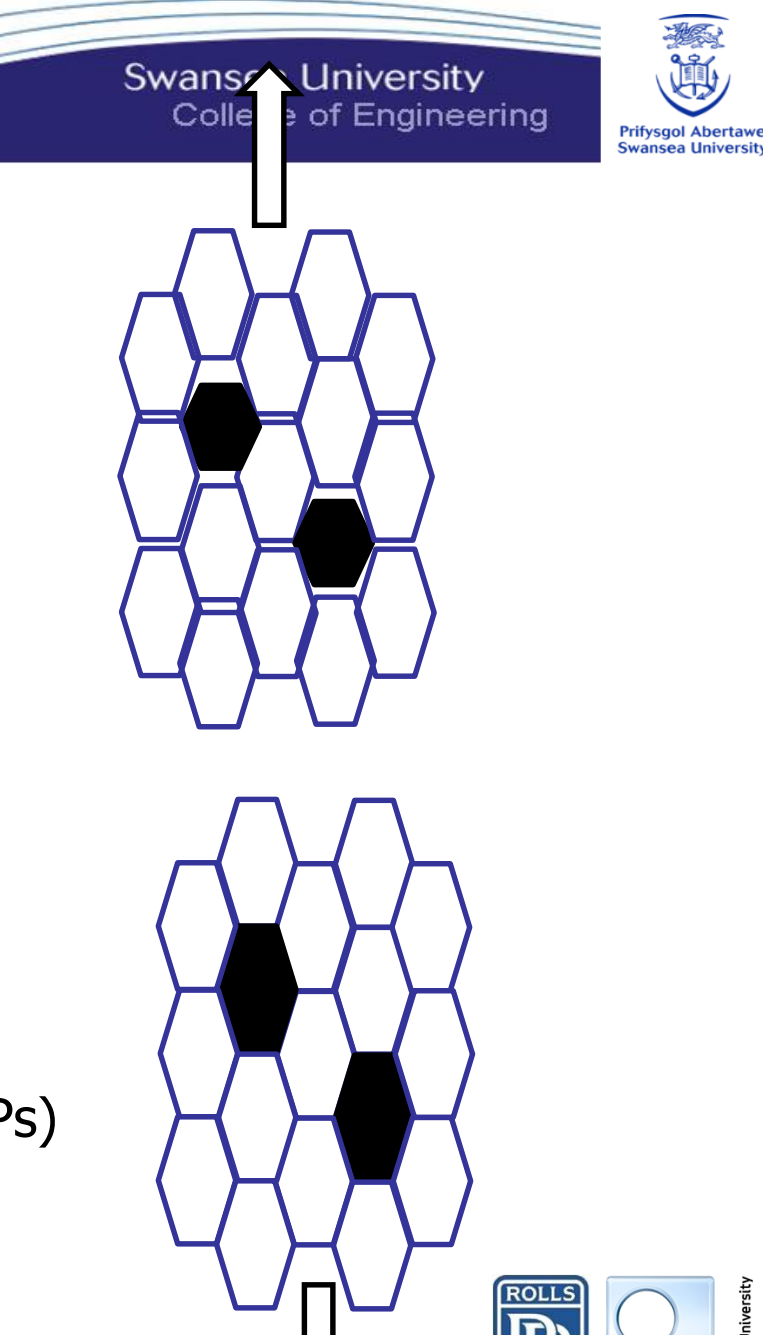

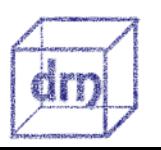

C

## Slip systems

C

**Swansea University** College of Engineering

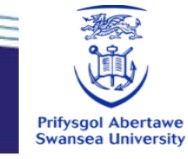

Table 1 The glide systems in f.c.c. crystals

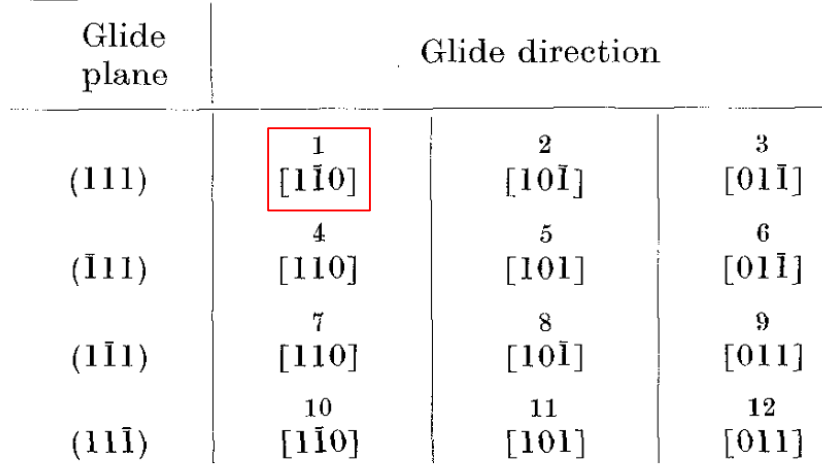

#### Table 2

The coefficients  $e_{ij,n}$  for the twelve glide systems of f.c.c. crystals given in Table 1

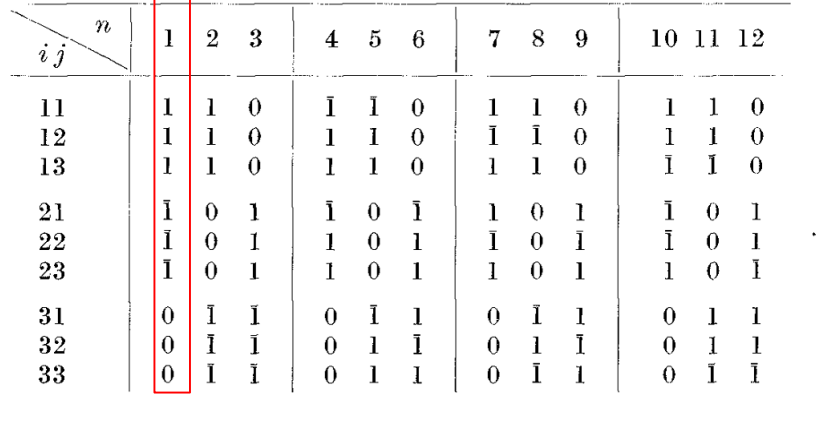

 $\mathbf{I}$  $\overline{\sqrt{6}}$ 

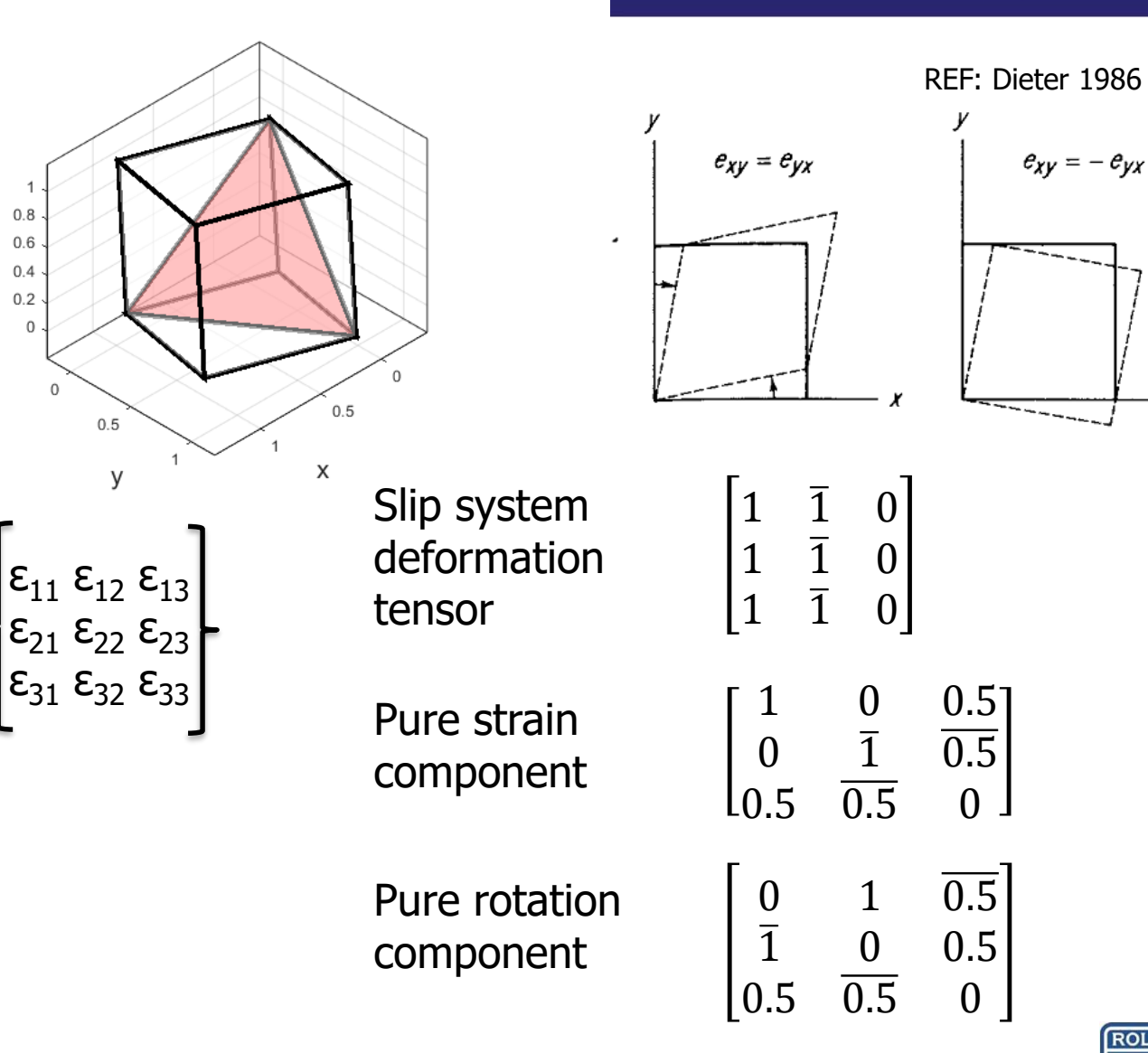

REF: H.J. Bunge, Some applications of the Taylor theory of polycrystal plasticity, Krist. Und Tech. 5 (1970) 145–175.

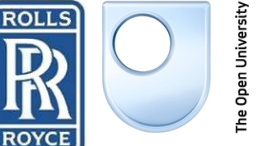

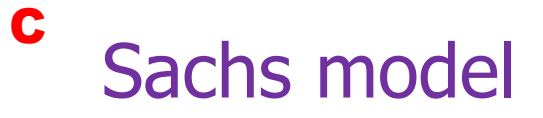

$$
\tau_R = \frac{P \cos \lambda}{A/\cos \phi} = \frac{P}{A} \cos \phi \cos \lambda
$$

Only slip system(s) with max Schmid factor are active

$$
\dot{\sigma}_{11}\mu_{11}^i=\dot{\tau}^i=\sum_j h^{ij}\dot{\gamma}^j
$$

Hardening component, slip activity

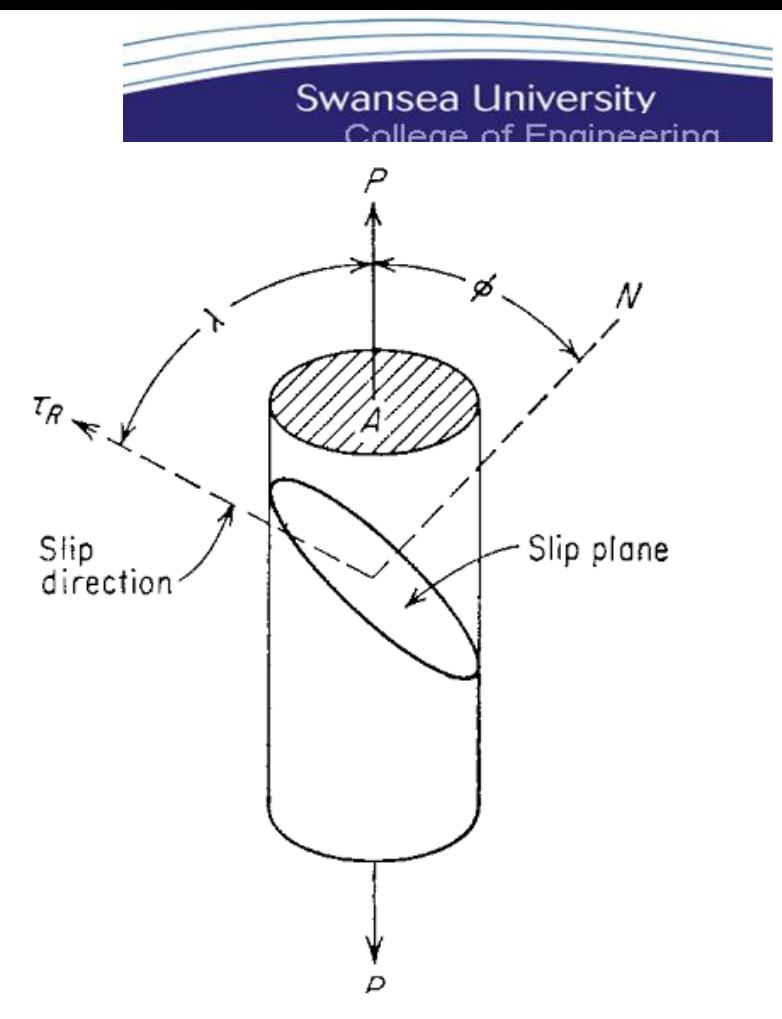

Figure 4-18 Diagram for calculating critical resolved shear stress.

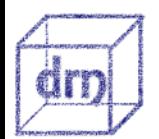

REF: Bjorn Clausen, Characterisation of Polycrystal Deformation by Numerical Modelling and Poly crystal Deformation by Modelling, Numerical Measurements, Neutron Diffraction, Riso National Laboratory, 1997.

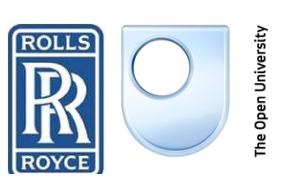

ertawe versity

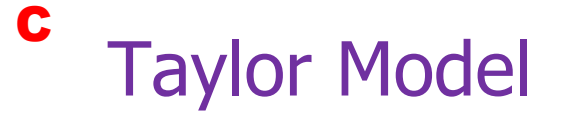

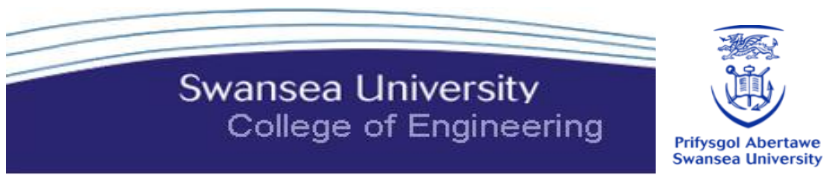

Open University

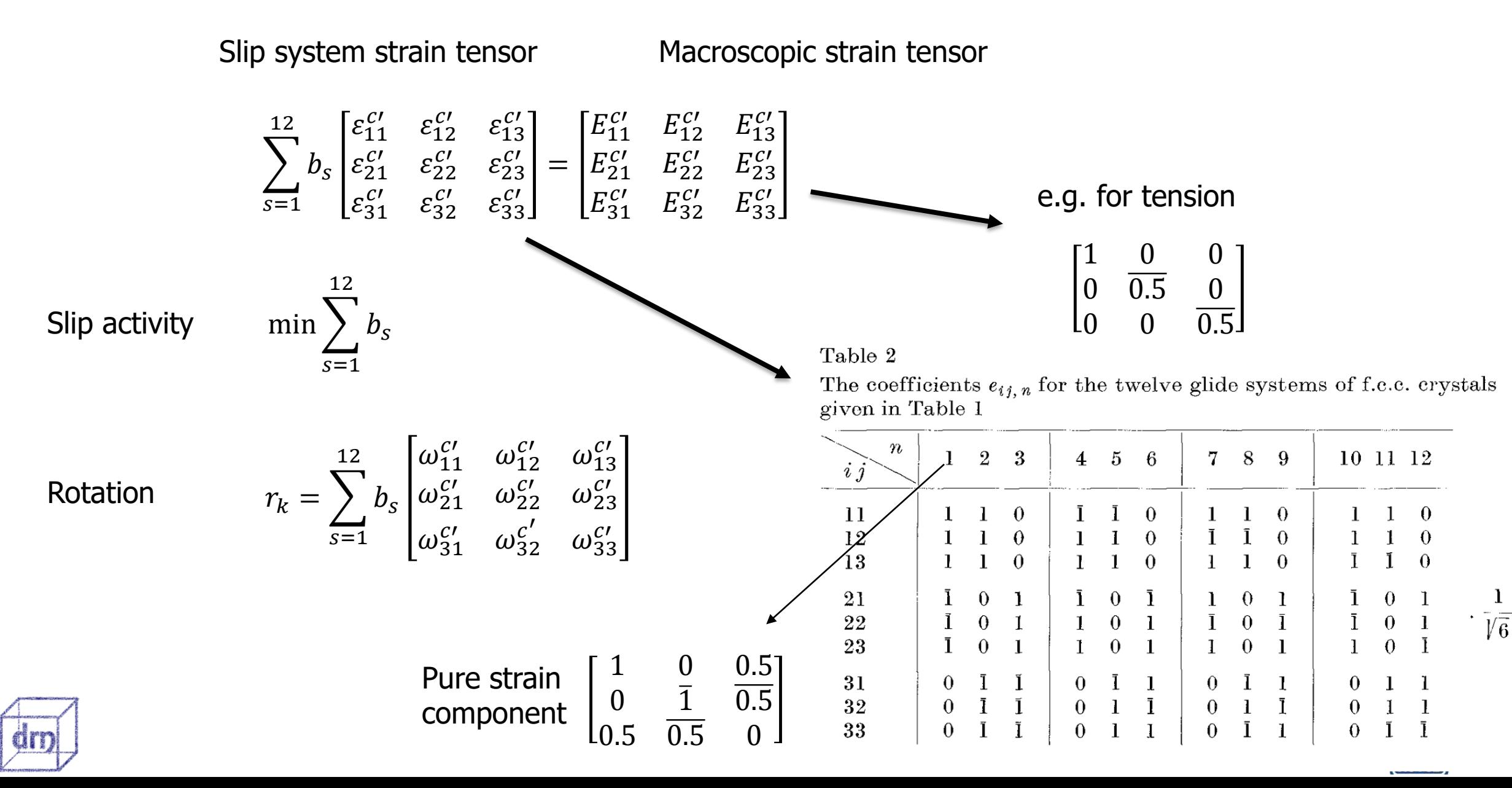

### FCC rolling example Texture Predictions

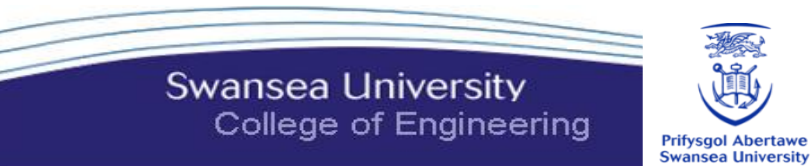

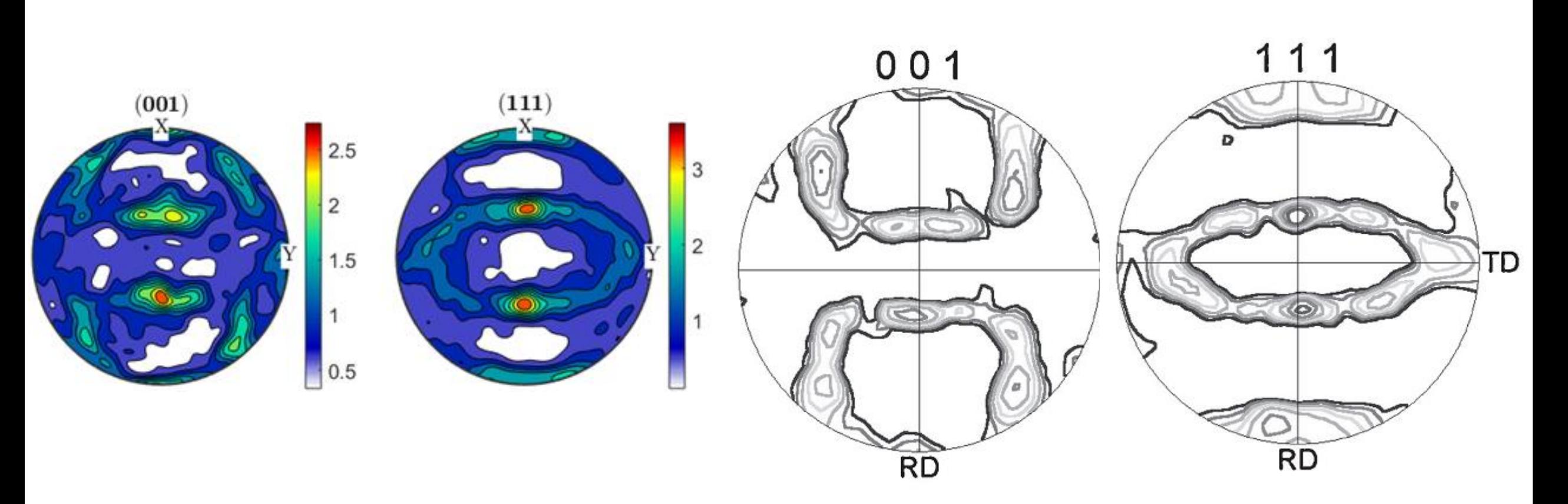

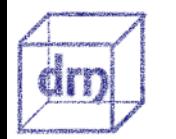

Jung, K.-H., Kim, D.-K., Im, Y.-T., & Lee, Y.-S. (2013). Metal. Materials Transactions, 54(5), 769–775.

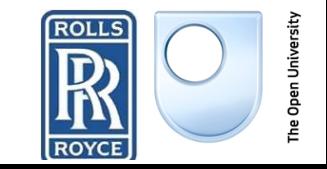

### BCC rolling example Texture Predictions

Swansea University College of Engineering

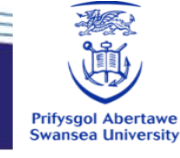

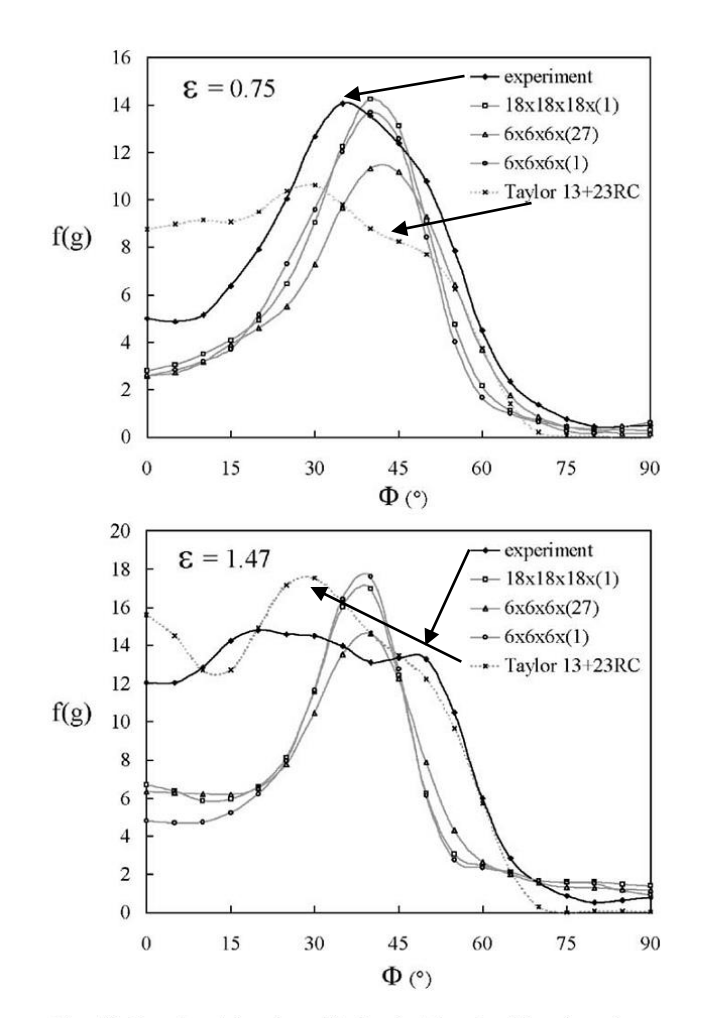

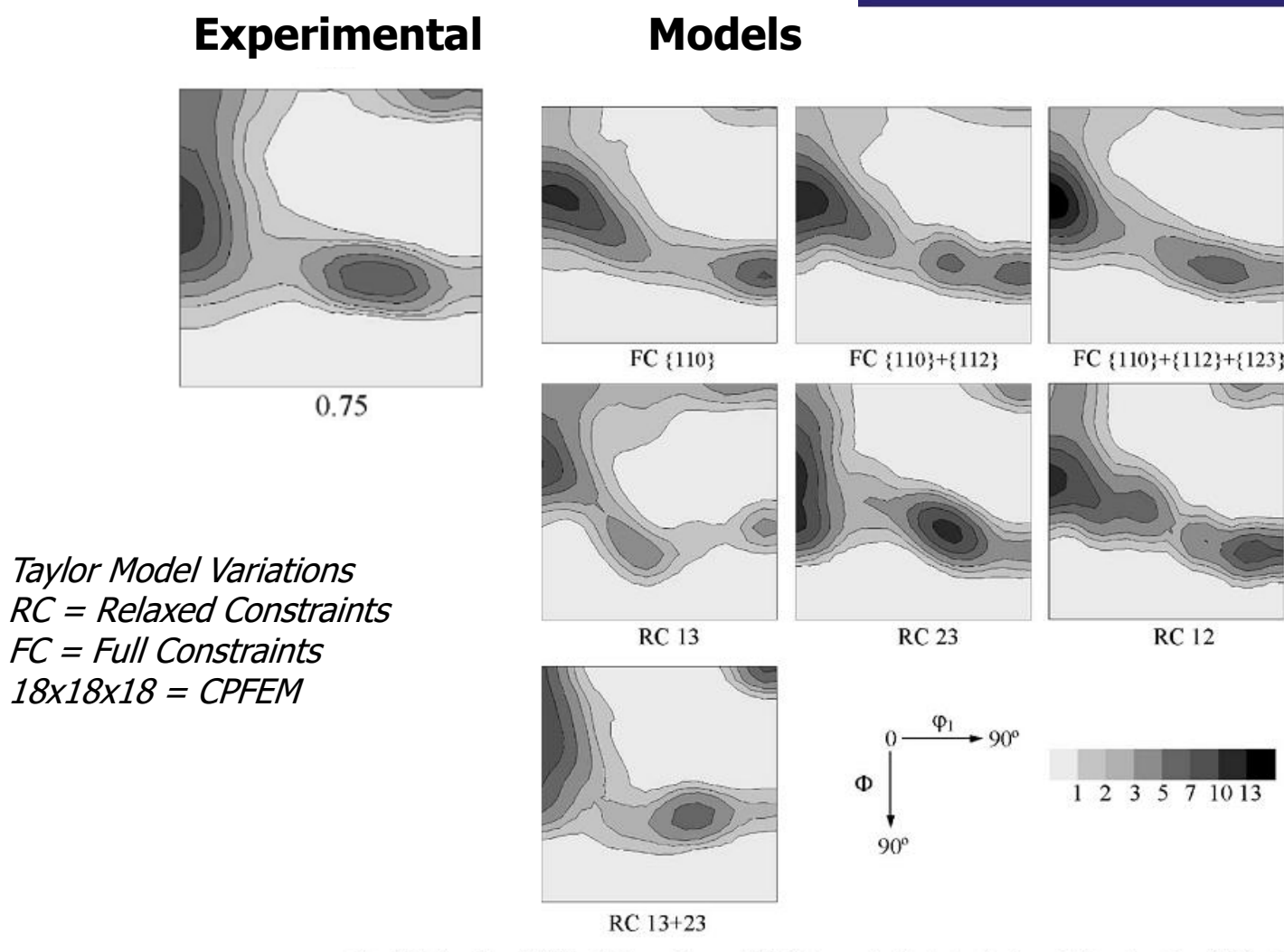

Fig. 12. Experimental and predicted orientation densities along the  $\alpha$ fibre. The results for the Taylor RC model have been subject to the additional Gaussian spread which gives best correlation with the relevant experimental texture.

an

Fig. 4. Sections through ODFs at Euler angle  $\varphi_2 = 45^\circ$  of textures calculated using Taylor modelling at a strain of 0.75, which have been convoluted with a Gaussian of 8° spread. The contour levels shown are multiples of random density, note that these are significantly greater than used for the experimental results. The top row shows the effect of slip planes on FC prediction, the lower four show the effect of relaxed constraints.

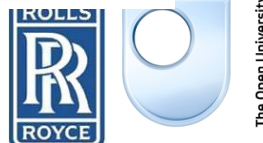

P.S. Bate, J. Quinta da Fonseca, Texture development in the cold rolling of IF steel, Mater. Sci. Eng. A. 380 (2004) 365–377. doi:10.1016/j.msea.2004.04.007.

### **Extra Parameters**

**Swansea University** College of Engineering

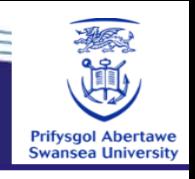

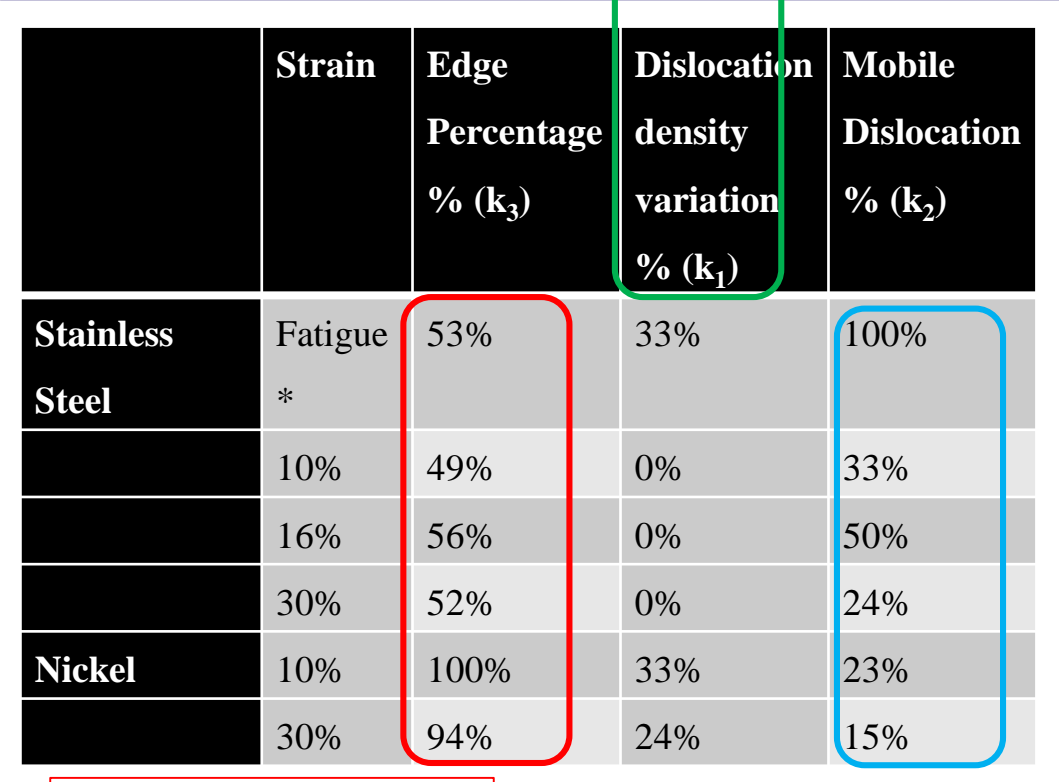

*More edge for Niexpected*

*Ni has broadening related to Taylor factor to account for arrangement changes*

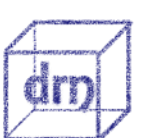

*Ni has less mobile dislocation e.g. from cross-*

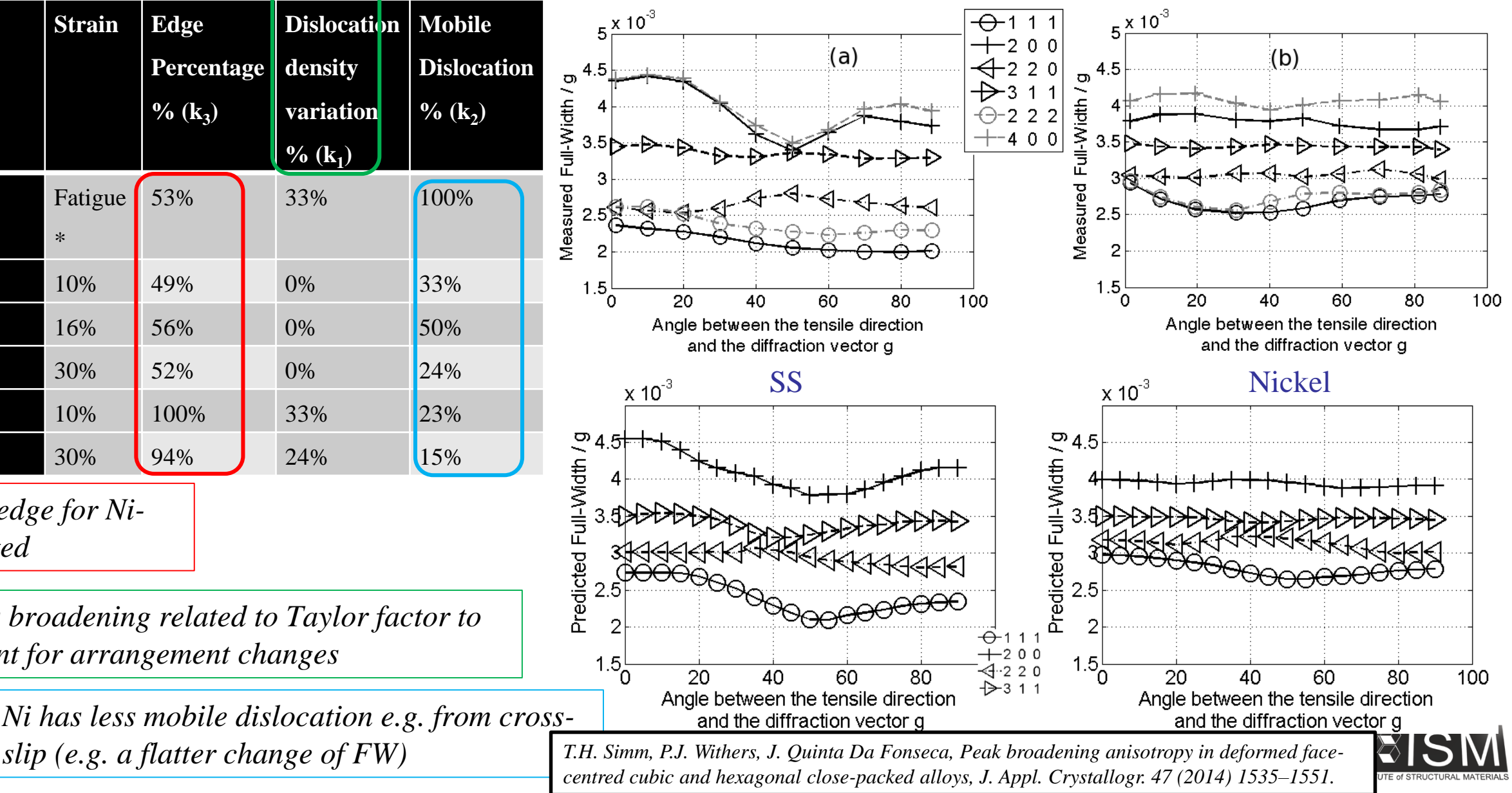

## **B Crystal Plasticity Modelling**

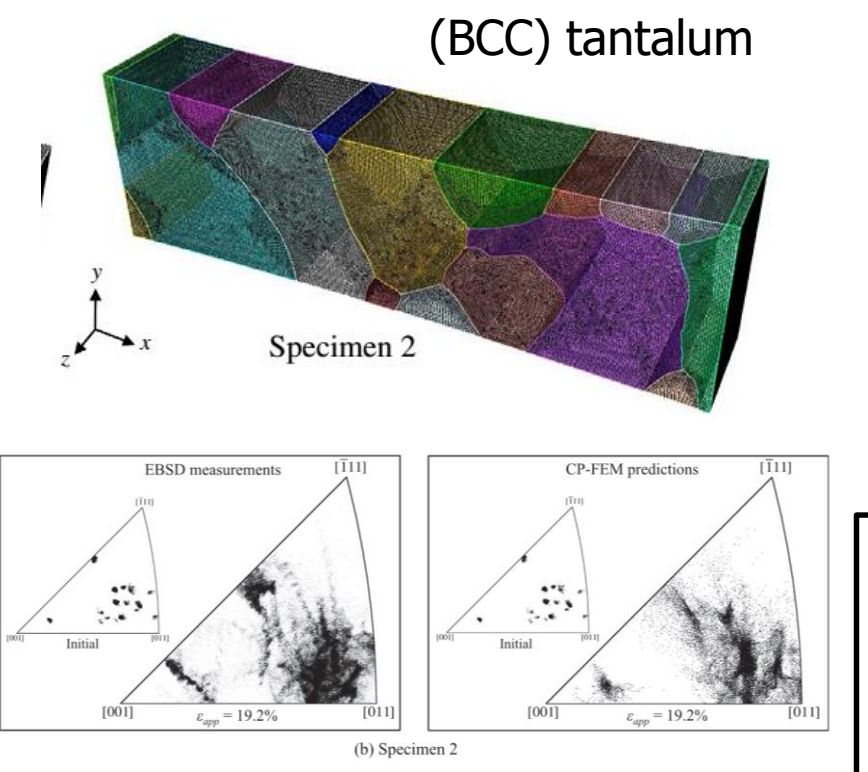

measurements and CP-FEM predictions of deformed textures. (a) Specimen 1 ( $\varepsilon_{\text{ano}} = 6.8\%$ ) and (b) Specimen 2 ( $\varepsilon_{\text{ono}} = 19.2\%$ )

REF: H. Lim, J.D. Carroll, C.C. Battaile, T.E. Buchheit, B.L. Boyce, C.R. Weinberger, Int. J. Plast. 60 (2014) 2014.

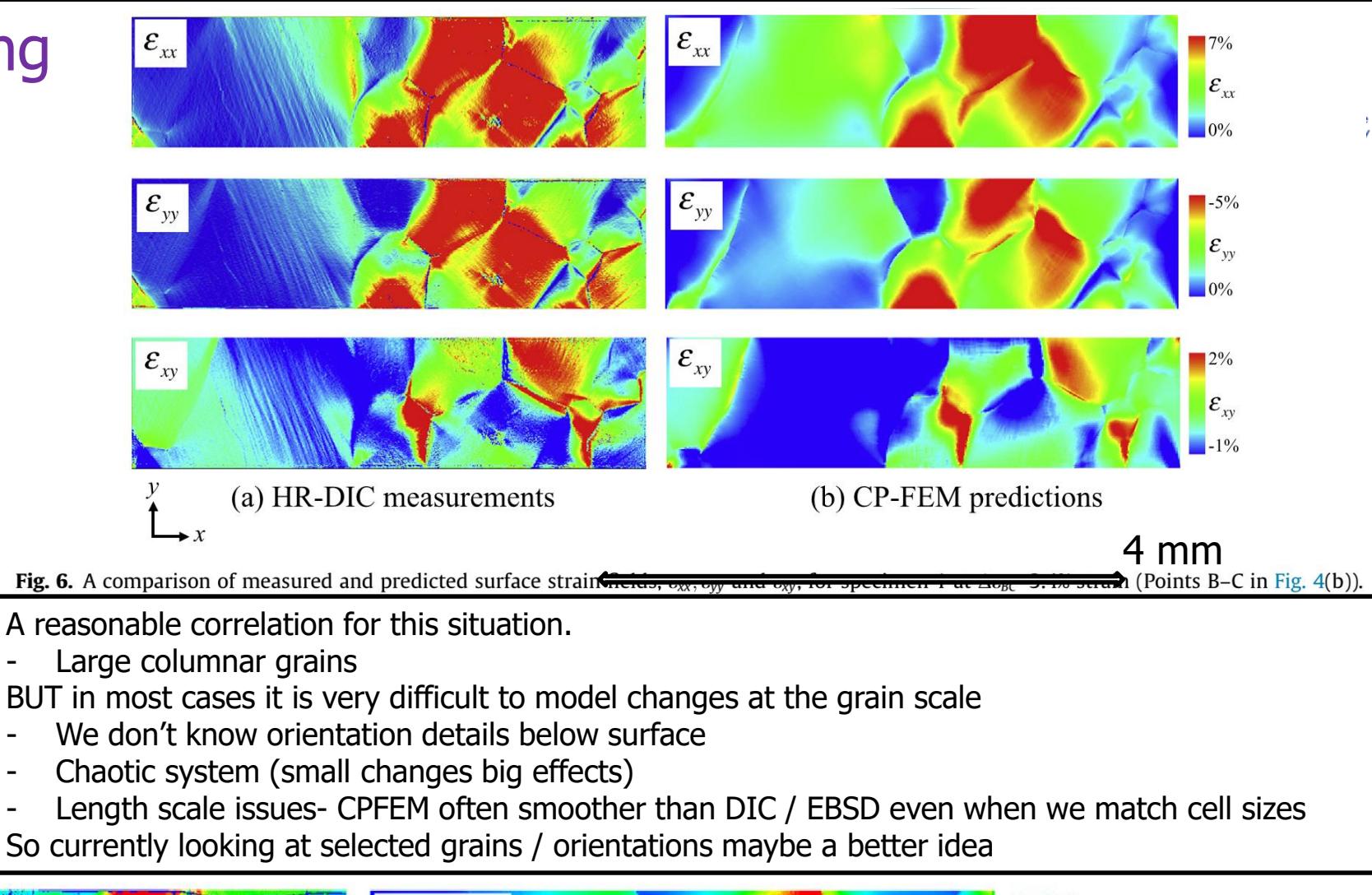

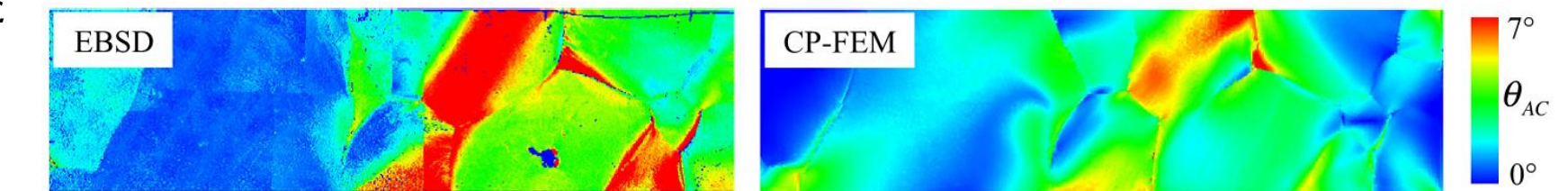

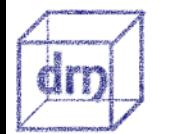

Fig. 13. A comparison of misorientation angles obtained from EBSD measurements and the CP-FEM simulation at 4.2% applied strain for specimen 1 (Point C in Fig. 4) relative to the initial crystal orientation (Point A).

### Schmid factor & Taylor factor vs DIC

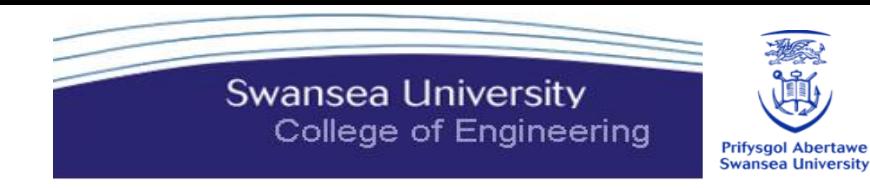

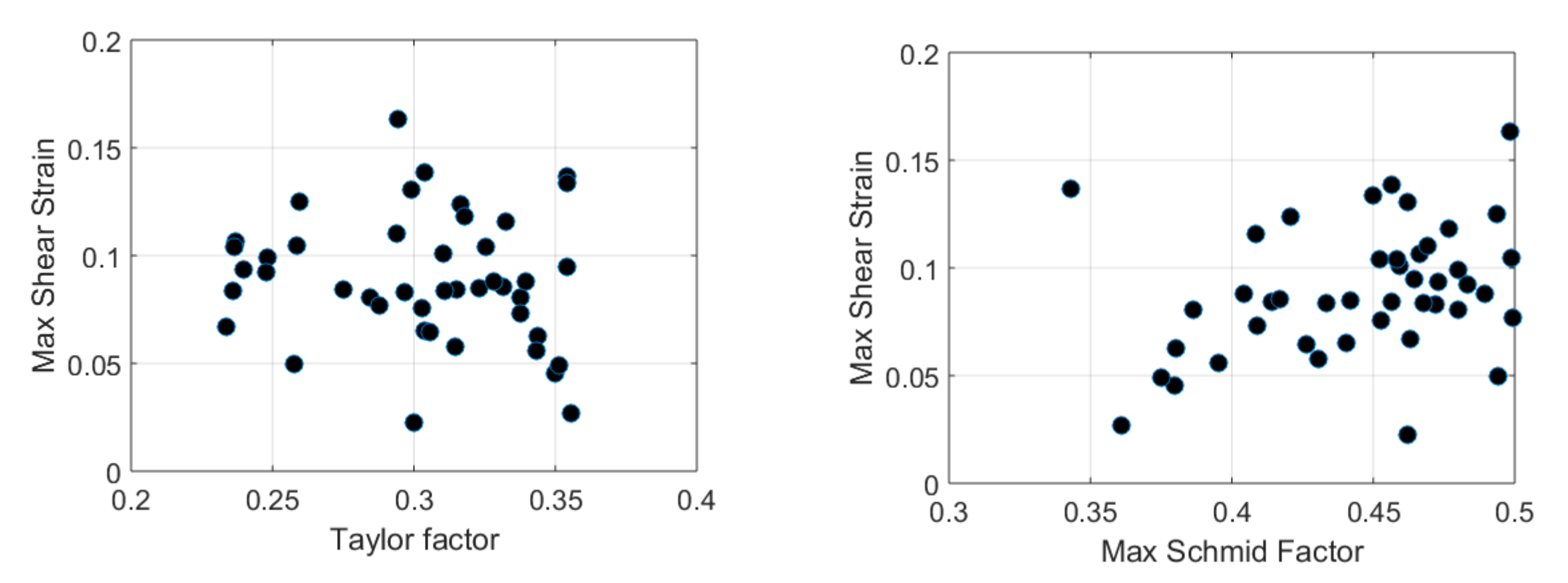

### **Is there a better variable to compare EBSD with DIC?**

- Orientation change from Taylor
- When multiple slip systems have high Schmid factor?
- Find a better way to ignore strain close to grain boundaries?

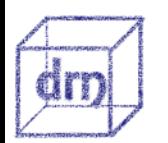

Uses high mag map and 3 x 3

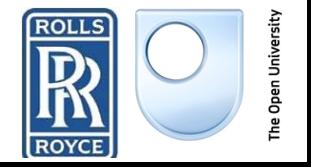

<sup>c</sup> Steps

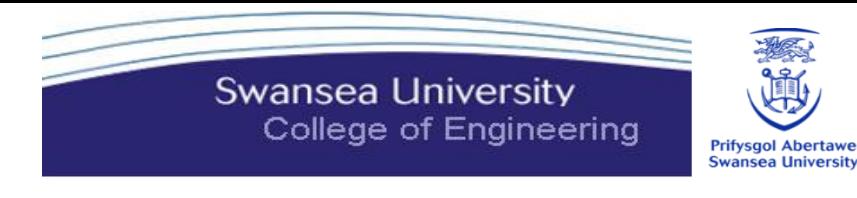

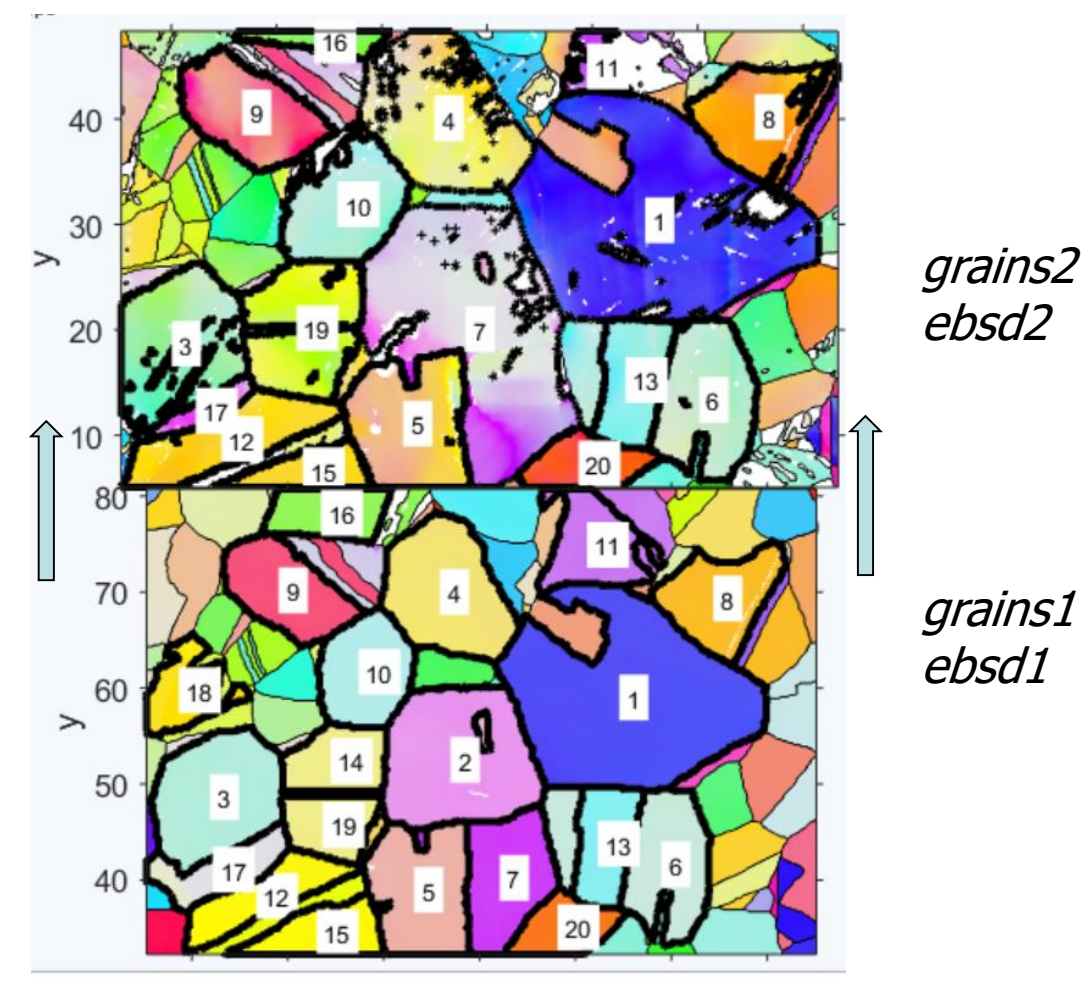

figure(1) plot(grains1.boundary)  $[x1 \ y1] = ginput(1)$ ; figure(2)  $[x2 \ y2] =$ ginput(1); plot(grains2.boundary)

x=x+xadj;y=y+yadj;

grains1 ebsd1

figure(2) posmax2=grains2.findByLocation([x,y]);

(may want to add component to grains)

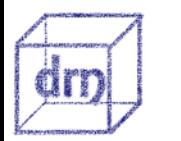

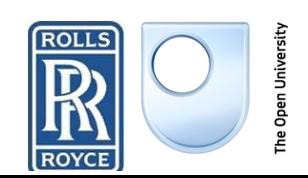

## <sup>c</sup> Local Orientation changes

**Swansea University** 興 College of Engineering **Prifysgol Abertawe**<br>Swansea University

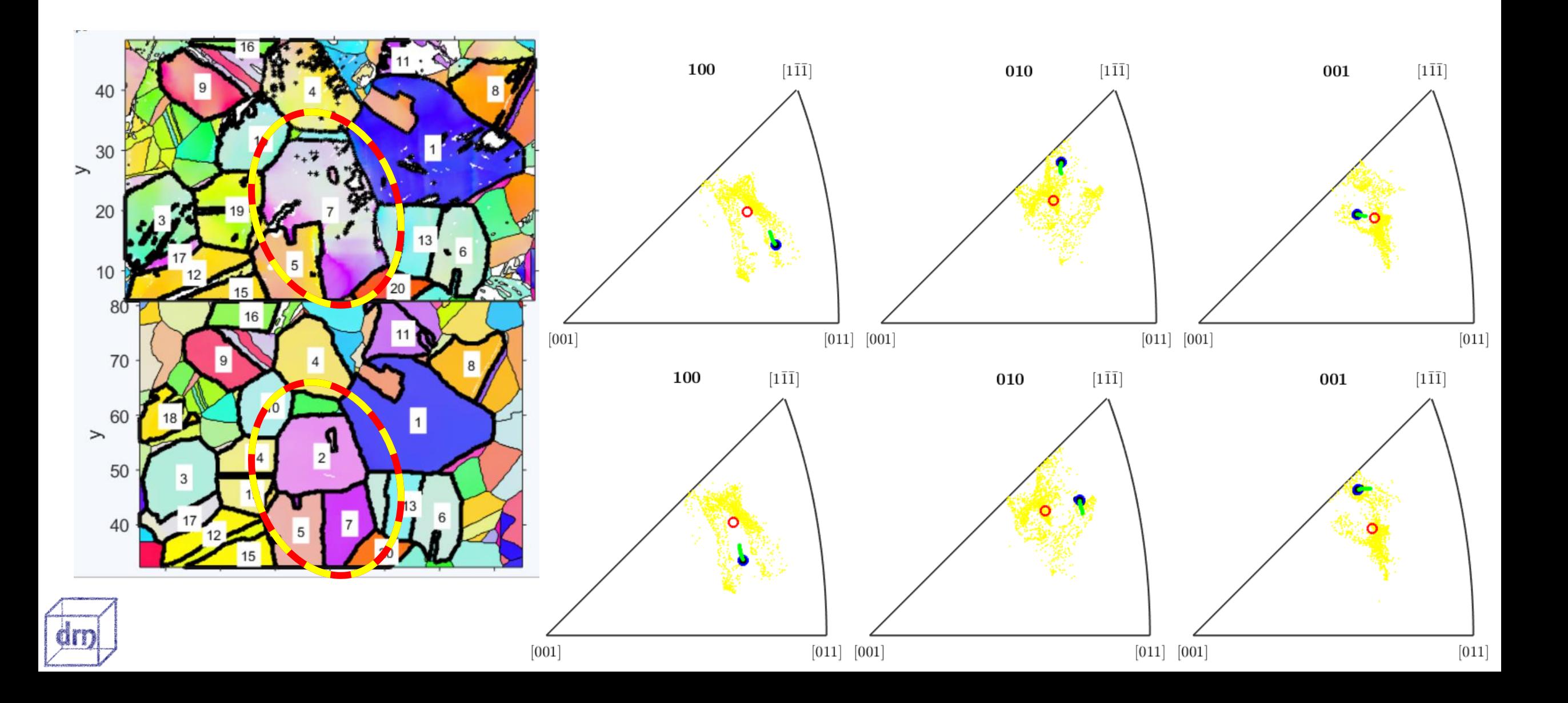

### Taylor orientation predictions of grains

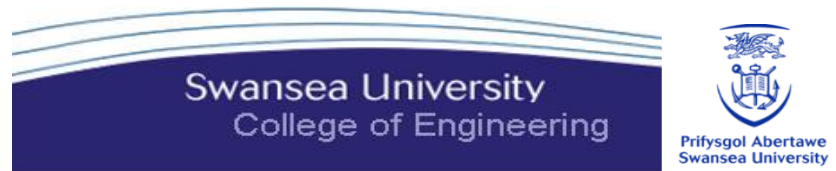

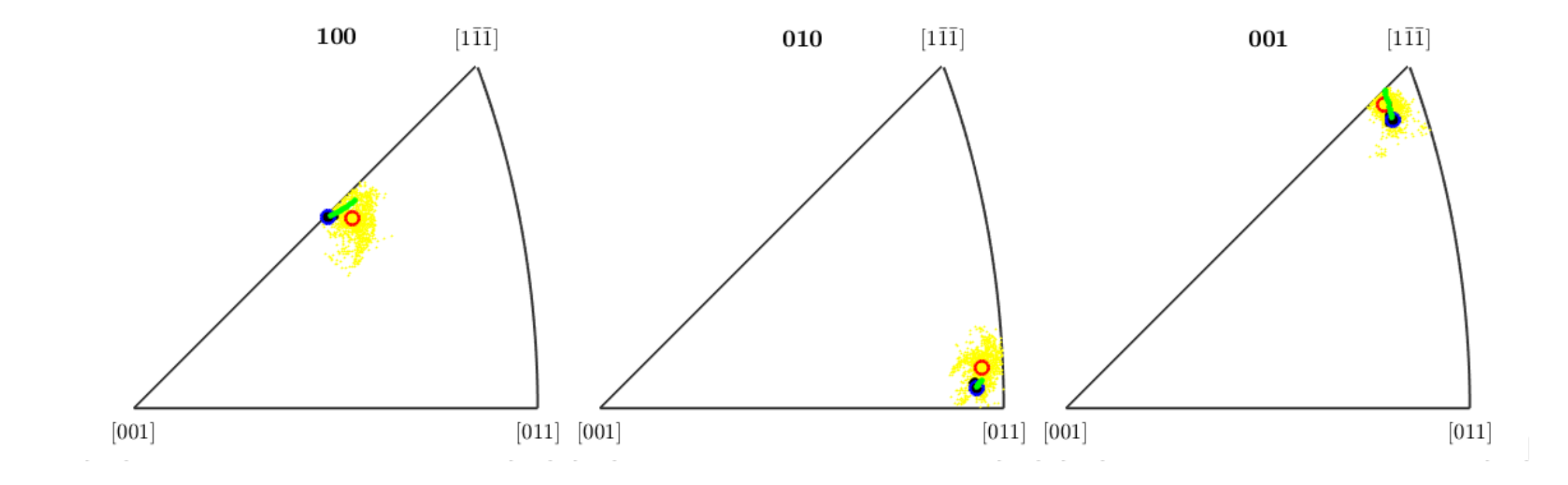

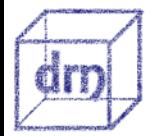

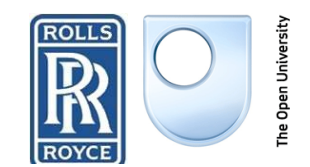

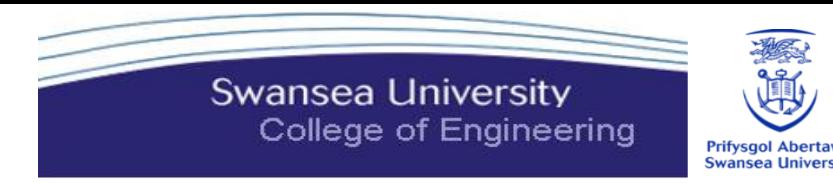

### Identify martensite boundaries by type

D

MO=qB(phases{2},phases{3}(1:7)).misorientation;%the qb misorientation of boundaries between bcc and fcc,

ind  $5deg{n}$  =angle(KCO(n)\*inv(MO))< $5*degree;$  find boundaries that are

%define vectors of KS variants then use map to define misorientation

 $KCO(n) =$ orientation('map', DFCC(n), DBCC(n), PFCC(n), PBCC(n));

ind 5deg{n} =angle(KCO(n)\*inv(MO))<5\*degree;%find boundaries that are within 5degrees of a particular variant - output is logical for boundaries in gB\_

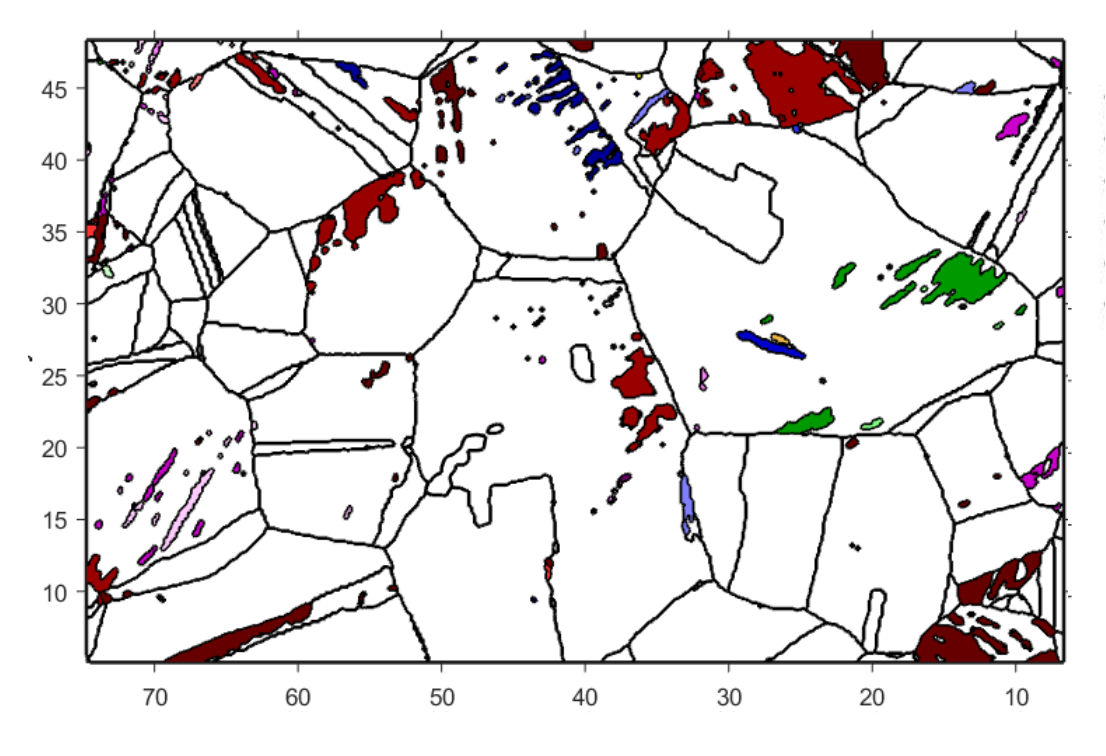

*Convoluted way to plot colors* indKS=ind\_5deg{varno}; % the grain boundaries of the particular variants gBKS=gB\_(indKS); % and their grain IDs id KS=qBKS.grainId; idBCC=unique(id  $KS(:,2)$ ); % create new grains for each variant grains2('iron b').color=col{n}; grains3 {n}=grains2(idBCC) ;

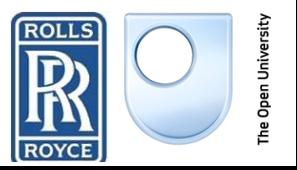

## Martensite: quantify variants

D

```
indKS=ind_5deg{varno};
    % the grain boundaries of the particular variants
gBKS=gB_(indKS);
    % and their grain IDs
id KS=gBKS.grainId;
    % id of bcc grains for the particular variant
idBCC=unique(id KS(:,2));
    % unique pairs of FCC + BCC
[idFCCBCC, \sim, i2]=unique(id KS, 'rows');
% length of each pair so idFCCBCC = [idFCC idBCC lengthofGB]
used to differentiate when martensite has two parents
for nn=1:length(idFCCBCC)
       idFCCBCC(nn, 3) = sum(i2=nn);% create a variable idFCC that has parentID of each martensite 
       xpos = find(idBCC(nn) == idFCCBCC(:, 2));idFCC(nn) = idFCCBCC(xpos(find(idFCCBCC(xpos, 3) == max(idFCCBCC(xpos, 3)))), 1);
end
```
*Martensite grain may be represented by >1 KS variant. So pick one with the longest boundary*

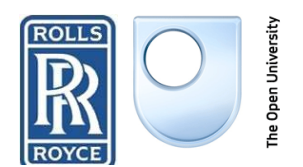

**Swansea University** 

College of Engineering

```
%% add properties about variants to parent grains 
IDss2 =sortrows(IDss_,4);
idfccs = unique(IDss2(:, 4));%IDss=[ varID , var no. , length boundary , parentID]
for nn=1:length(idfccs)
    posx = find( I Dss2(:, 4) == idfccs(nn) );
    varIDsC{ nn } = IDss2(posx, 1);
    grains(idfccs(nn)).prop.varSum = length(posx);%number of 
variants
    area1 = sum( grains( varIDsC{n n } ).area ); sarea ofvariants
    areaT = area1 + grains(idfccs(nn)). area; % area area of FCC grain
+ variants
    grains(idfccs(nn)).prop.varAreaPC =100* area1 / areaT;
    grains(idfccs(nn)).prop.varArea = area1; 
end
if length(varIDsC)<length(grains)
   varIDsC( length(grains) )={[]};
end
grains.prop.varIDs = varIDsC;
```

```
Swansea University
  College of Engineering
```
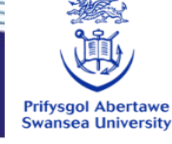

```
%% add properties about variants to daughter 
(variant) grains
```

```
idbccs = unique(IDss2(:, 1));
for nn=1:length(idbccs)
    posx = find( I Dss2(:,1) == idbccs(nn) );
    grains(idbccs(nn)).prop.parentID = IDss2(posx,4);
    grains(idbccs(nn)).prop.varNo = IDss2(posx,2);
    varColorC{ idbccs(nn) } = col{ IDss2(posx, 2) };
end
%for nn=1:length(grains)
    varArea(nn) = grains(nn) .varArea;varNo(nn) = <i>grains(nn).varNo;</i>grArea(nn) = grains(nn) .area;end
totArea = sum(qrArea);
for n=1:24
```

```
pos = n == variable;varAreaAll(n) = sum(qrArea(pos)) / totArea;varSumAll(n) = sum( (pos) );
```

```
end
```
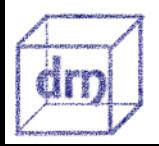

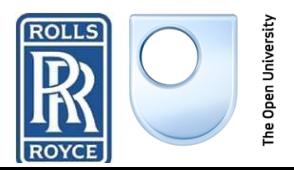

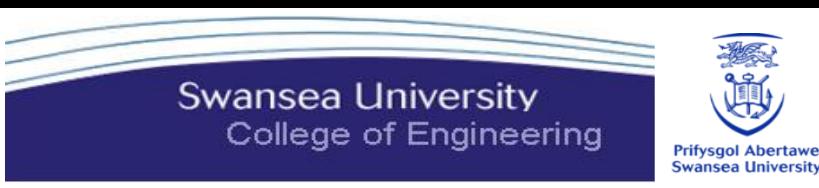

*Can do a similar thing using merge, but we don't have the variant info* 

```
[grains merged,parentId] = merge(grains, gBKS);
hw = waitbar(0, 'Updating Variant info. Please wait...');
% scroll through each FCC grain above ECD of 1
% find the position of the grain that matches x,y of merged_grain
% gbM2 ID=[];
% grains merged2 = grains;
for n=1:length(grains_merged)
```

```
if grains merged(n).phase==2%is BCC
    daughters\{n\} = find(n==parentId);
    if length(daughters{n}) ==1%% BCC phase with no FCC
        grains merged(n).phase = 0;grains merged(n).prop.BCCpc = 100;
        grains merged(n).prop.daughterNo = 1;grains merged(n).prop.daughterArea = grains merged(n).area;
        grains_merged(n).prop.daughterAreapc = 100;
    else %%transformed grains
```

```
grains merged(n) .prop . BCCpc = 0;grains merged(n).prop.daughterNo = length(daughters{n});
```
bccBinary =grains(daughters{n}).phase==2;  $\frac{1}{6}$  ind which daughters are bcc fccBinary =qrains(daughters{n}).phase==1;  $%$ find which daughters are fcc  $bCCqrainNo{n} = dauqhters{n} (bccBinary);$  %%the bcc qrain nos  $fCCqrainNo{n} = dauqhters{n} (fccBinary);$  & the fcc grain nos

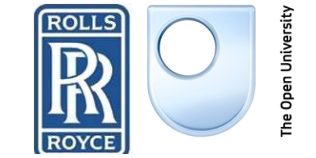

```
grains merged(n).prop.daughterArea = sum(grains(bCCgrainNo).area);
        grains merged(n).prop.daughterAreapc =100* sum(grains(bCCgrainNo).area) / sum(grains(daughters{n}).area);
        grains merged(n).prop.GOS = mean( grains(fCCgrainNo{n}).GOS );
    end
else%not transformed grains
    daughters\{n\} = [];
    grains merged(n) .prop . BCCpc = 0;grains merged(n) .prop.daughterNo = 0;grains merged(n) .prop.daughterArea = 0;grains merged(n).prop.daughterAreapc = 0;bccBinary =qrains(daughters{n}).phase==2; \frac{1}{2} find which daughters are bcc
    fccBinary =grains(daughters{n}).phase==1;%find which daughters are fcc
    bCCqrainNo{n} = dauqhters{n} (bccBinary); %the bcc grain nos
    fCCgrainNo{n} = daughters{n} (fccBinary); #%the fcc grain nos
    grains merged(n) .prop.GOS = mean( grains(fCCgrainNo{n}).GOS ;end
```
#### end

grains merged.prop.daughters=daughters; grains merged.prop.graindaughters=bCCgrainNo; grains merged.prop.grainparent=fCCgrainNo; close(hw)

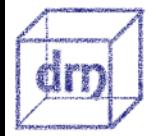

D

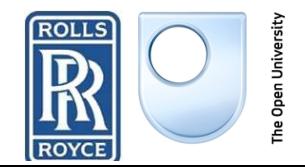

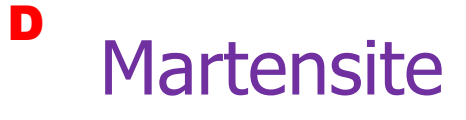

**Swansea University** College of Engineering

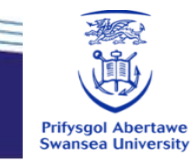

### Quantification of martensite types

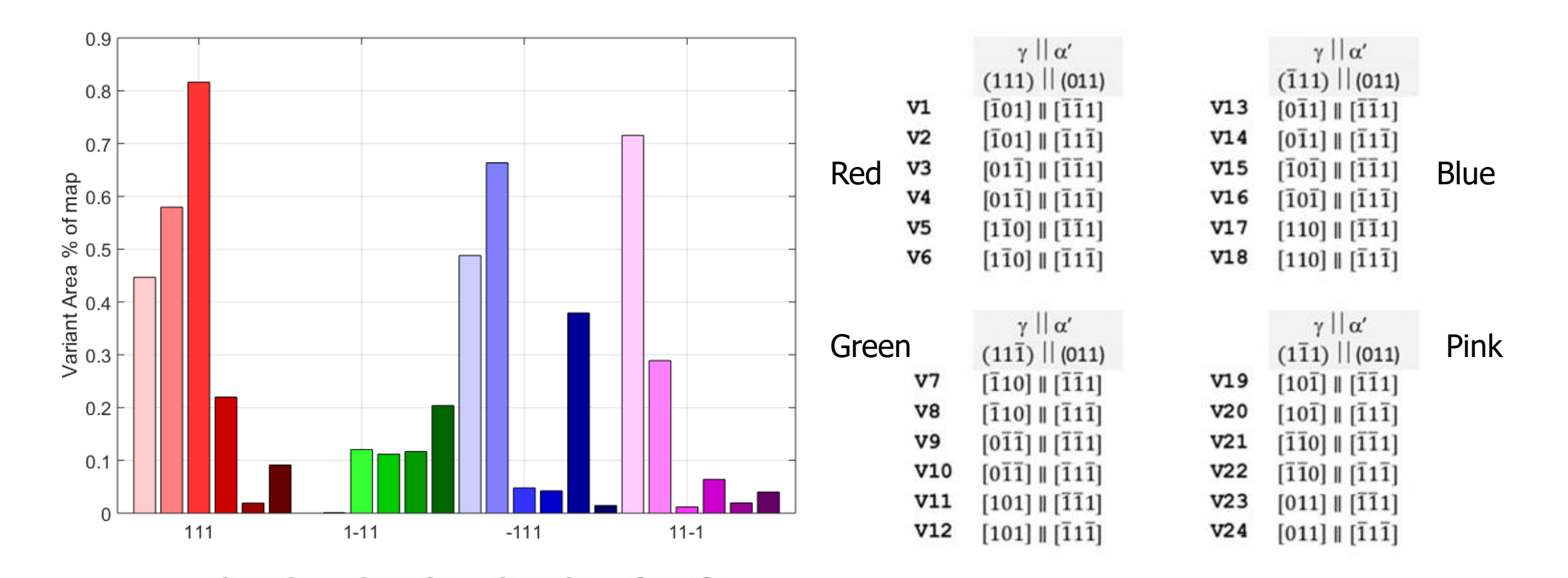

After 10% strain

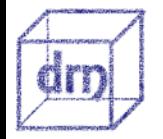

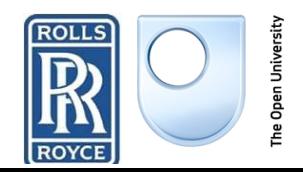

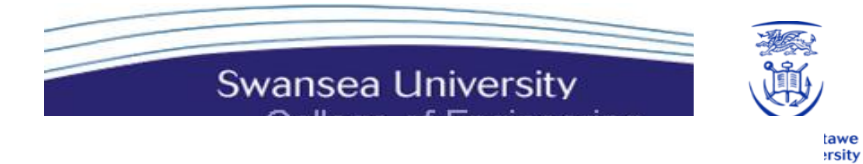

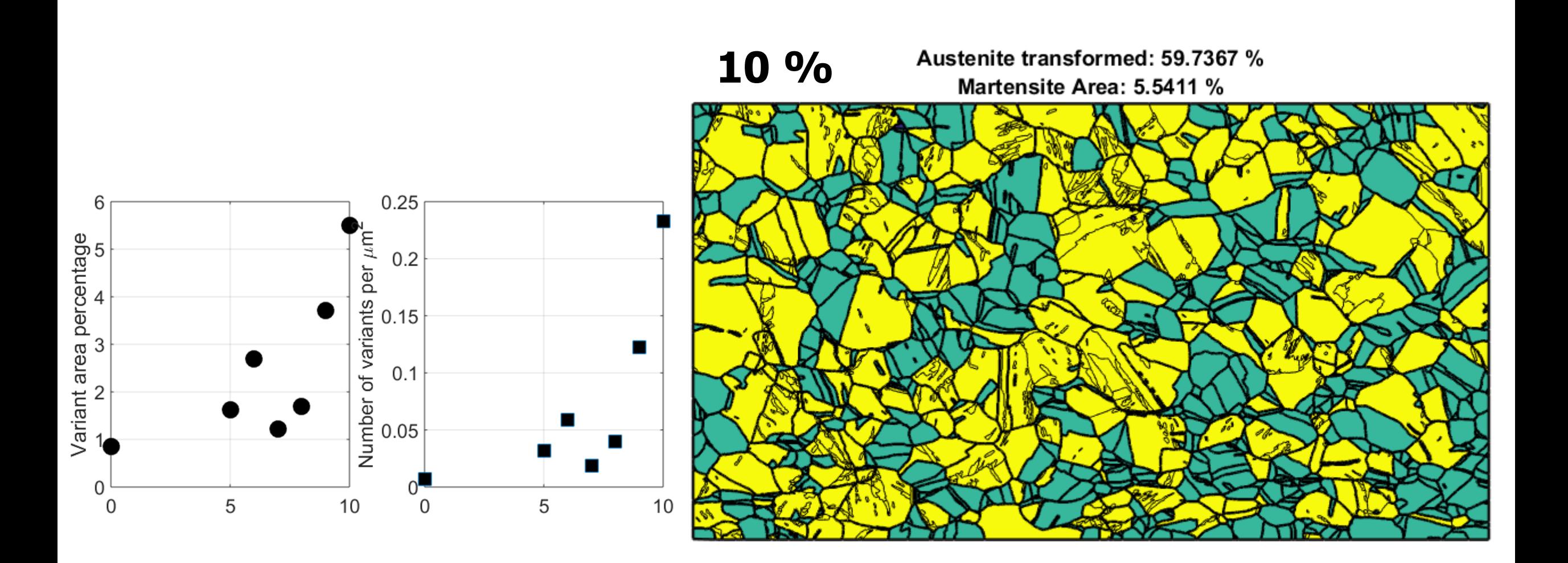

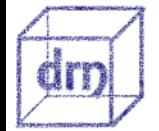

D

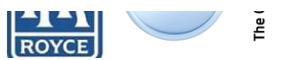

### **P** Texture of sample- inverse pole figures

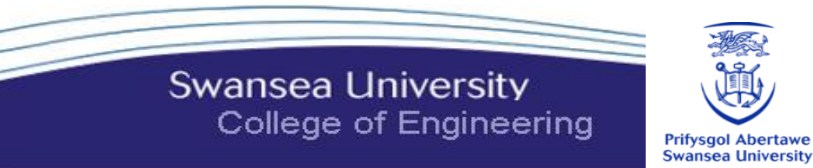

FCC from  $EBSD[1\bar{1}\bar{1}]$ 

 $[011]$ 

 $[1\bar{1}\bar{1}]$ 

 $[011]$   $[001]$ 

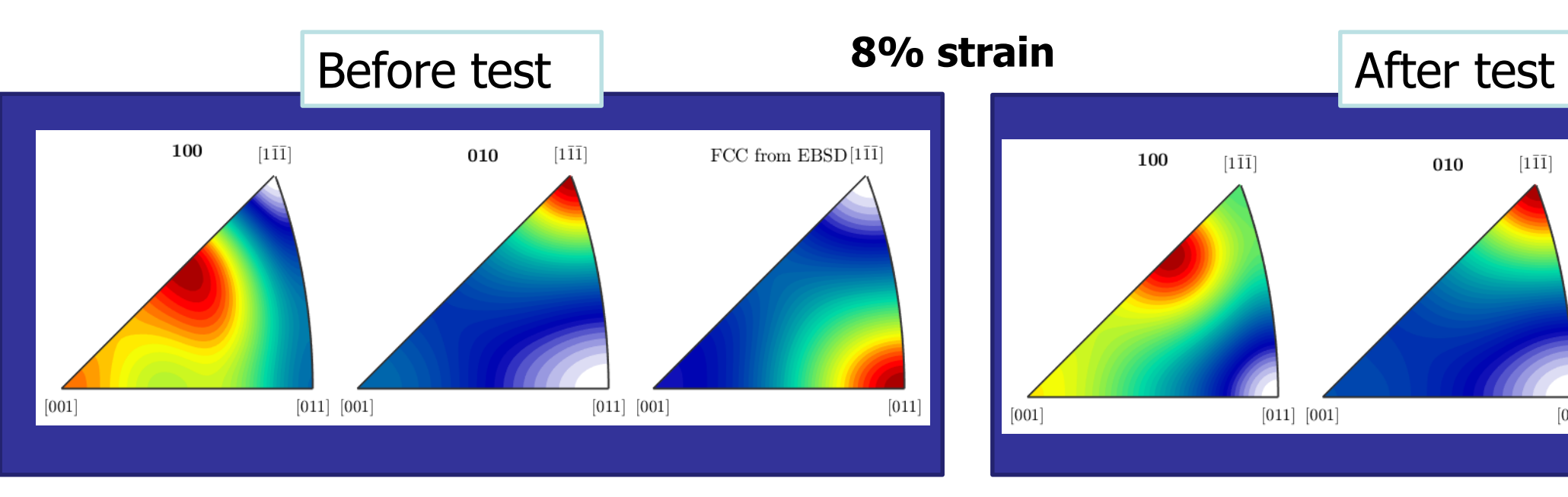

**10% strain**

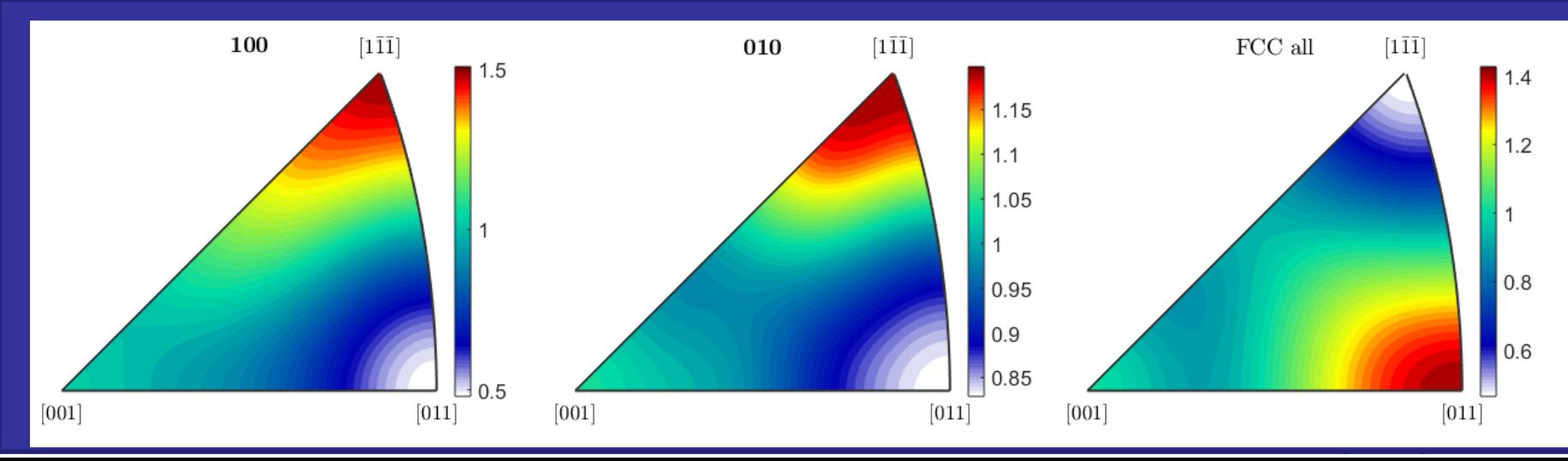

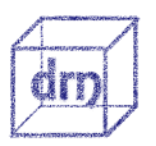

#### Orientation of FCC grains by variant transformation D

an

**Swansea University** College of Engineering

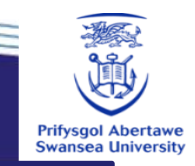

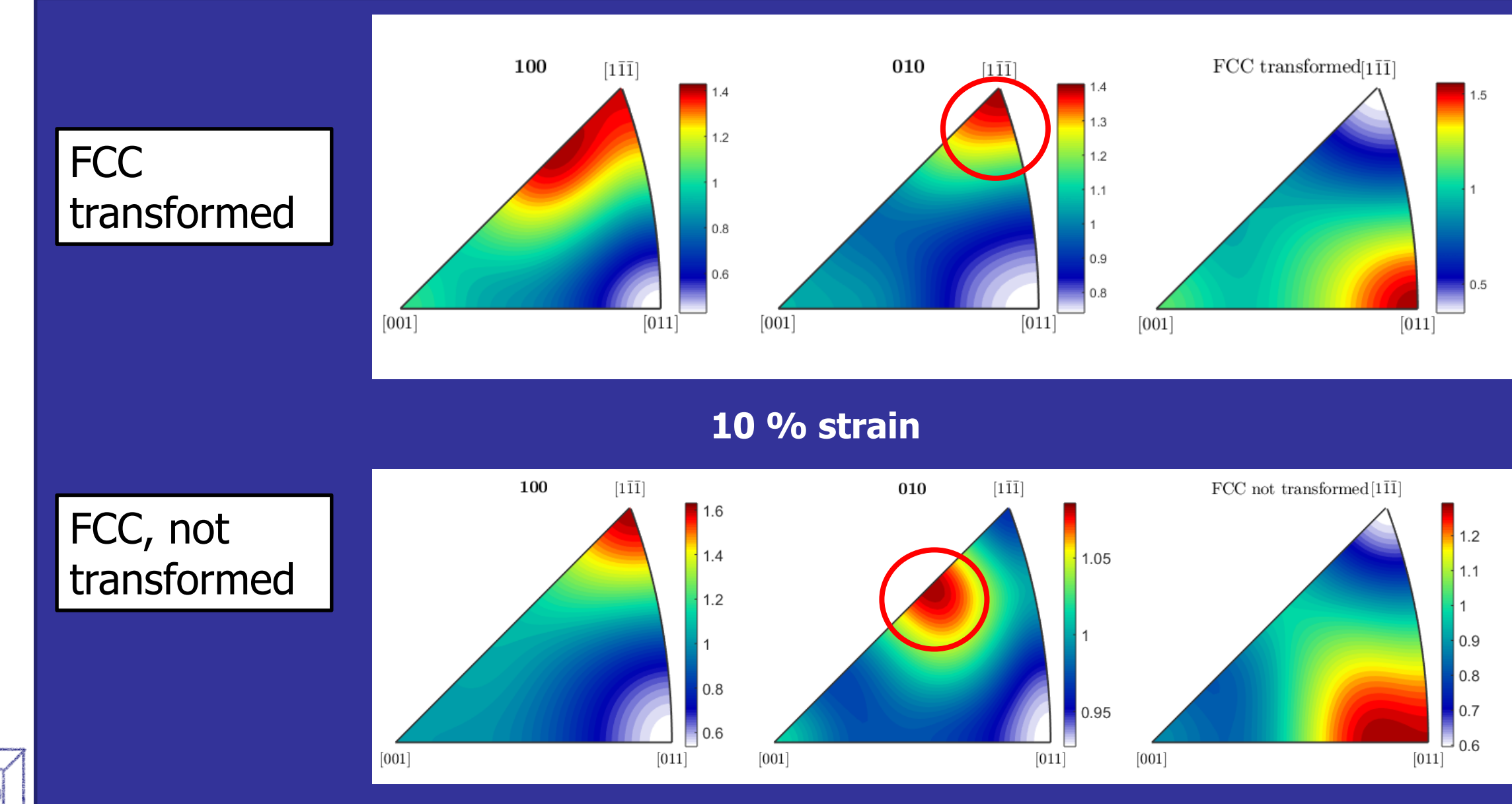

he Open University

**ROYCE** 

## KS variants- FCC planes

**Swansea University** College of Engineering

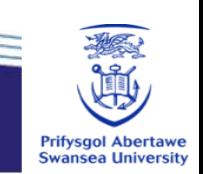

- The variant with slip system with max Schmid factor often form (a ->d)
	- i.e same {111} plane
- But not always

D

- Red variants (111)
- Or Smaller grains

A statistical analysis of the maps is needed

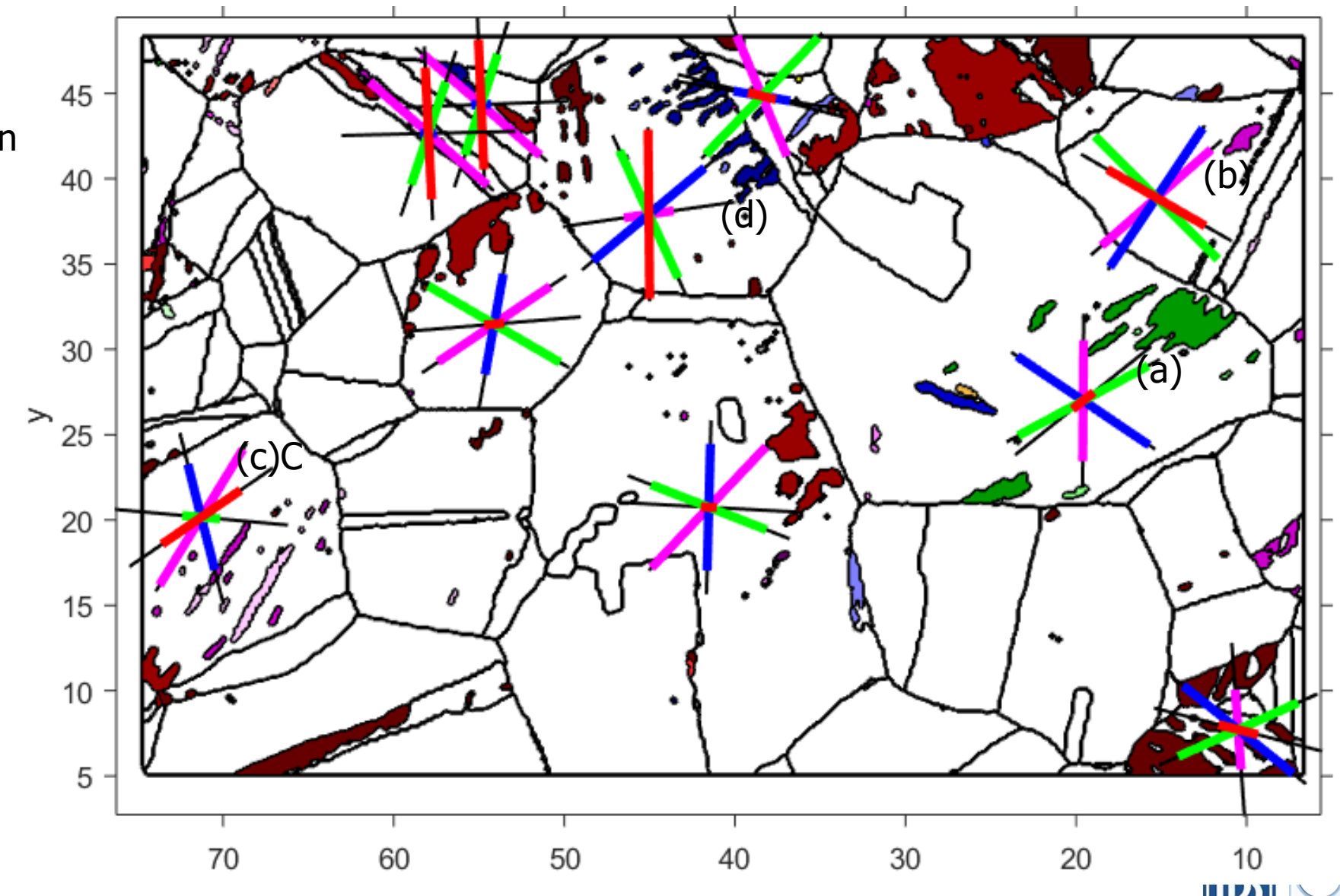

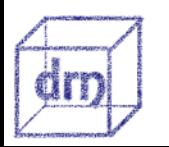

## **B** KS variants- BCC planes

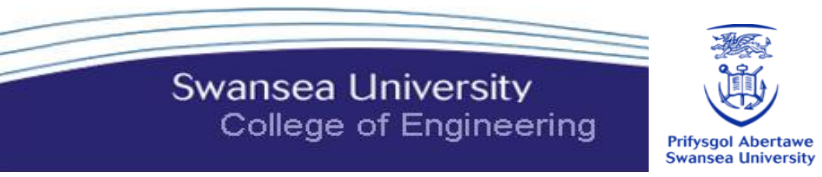

- The variant often forms along the (011) plane
- But again not always

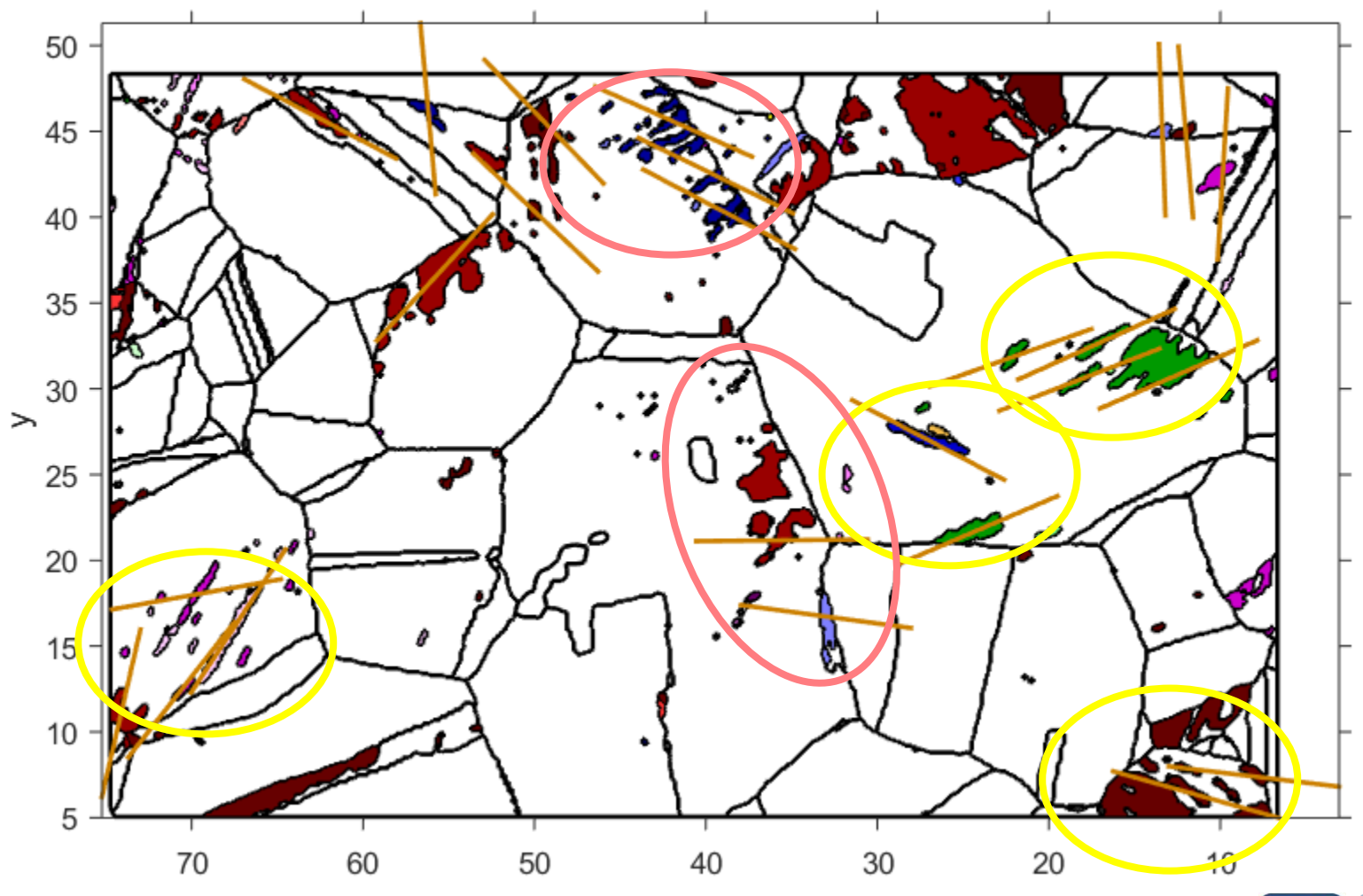

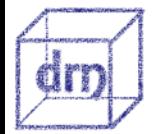

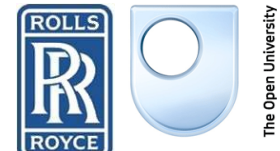

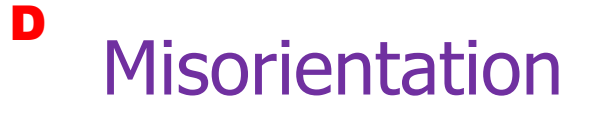

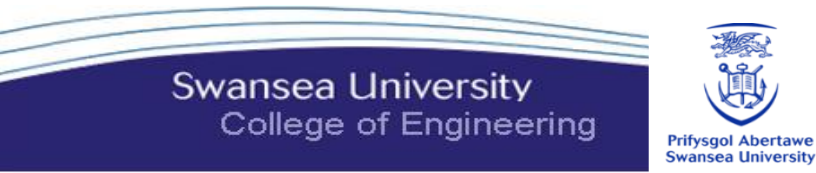

FCC grains with martensite have greater misorientation - Is this the cause of variant formation?

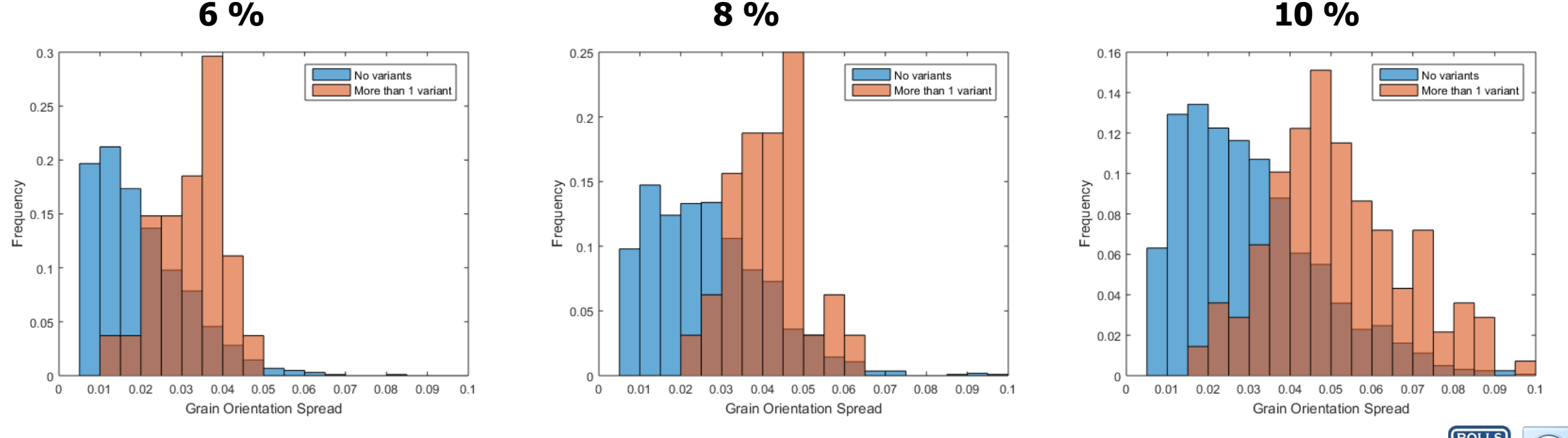

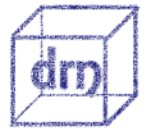

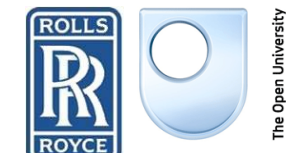

#### Strain-induced Martensite D

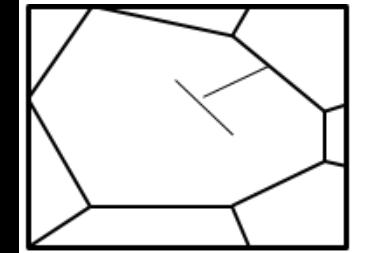

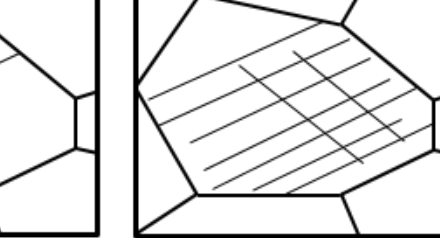

{111} Slip planes

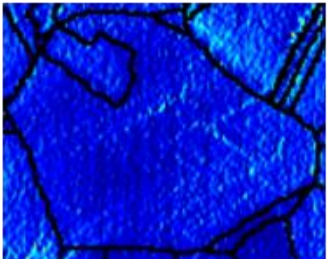

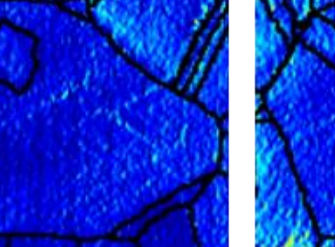

 $\epsilon_{xx}$  at 2% strain

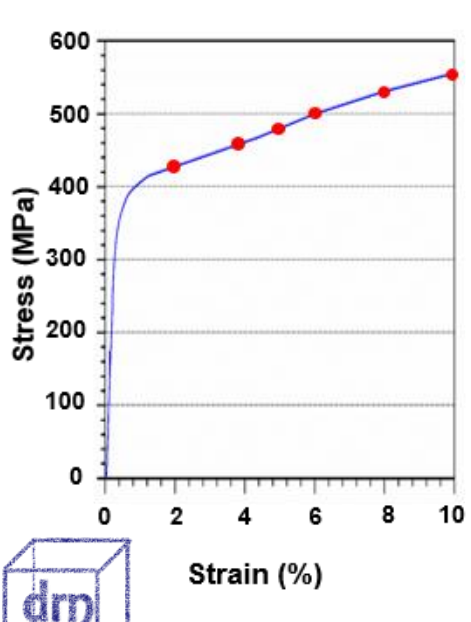

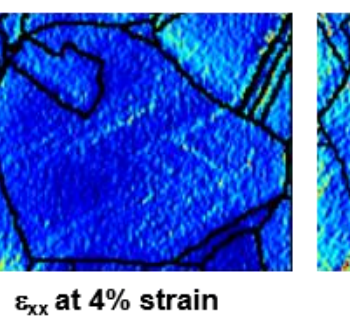

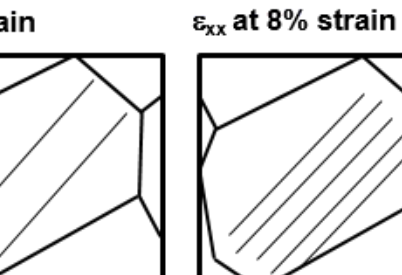

New {111} Slip planes

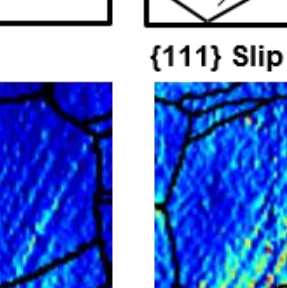

 $\epsilon_{xx}$  at 4% strain

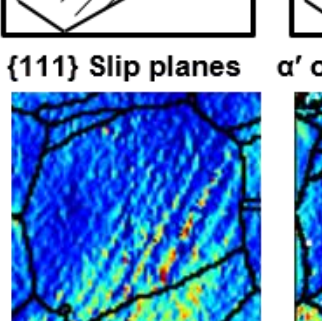

 $\varepsilon_{xx}$  at 8% strain

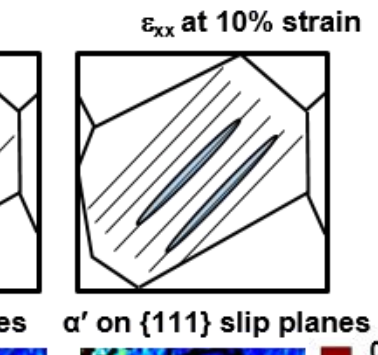

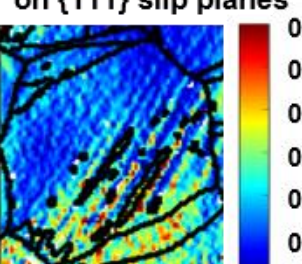

 $\varepsilon_{xx}$  at 10% strain

a' on {111} slip planes

 $0.3$  $0.25$  $0.2$  $0.15$  $0.1$ 0.05

 $\mathbf{0}$ 

 $0$ 

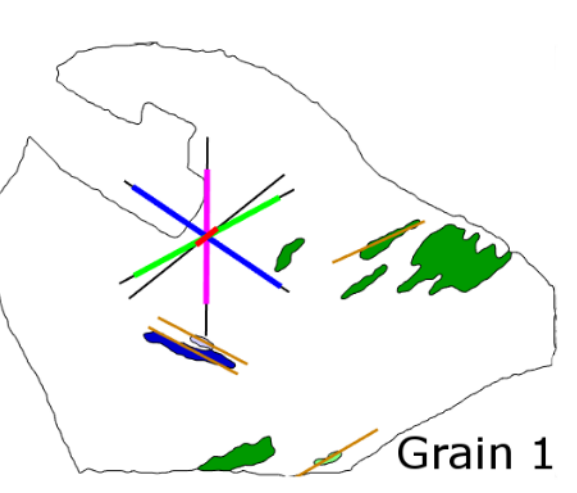

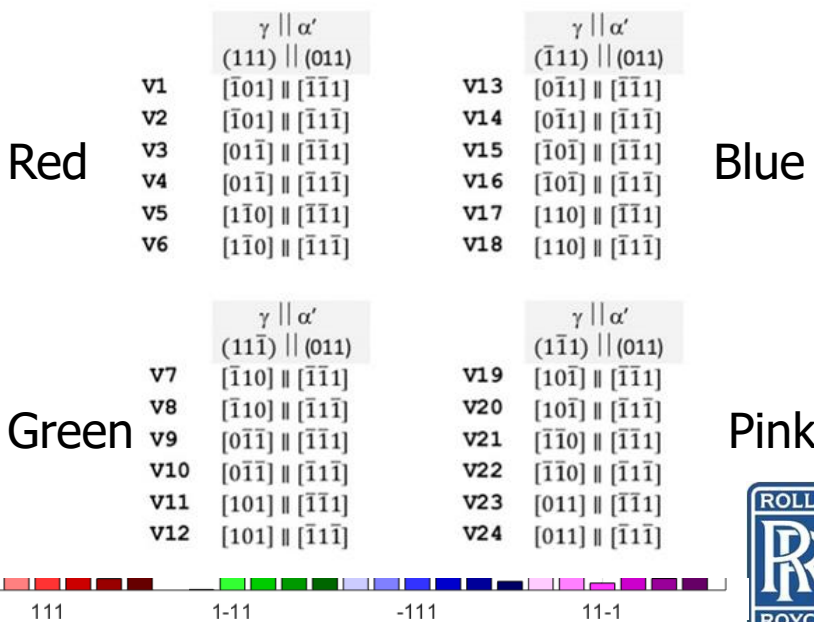

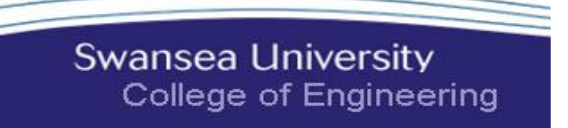

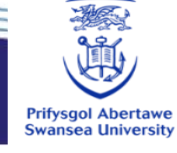

Grain 2

Pink

### dMata.co.uk Conclude **Collaborators: #MTEX2017**

**Open University**: Alex Forsey\*\* Yadu Das Richard Moat Salih Gungor **Swansea University:**  Karen Perkins Soran Birosca

**Thanks to:**

**University of Cambridge**: Fabio Di Gioacchino **University of Manchester:**  João Quinta da Fonseca

**Rolls Royce UK plc EPSRC Innovate UK MTEX EPSRC** RESEARCH

**Swansea University** 

College of Engineering

\* [T.H.Simm@Swansea.ac.uk](mailto:T.H.Simm@Swansea.ac.uk) / [Thomas.Simm@dMata.co.uk](mailto:Thomas.Simm@dMata.co.uk) *EBSD MTEX stuff*  \*\* [Alex.Forsey@Open.ac.uk](mailto:Alex.Forsey@Open.ac.uk) / [Alex.Forsey@dMata.co.uk](mailto:Alex.Forsey@dMata.co.uk) *DIC stuff*

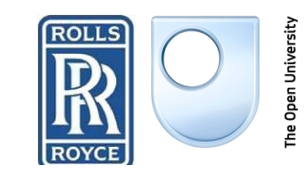

**Prifysgol Abertav** 

1520

1290

1050

815

579

344

108 282

453

Min

Max